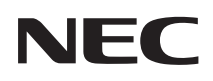

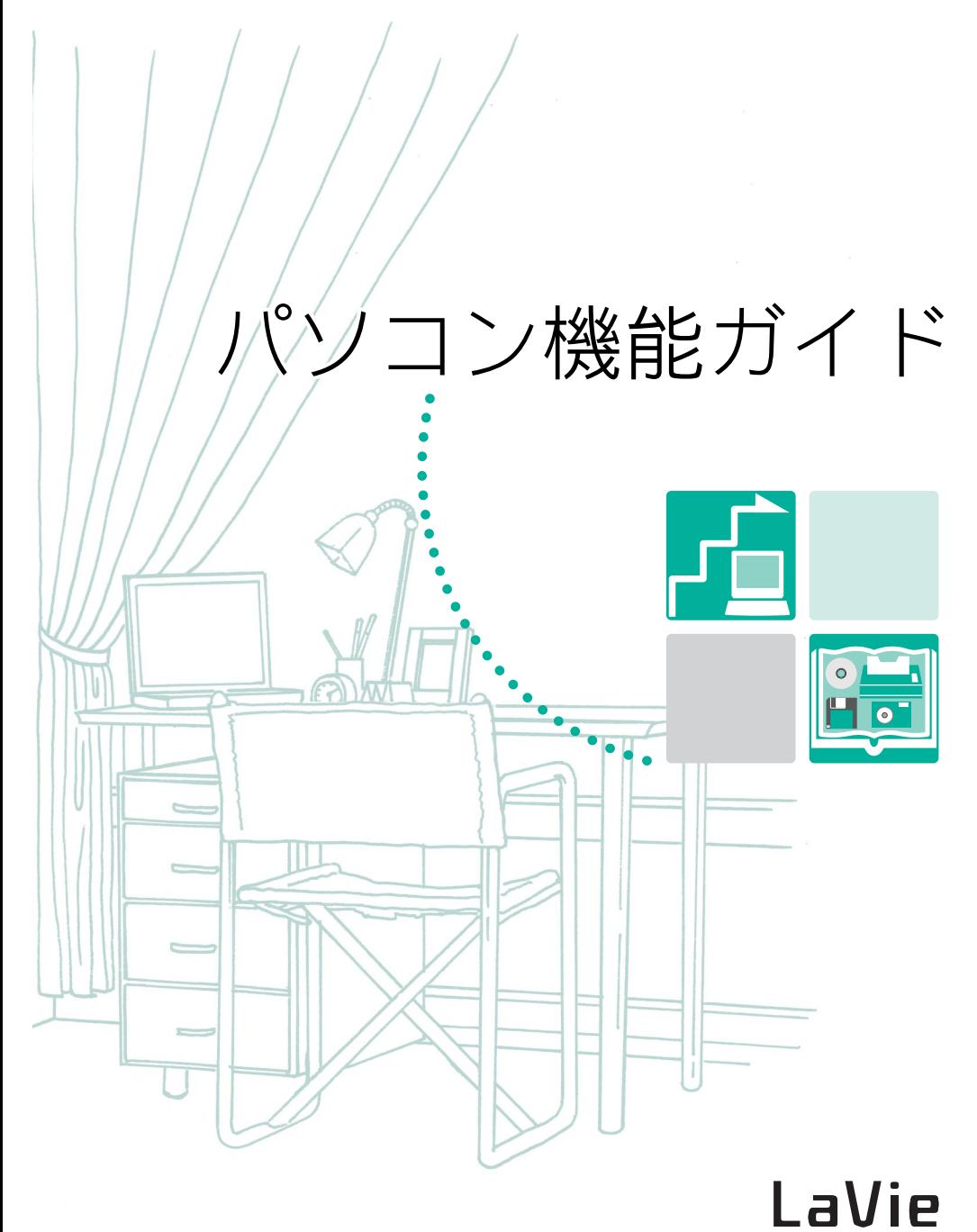

LaVie C

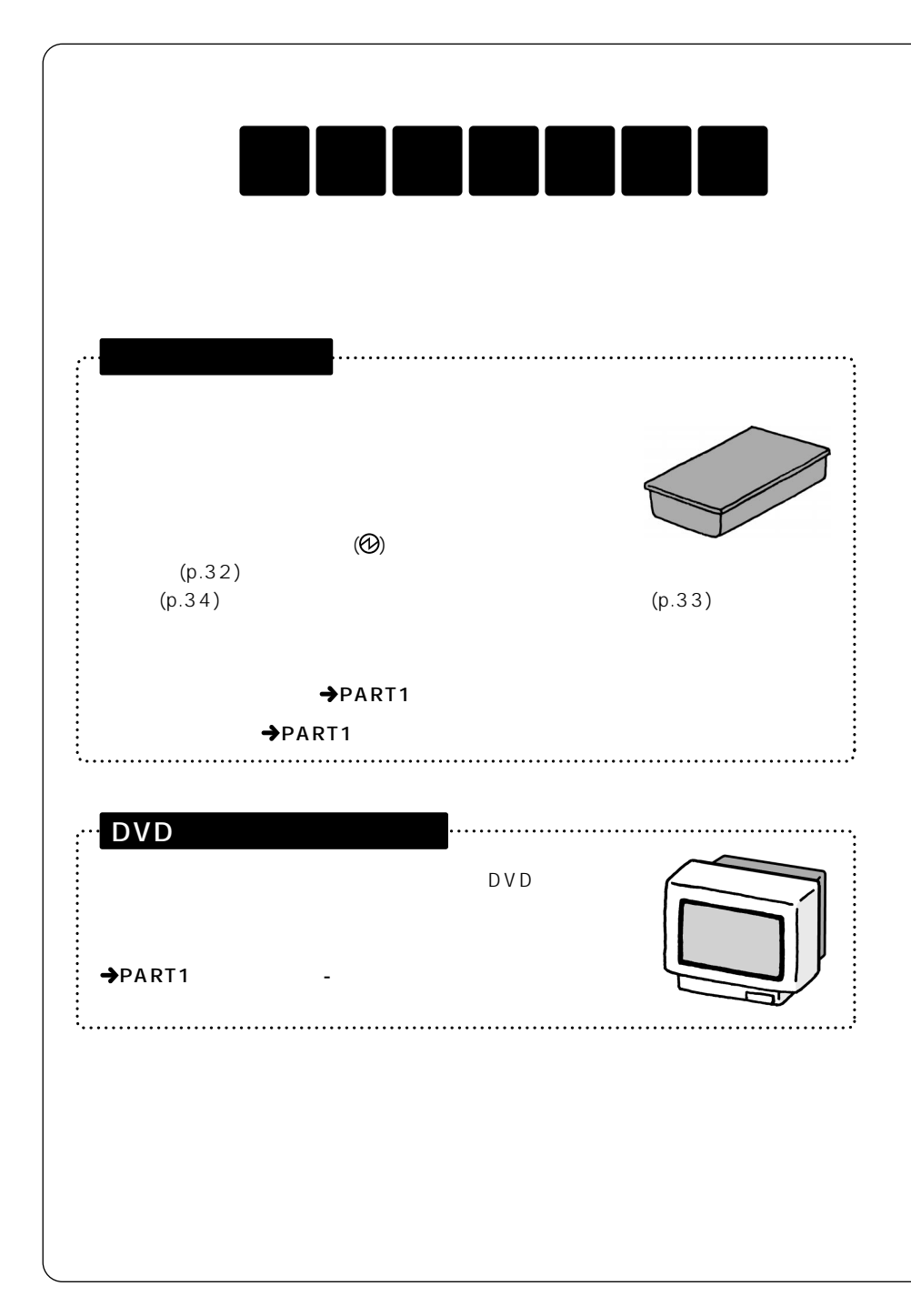

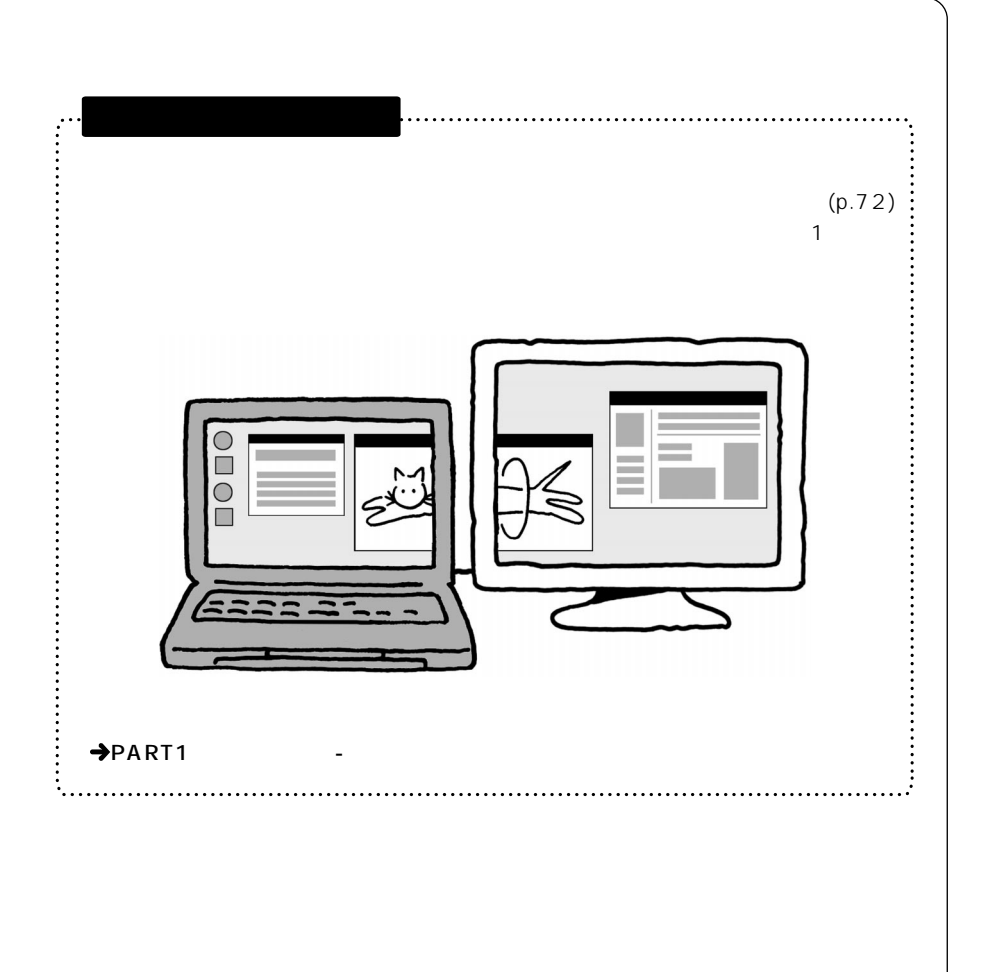

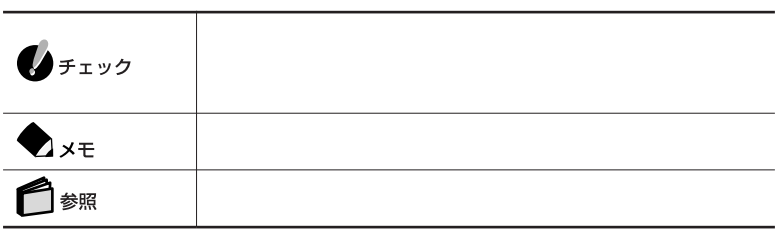

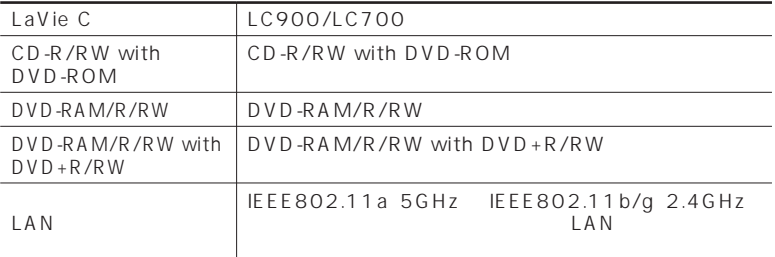

LaVie G

LaVie G $\,$ 

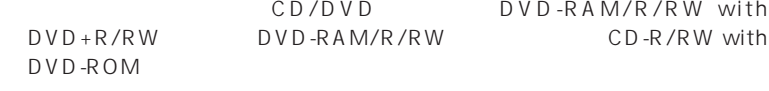

BIOS

BIOS SETUP UTILITY

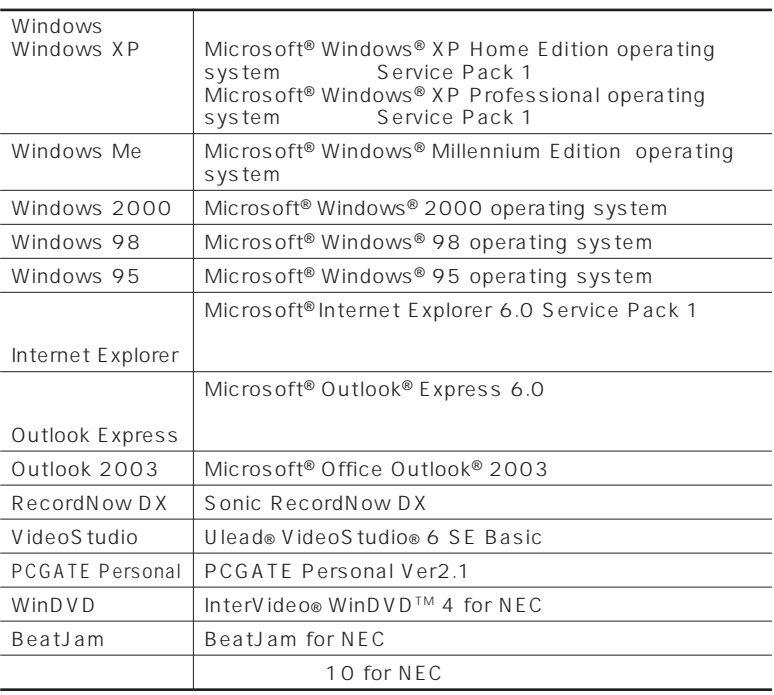

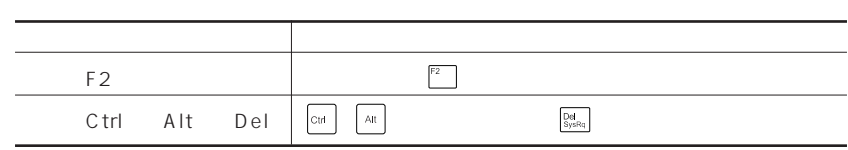

#### Windows

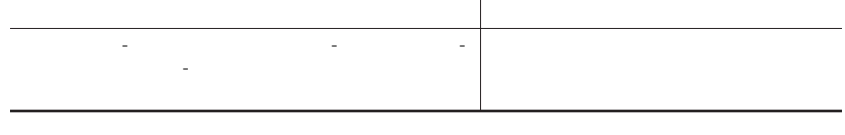

- **1**
- **2**「パフォーマンスとメンテナンス」をクリックする
- **3**
- **4**「ハードウェア」タブをクリックする
- **5**「デバイス マネージャ」をクリックする

Windows

Crergy

 $50 - 1$ 

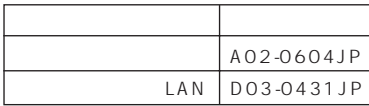

VCCI B

PC-11-1988

JIS C-6802 IEC825 1 CD/

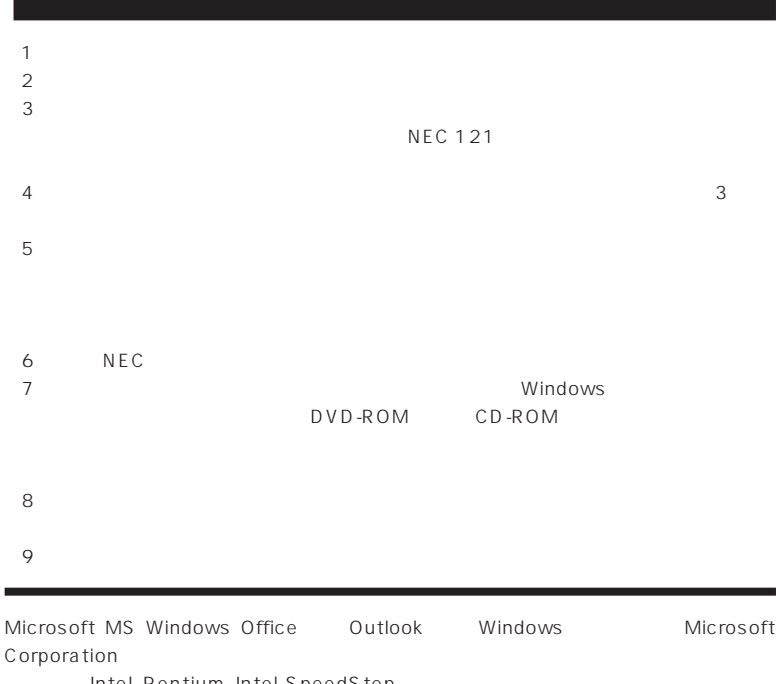

Corporation トランスの米国およびメモリを使われる商標を持っている。 Intel Pentium Intel SpeedStep Intel Corporation Dolby Pro Logic D Hayes Hayes Microcomputer Products MNP Microcom, Inc. ATI RADEON ATI Technologies Inc. PS/2 IBM Ulead VideoStudio Ulead Systems, Inc. Sonic RecordNow Sonic Solutions McAfee VirusScan Network Associates, Inc. InterVideo InterVideo WinDVD InterVideo,Inc. BeatJam SD miniSD "MagicGate Memory Stick"("マジックゲートメモリースティック")および"Memory Stick" (" メモリースティック" ) "MagicGate" "WAGICGATE OpenMG

©NEC Corporation, NEC Personal Products,Ltd. 2004  $NEC$ 

#### Notes on export

This product including software is designed under Japanese domestic specifications and does not conform to overseas standards.NEC $<sup>1</sup>$  will not be held responsible for</sup> any consequences resulting from use of this product outside Japan.NEC <sup>1</sup> does not provide maintenance service nor technical support for this product outside Japan.

Export of this product including carrying it as personal baggage may require a permit from the Ministry of Economy, Trade and Industry under an export control law.Export without necessary permit is punishable under the said law.Customer shall inquire of NEC sales office whether a permit is required for export or not.

1: NEC Corporation, NEC Personal Products, Ltd.

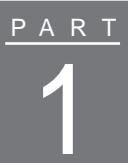

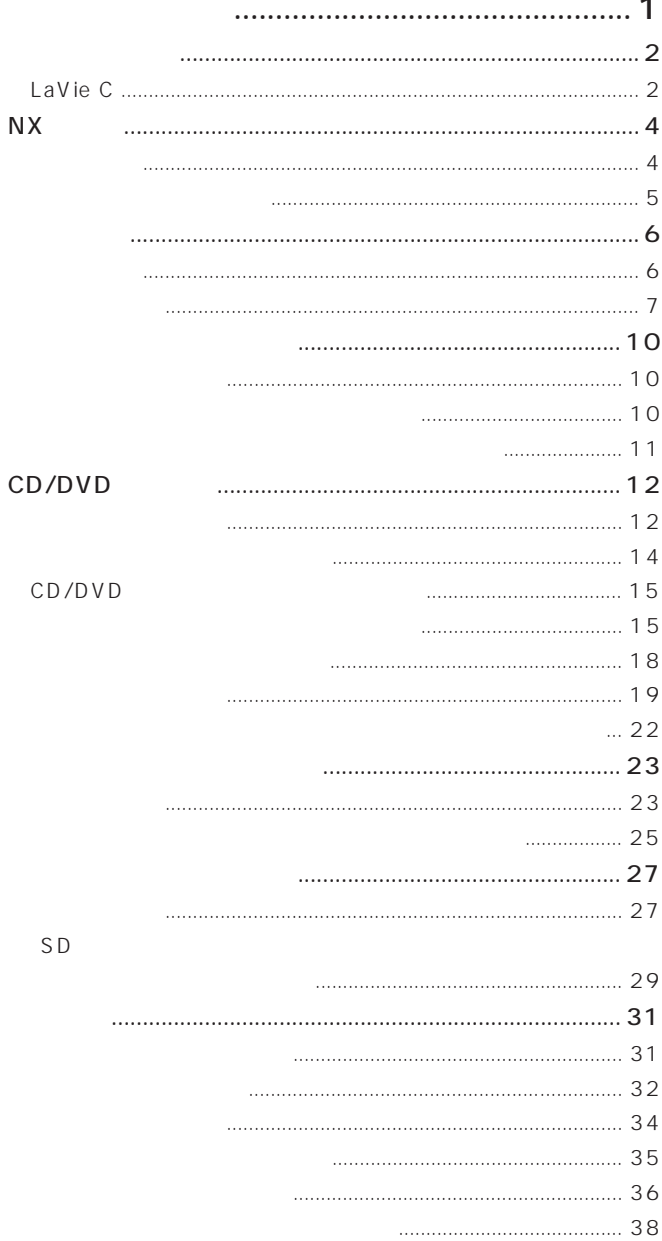

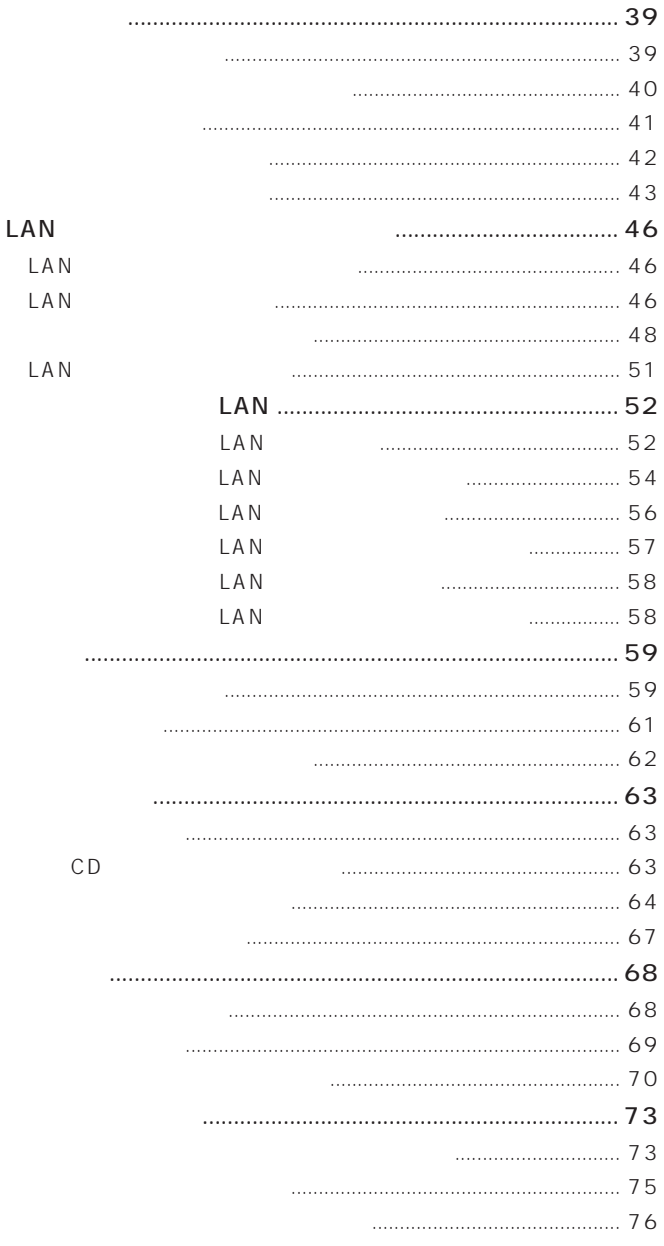

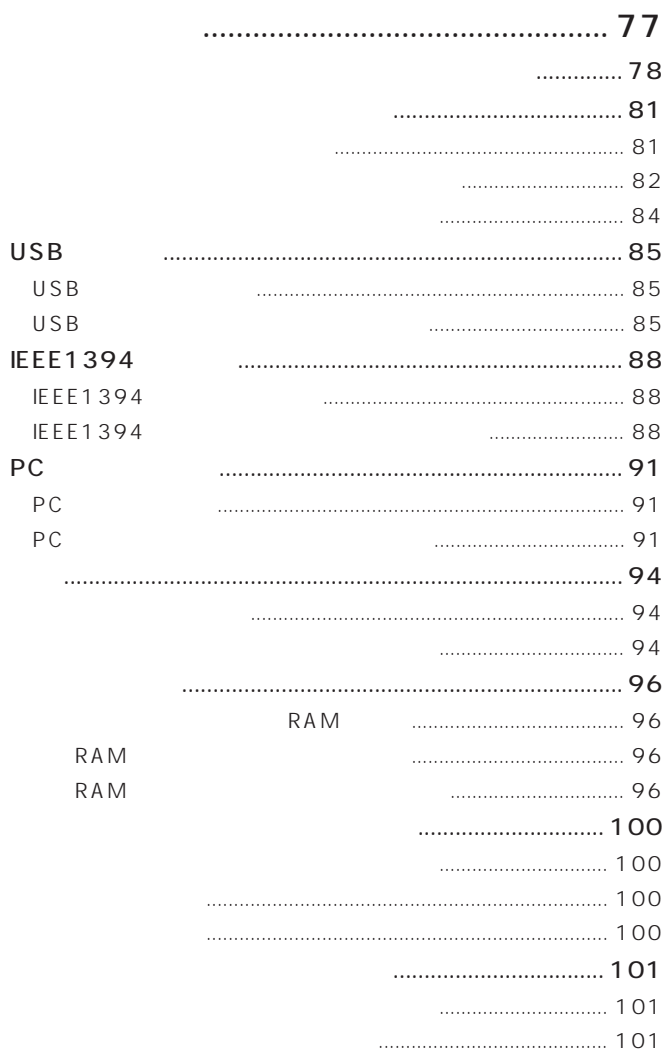

# PART<br>2

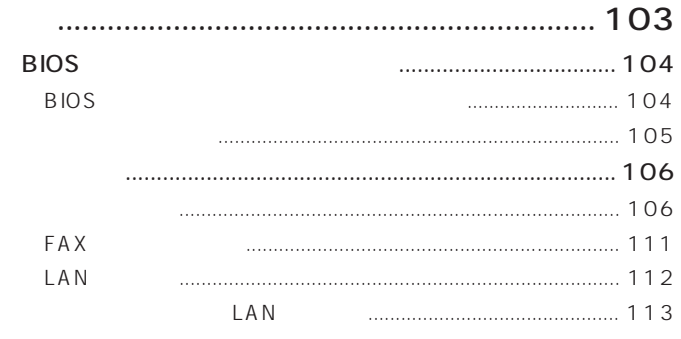

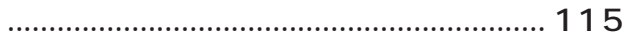

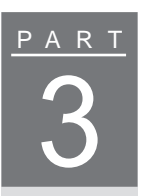

<span id="page-14-0"></span>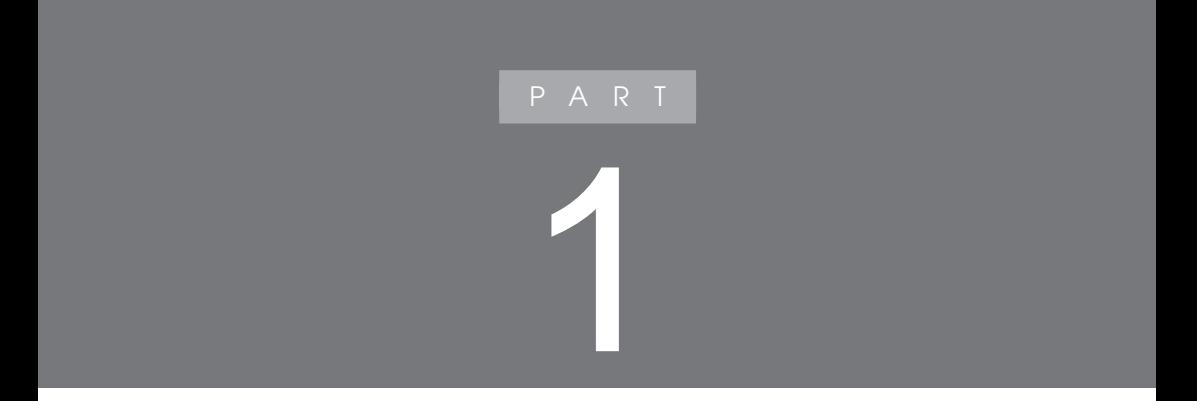

<span id="page-15-0"></span>LaVie C

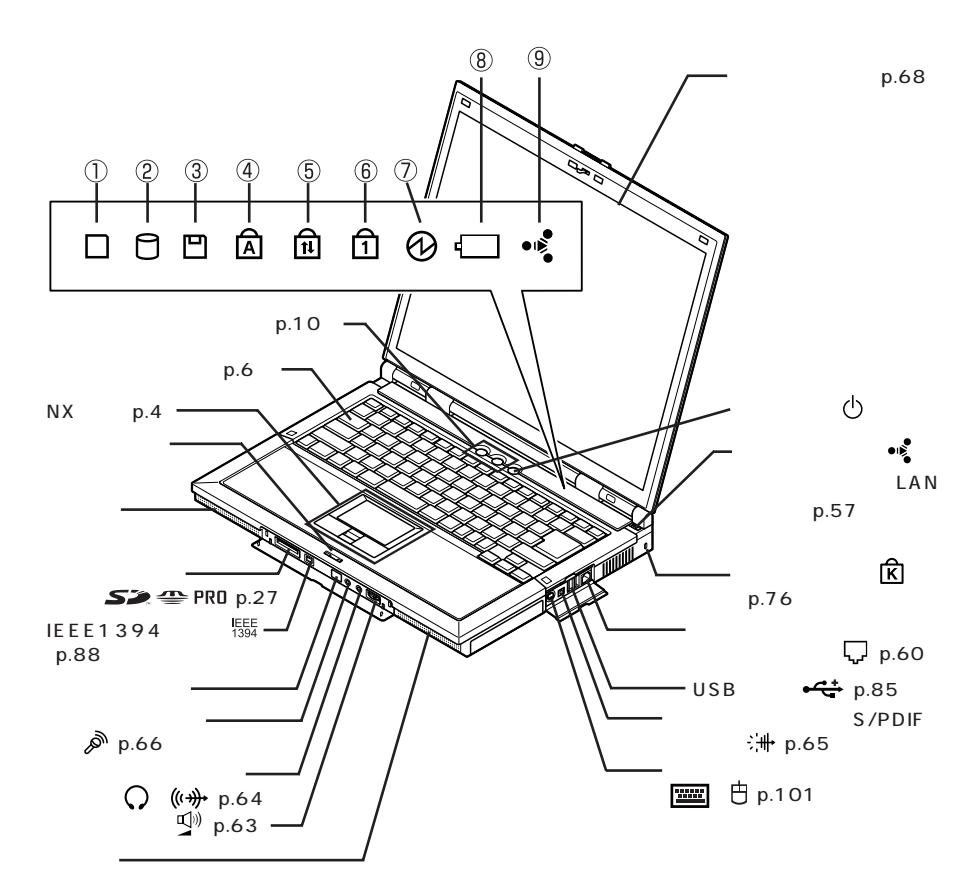

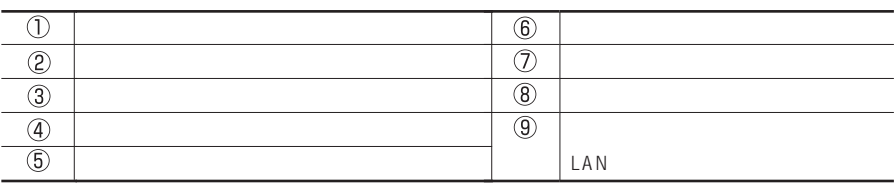

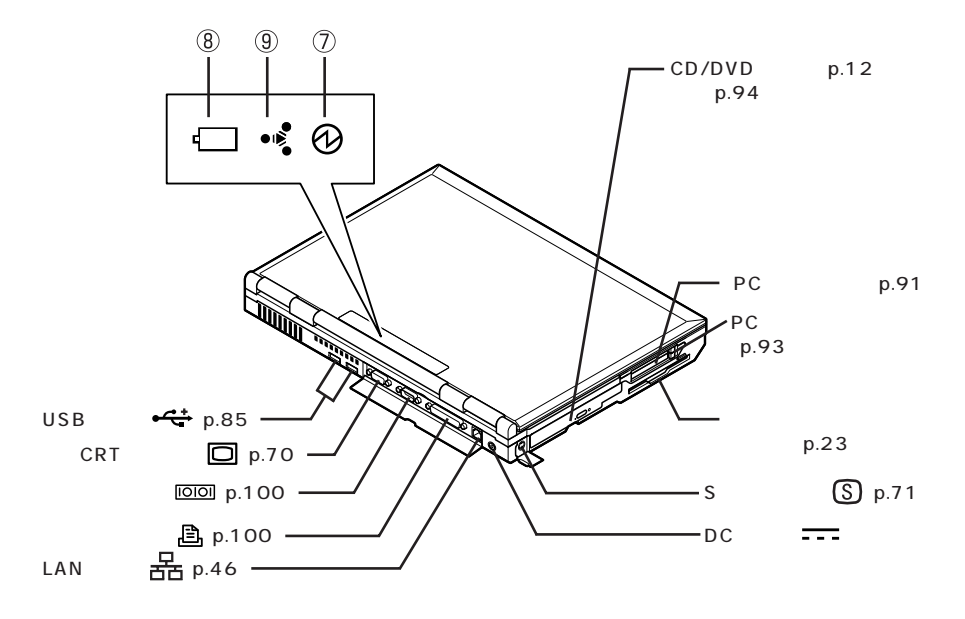

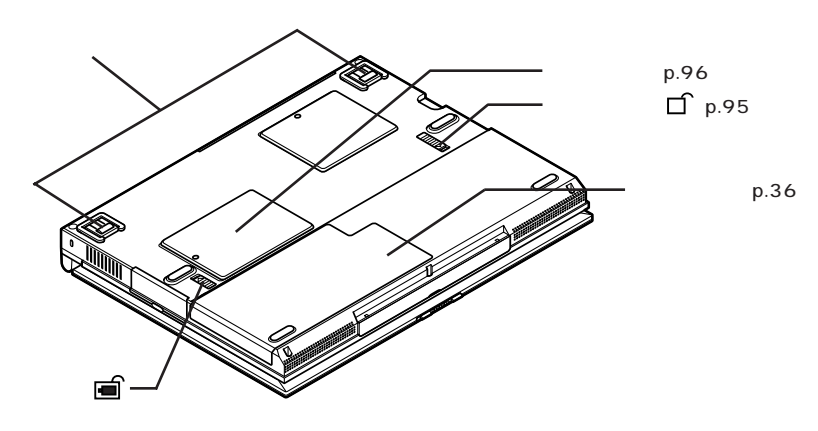

p.37

**3**

<span id="page-17-0"></span>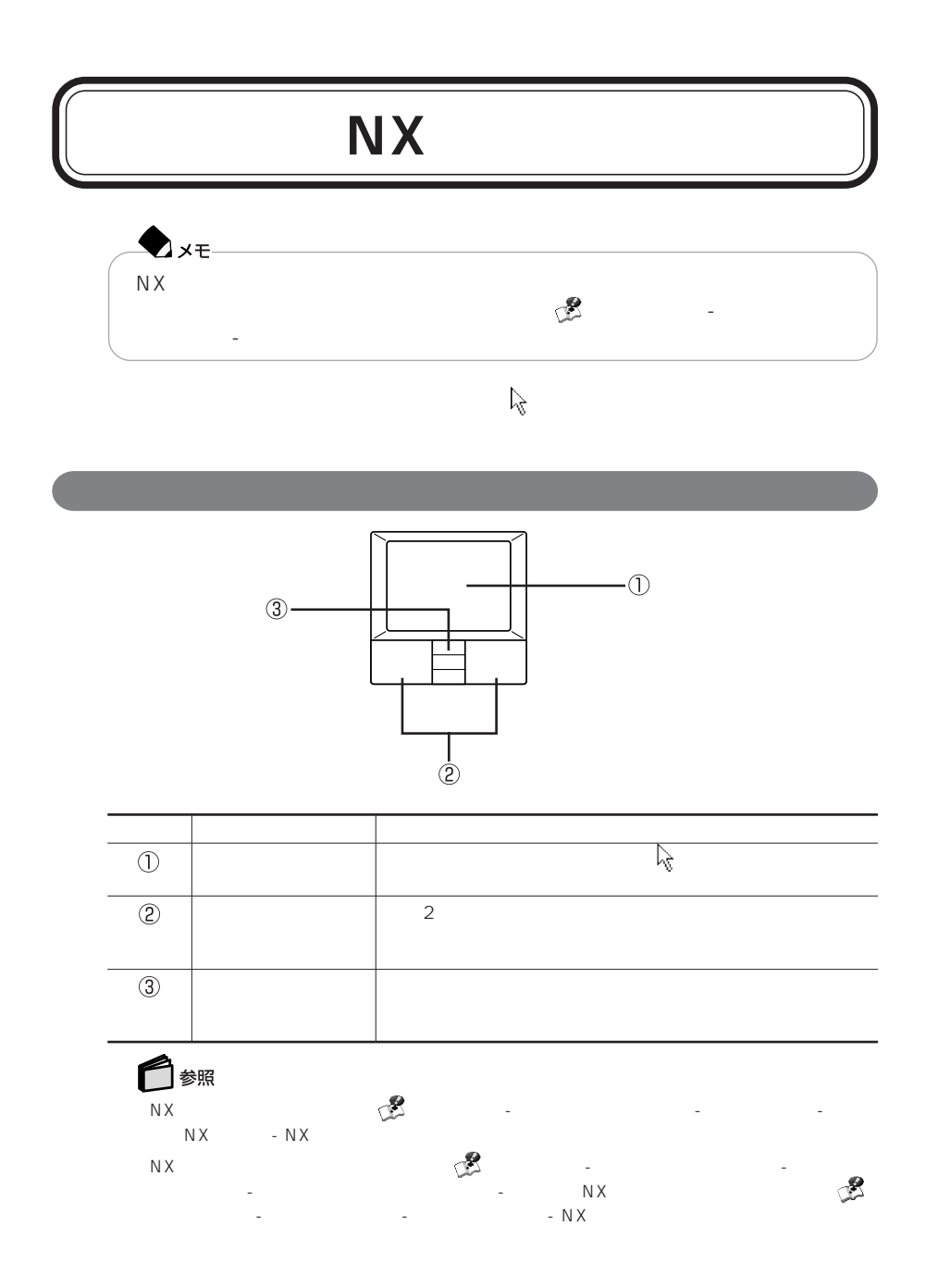

<span id="page-18-0"></span>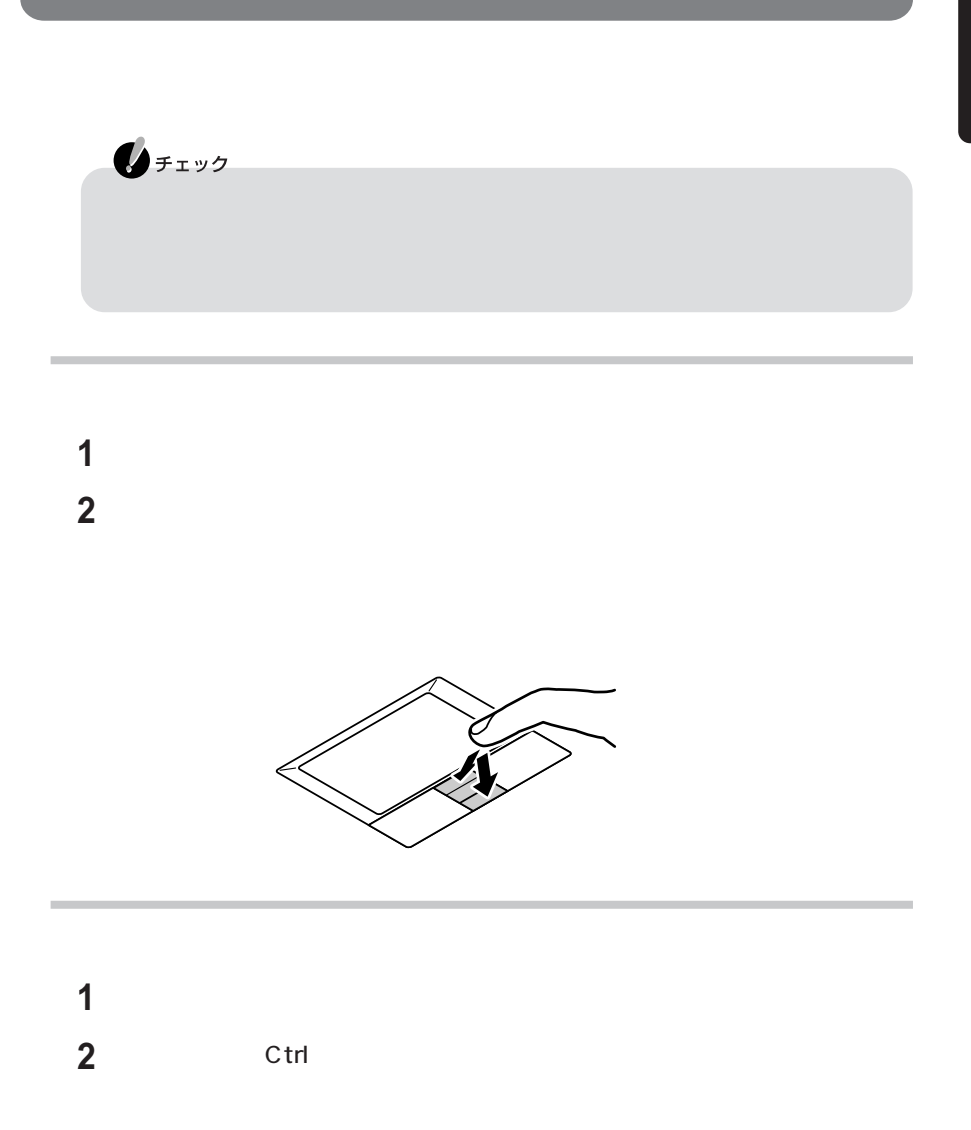

**5**

<span id="page-19-0"></span>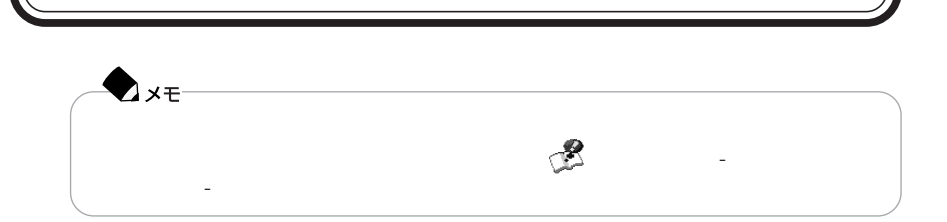

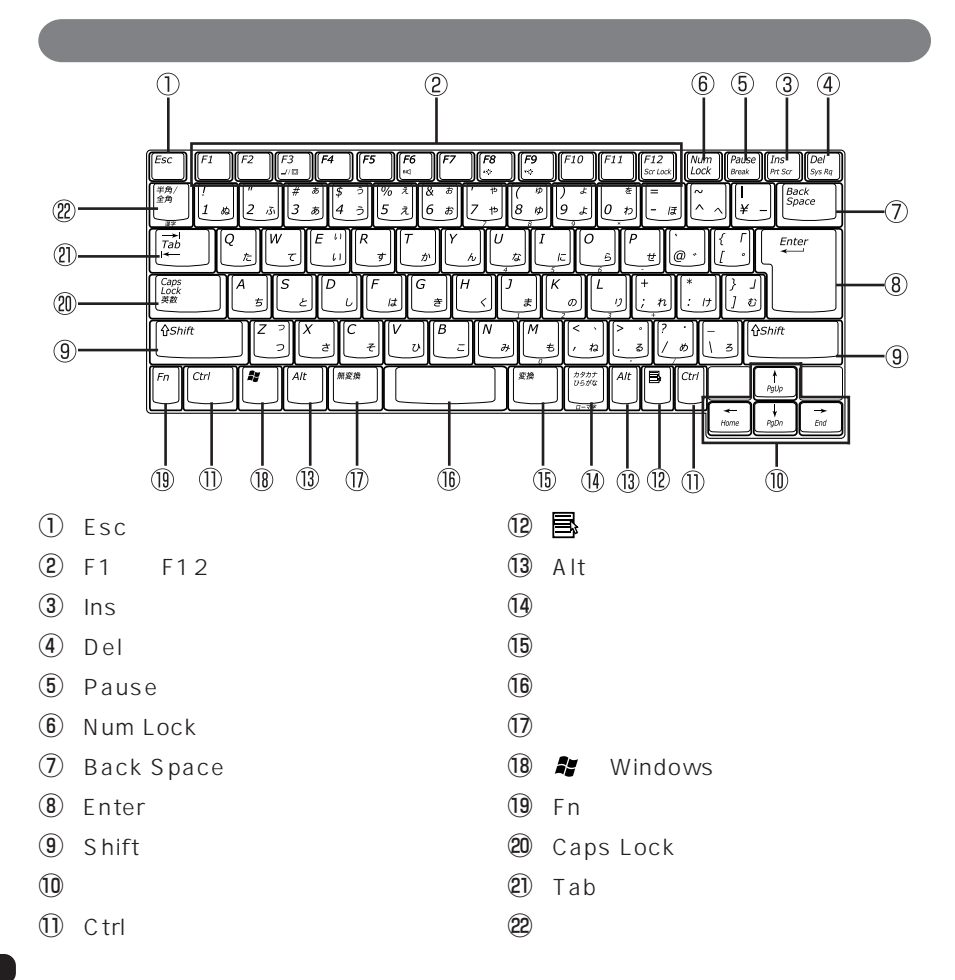

<span id="page-20-0"></span>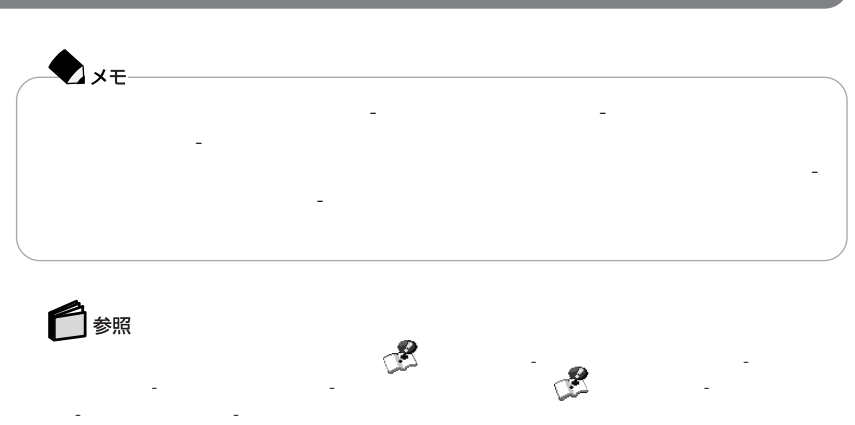

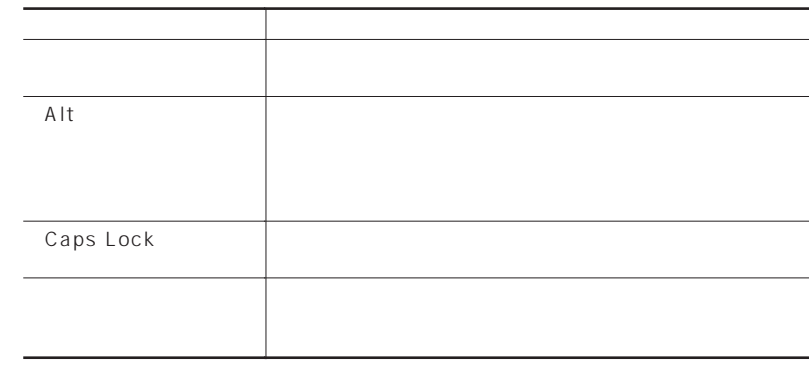

Num Lock Caps Lock

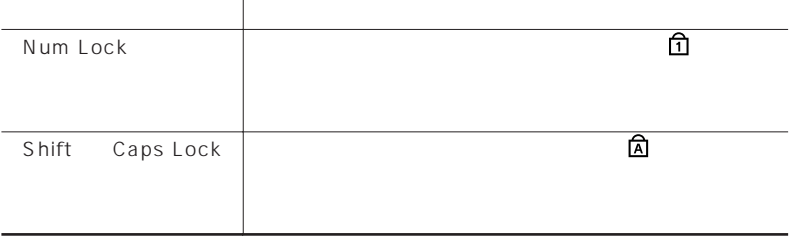

#### Windows

#### Windows

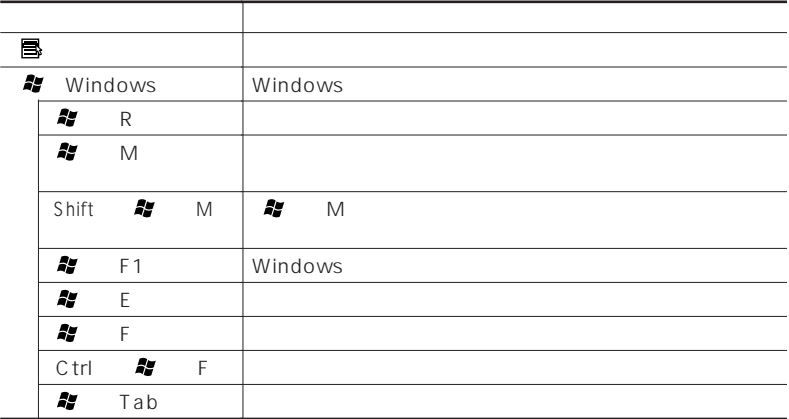

 $Fn$ 

【Fn】と他のキーを組み合わせることで、パソコンの設定を受けることで、パソコンの設定を受けることで、パソコンの設定を受けることで、パソコンの設定を受けることで、パソコンの設定を受けることで、それらにも

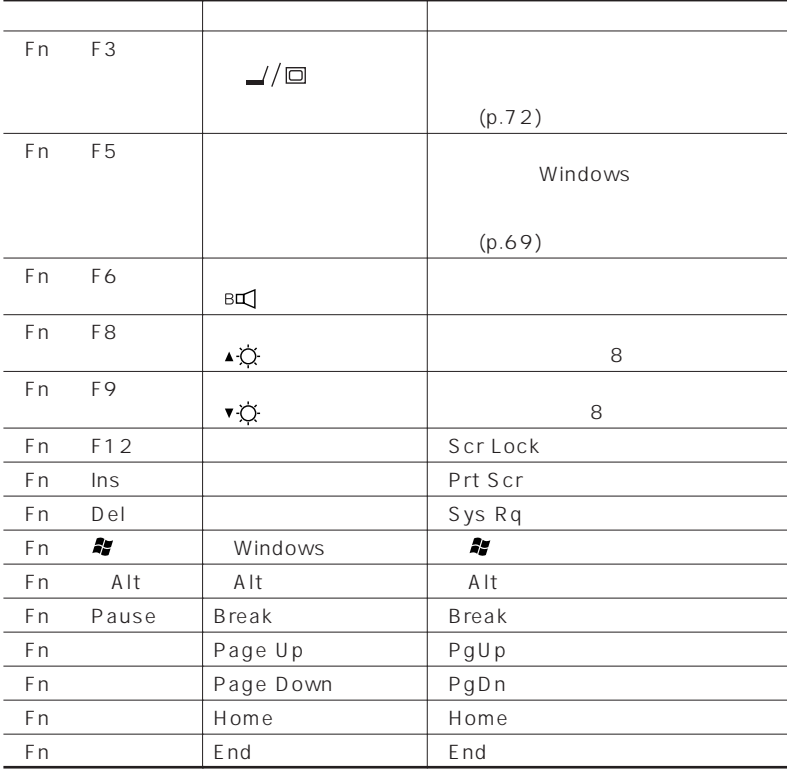

 $\bullet$ xe-

Fn F6 Fn F12

<span id="page-23-0"></span> $\sim$  2

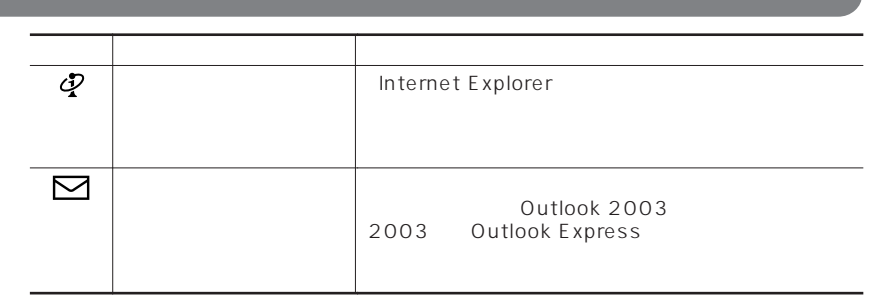

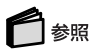

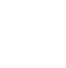

ワンタッチスタートボタンの設定を変更する→ 「ぱそガイド」「パソコンの設定」 - 「パソコン - 「スタート」「マンタッキスタート」「スタート」「スタート」「マンタッキスタート」「すべて」 タッチスタートボタンの設定」「ワンタッチスタートボタンの設定 ヘルプ」 -

## <span id="page-24-0"></span>Windows - 「スタート」「コントロールパネル」 - 「パフォーマンスとメンテナンス」 - 「電源オ -  $\mathbb{R}^p$ - 「スタート」「コントロールパネル」 - 「ユーザーアカウント」 - 「ユーザーアカウン - ト」「ユーザーのログオンやログオフの方法を変更する」 - 「ユーザーの簡易切  $\mathbb{R}$

## <span id="page-25-0"></span>CD/DVD

#### CD/DVD

#### CD/DVD

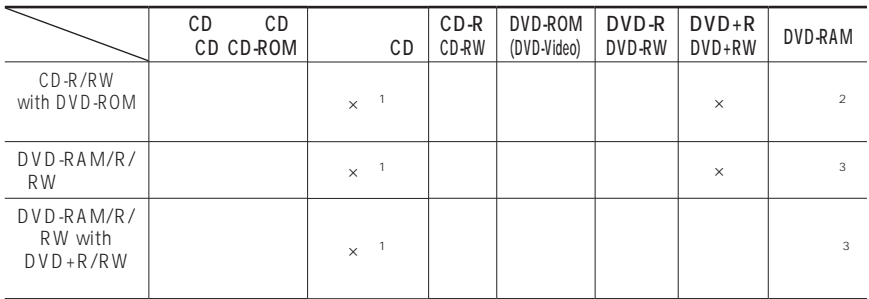

#### $\begin{array}{ccc} \times & \text{ } & \text{ } & \text{ } \\ \end{array}$  $\times$

- $\overline{1}$ :  $\overline{CD}$
- 2: DVD-MovieAlbum DVD-VR
- 
- $LaVie F$ <br>3:  $2.6G$  $\nonumber \begin{array}{ccc}\n\text{DVD-RAM} & \text{5.2G} & \text{DVD-RAM}\n\end{array}\n\tag{$ ついては、カートリッジから取り出せない。<br>およびのDVD-RAMは利用できません。

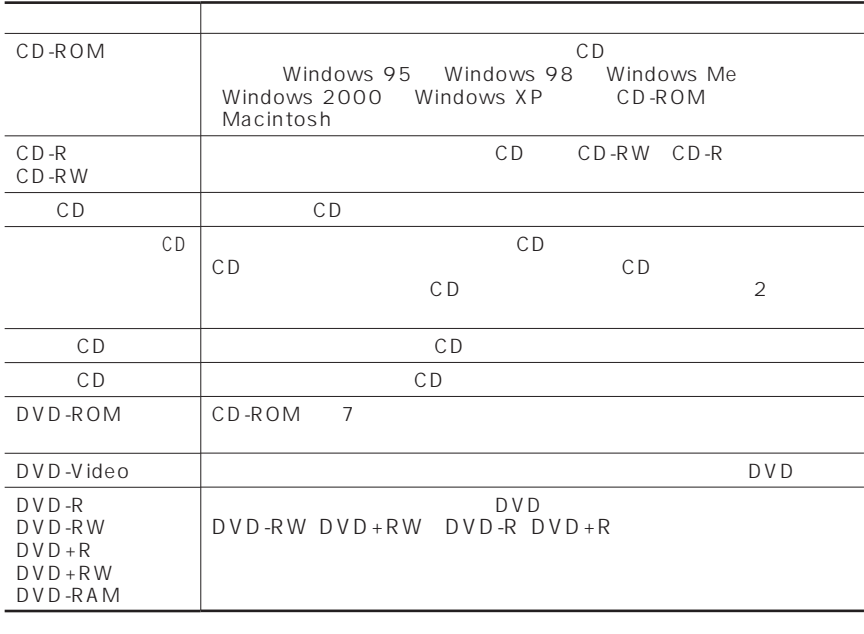

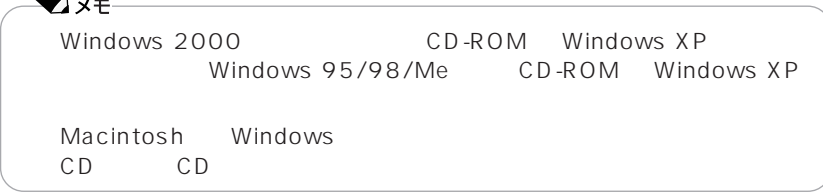

<span id="page-27-0"></span>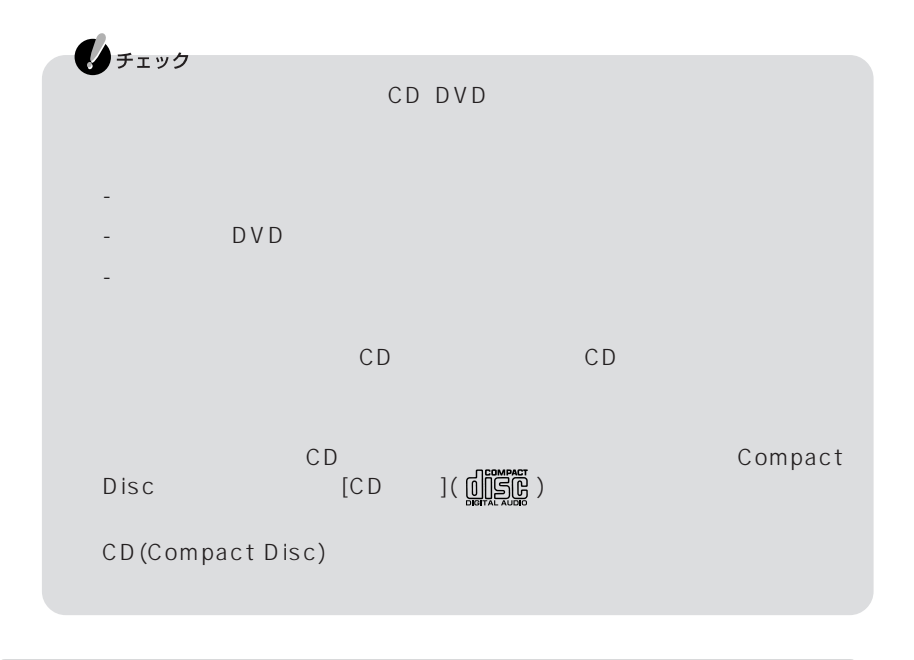

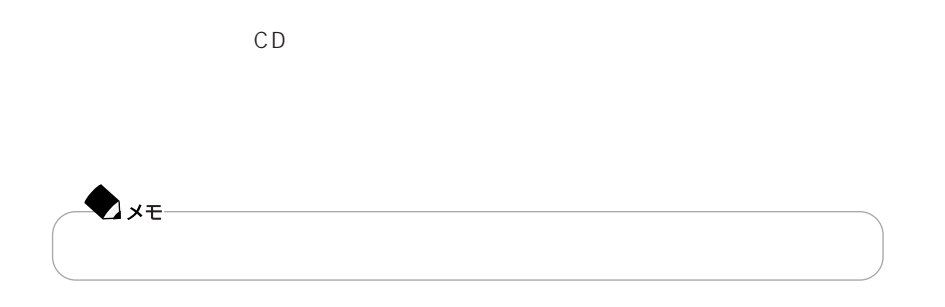

<span id="page-28-0"></span>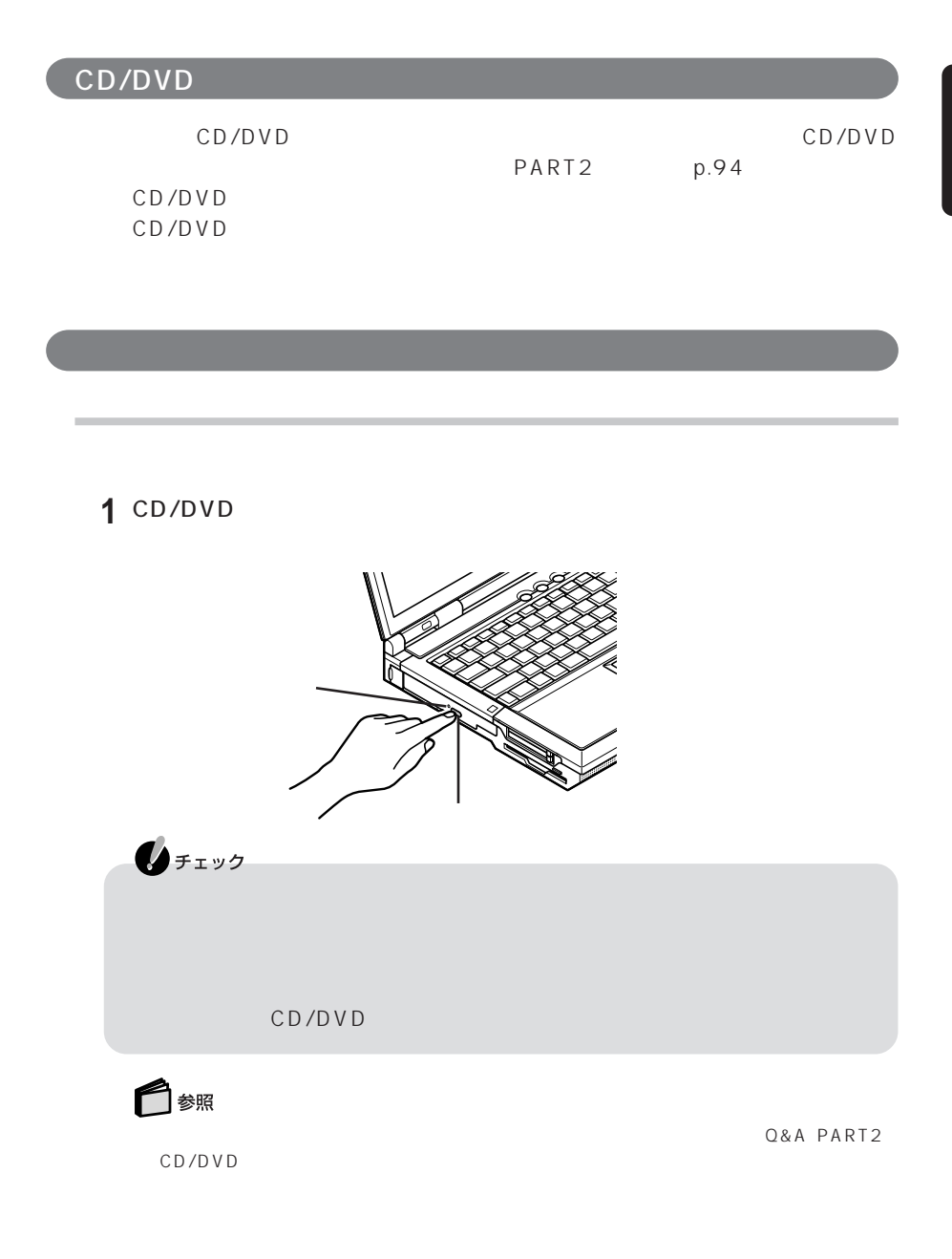

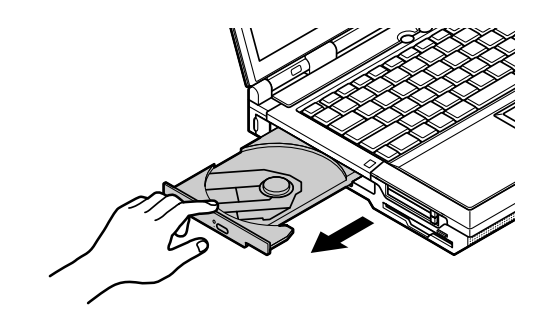

ディスクトレイを静かに引き出す

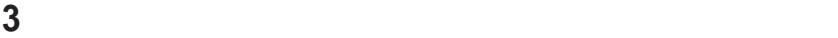

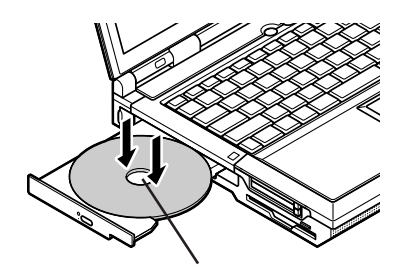

イジェクトボタンに触れないようにディスクトレイの前面を押して、ディス

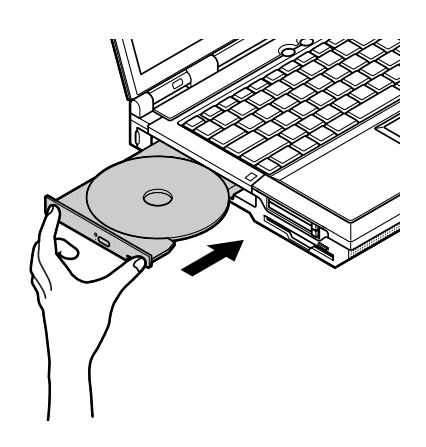

#### 1 CD/DVD

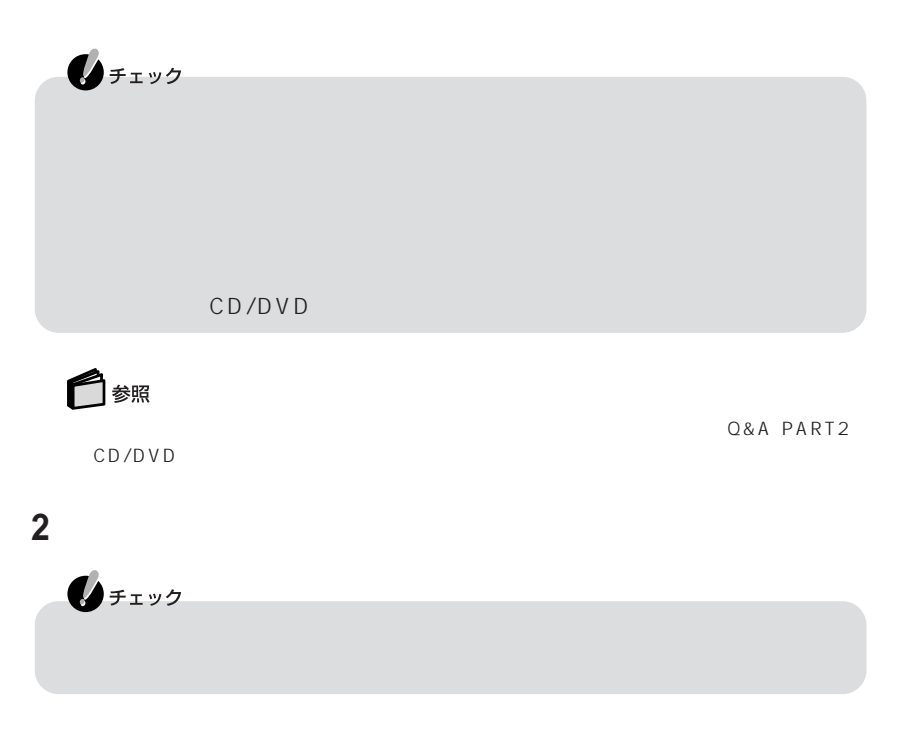

**3** イジェクトボタンに触れないようにディスクトレイの前面を押して、ディス

<span id="page-31-0"></span>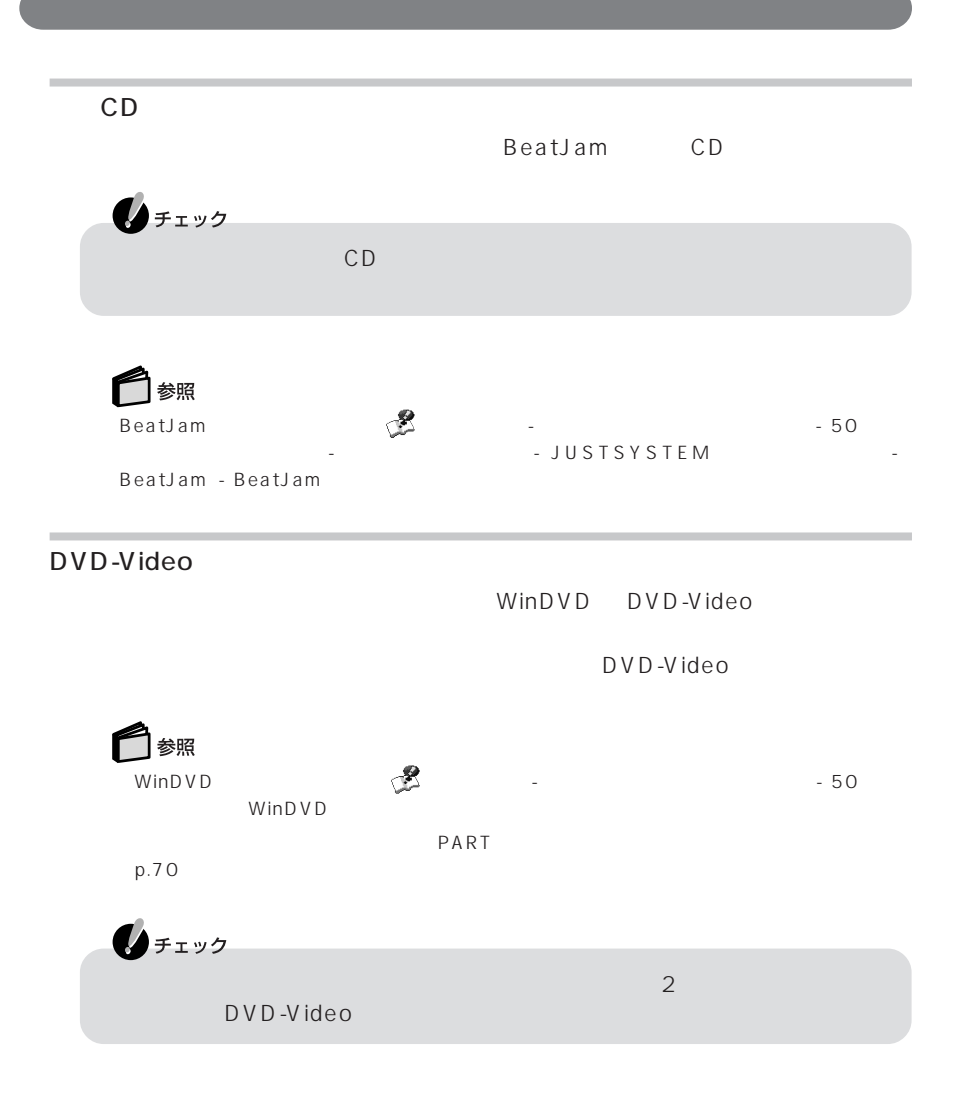

<span id="page-32-0"></span>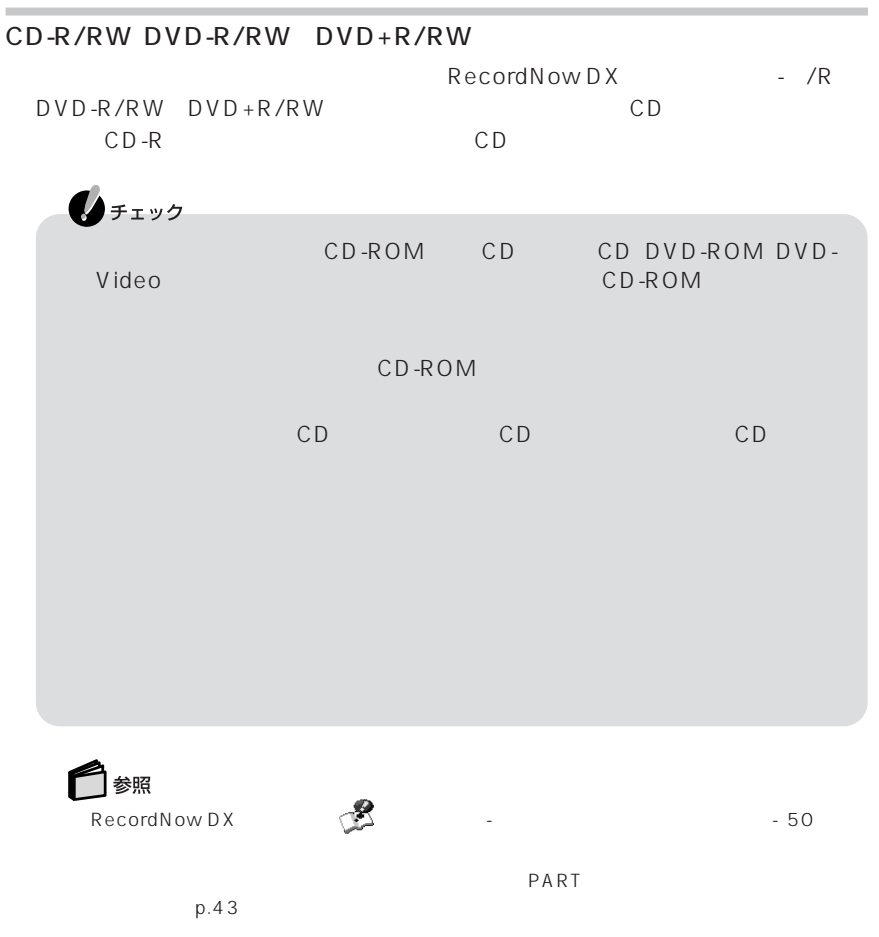

#### DVD-RAM

DVD-RAM DVD-RAM
BUD-RAM
THE DVD-RAM

▲チェック

 $DVD -RAM/R/RW$   $DVD -RAM/R/RW$  with  $DVD + R/RW$ 

DVD-RAM/R/RW DVD-RAM/R/RW with  $DVD + R/RW$  DVD-RAM

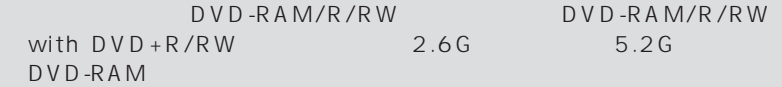

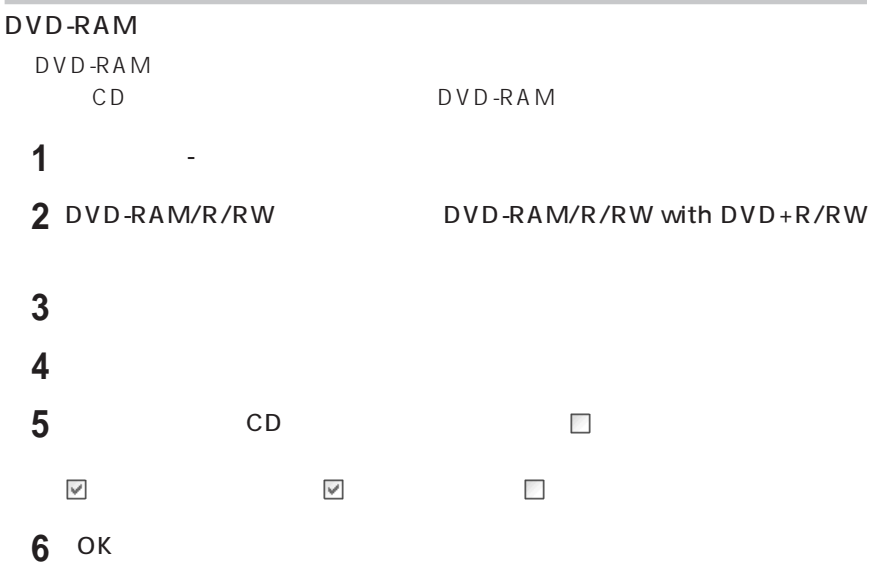

#### DVD-RAM

DVD-RAM

1 DVD-RAM/R/RW DVD-RAM/R/RW with DVD+R/RW DVD-RAM

**DVDForm** 

**2**「スタート」「すべてのプログラム」 - 「DVD-RAM」 - 「DVD-RAM ドライバー」 - -

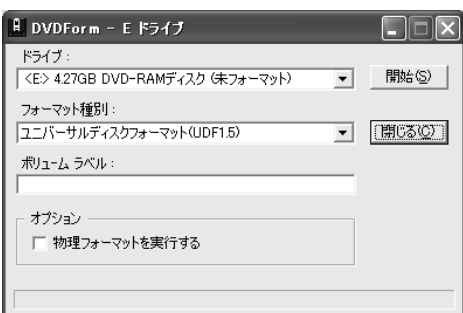

 $3$ 

**4**「はい」をクリックする

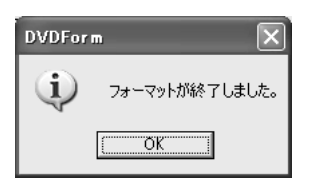

6 図

**5** OK

### <span id="page-35-0"></span>CD-R CD-RW CD-ROM

CD/DVD CD-R CD-RW CD-ROM

CD-R CD-RW CD-ROM

CD-ROM

CD-ROM

#### DVD 2000

DVD-RAM/R/RW DVD-RAM/R/RW with  $DVD+R/RW$ DVD-R for General Ver.2.0 ・ DVD-RW Ver.1.1

DVD-RAM/R/RW DVD-RAM/R/RW with DVD+R/RW DVD-R DVD-RW  $DVD$ DVD DVD-R DVD-RW DVD-RAM/R/RW DVD-RAM/R/  $RW$  with  $DVD+R/RW$ 

◆チェック

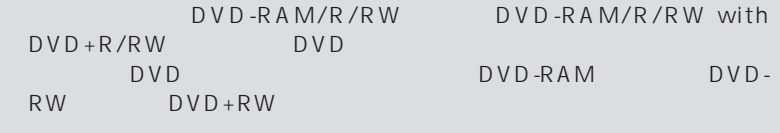

#### ・ 書き込みに使用するソフトによっては、他のDVDプレーヤーなどで再生で

CD-ROM CD CD DVD-ROM DVD-Video  $\mathsf{CD}$ 

CD-ROM
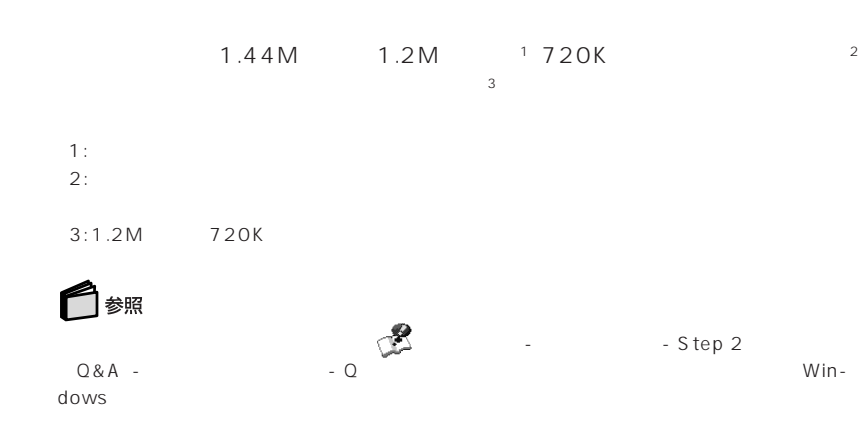

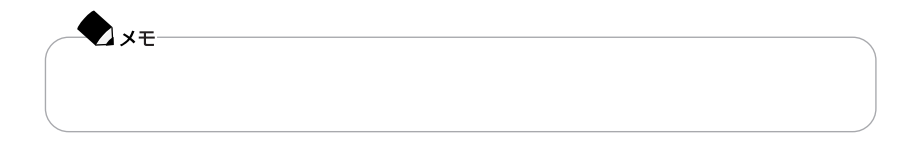

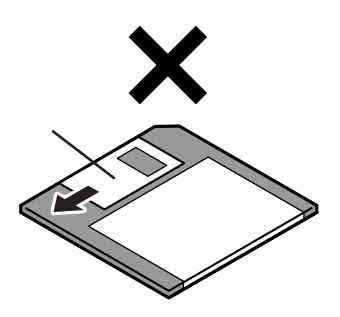

 $\overline{2}$ 

PC-9800

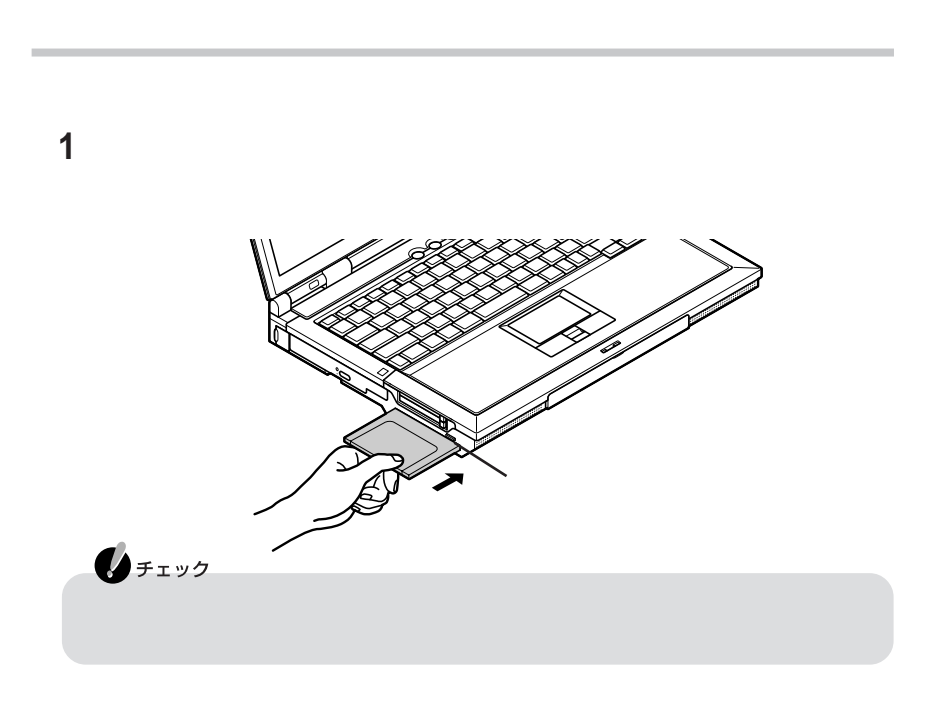

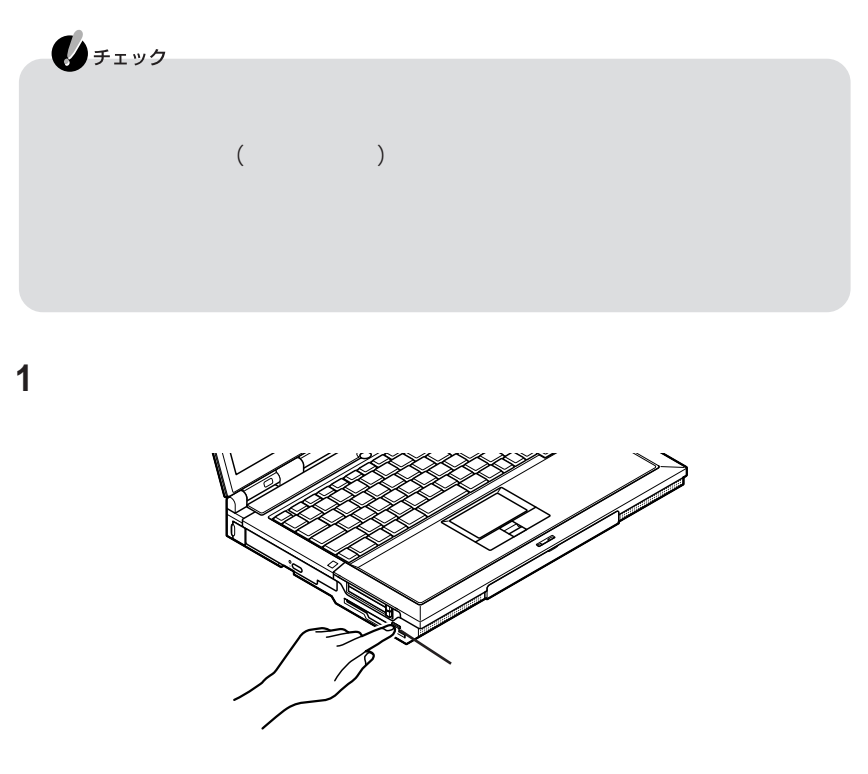

フロッピーディスクを水平に引き出す

## P A R T **1**

## $SD$

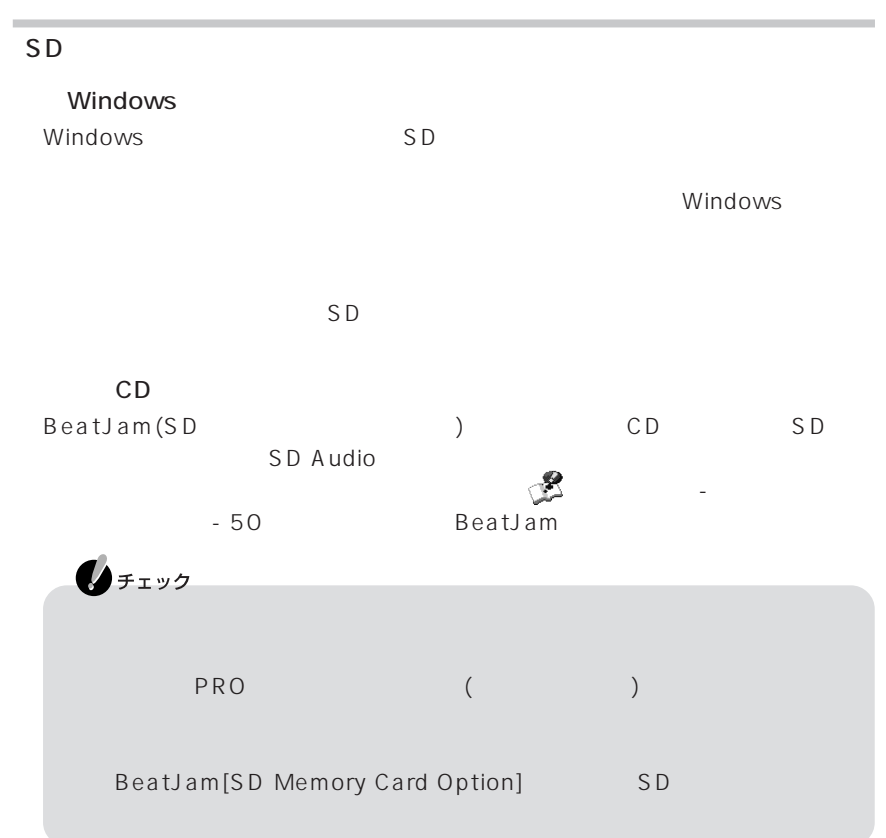

 $SD$ 

| SD<br>PRO              |           |         |
|------------------------|-----------|---------|
| SD<br>SD               | PRO       | SD      |
| Windows<br>FAT         |           |         |
| MagicGate<br>MagicGate |           | DUO     |
| PRO DUO                | MagicGate |         |
| SD<br>SanDisk          |           |         |
|                        |           | SanDisk |
|                        | PRO       |         |

http://www.sony.jp/products/ms/index.html

P A R T **1**

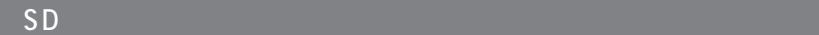

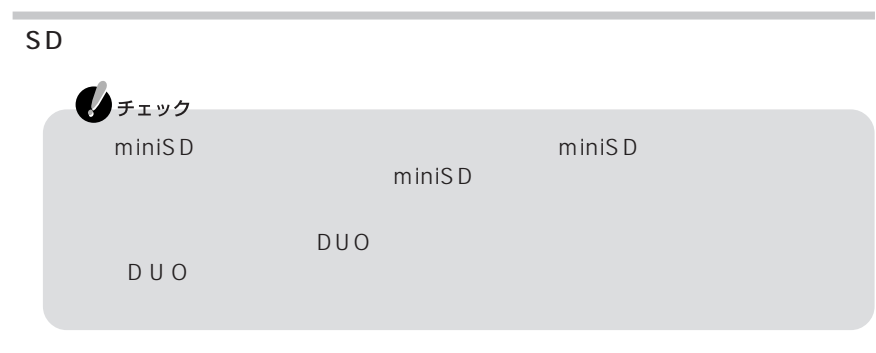

**1** SD PRO

PRO

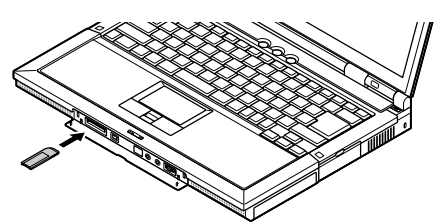

SD

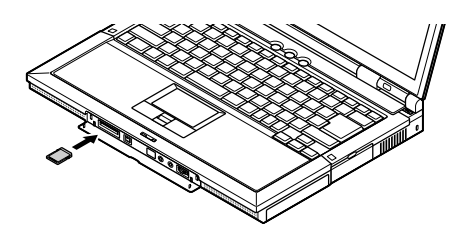

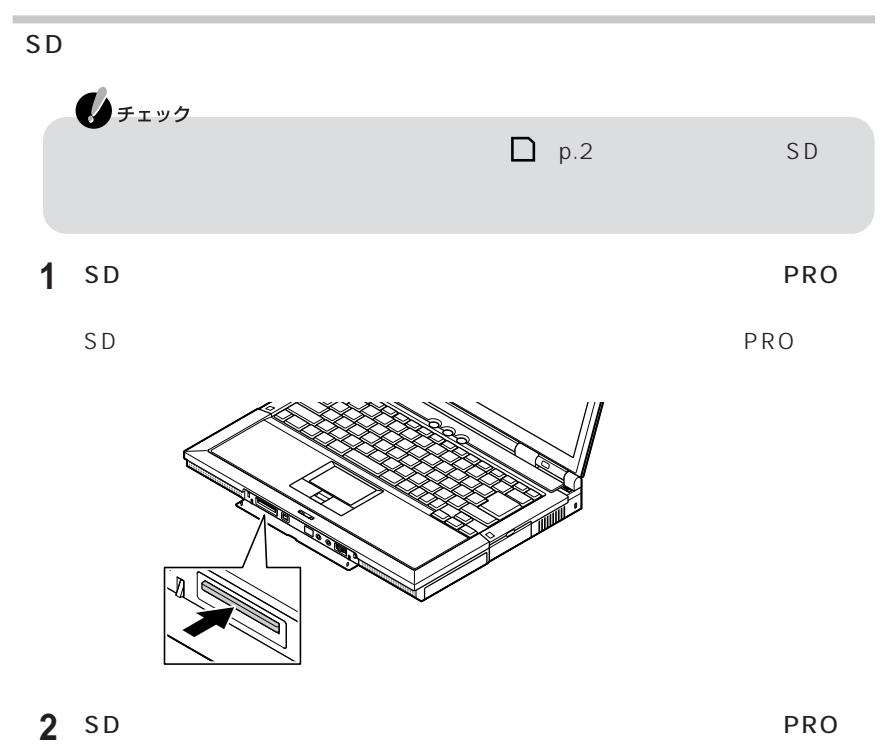

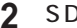

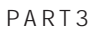

 $(p.32)$  $(p.34)$ 

 $(p.33)$ 

 $(p.35)$ 

 $(p.36)$ 

 $\omega$ 

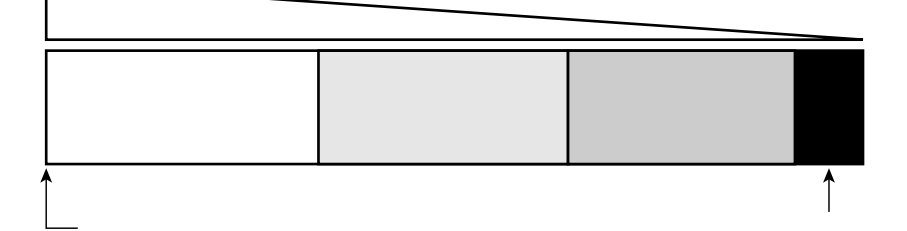

ーにポインタ をあわせると、バッテリ燃量が表示されます。また、バッテリ燃量が表示されます。また、

**1** - 「パフォーマンス」 - 「ペントコールパネル」 - 「『パフォーマンス

**2**「電源メーター」タブをクリックする

 $(p.34)$  $($ 

 $(p.39)$ 

 $\lambda$ 

P A R T **1**

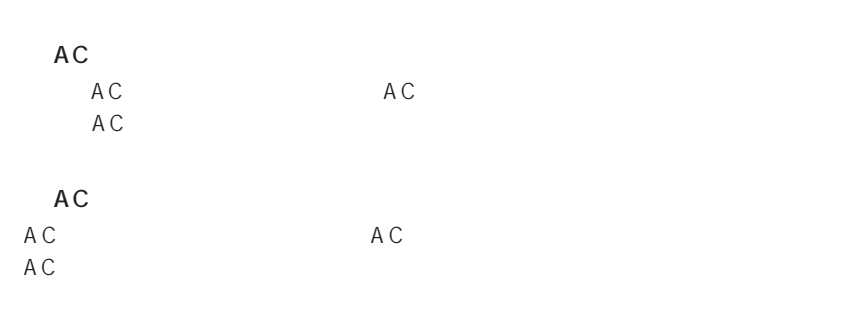

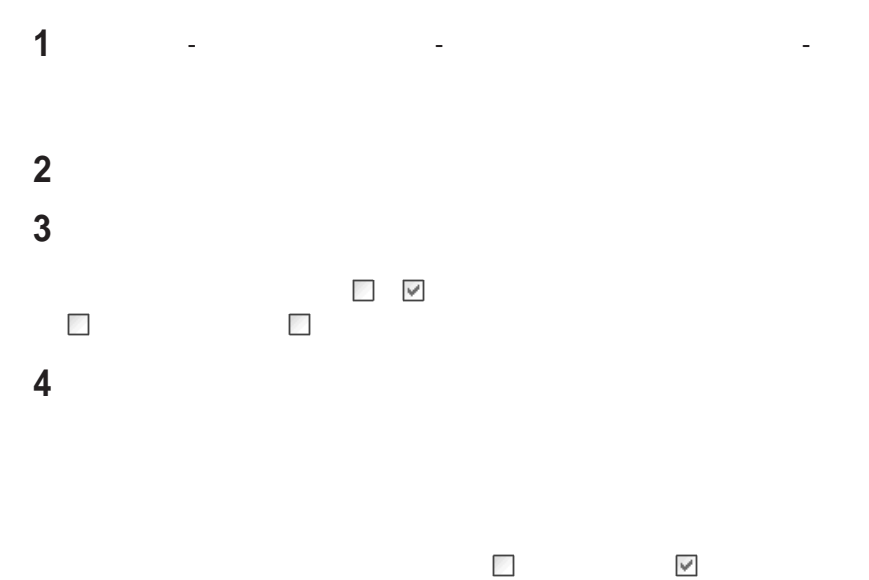

選べます。 になっている場合は何もしません。  $\mathbb{R}$ 

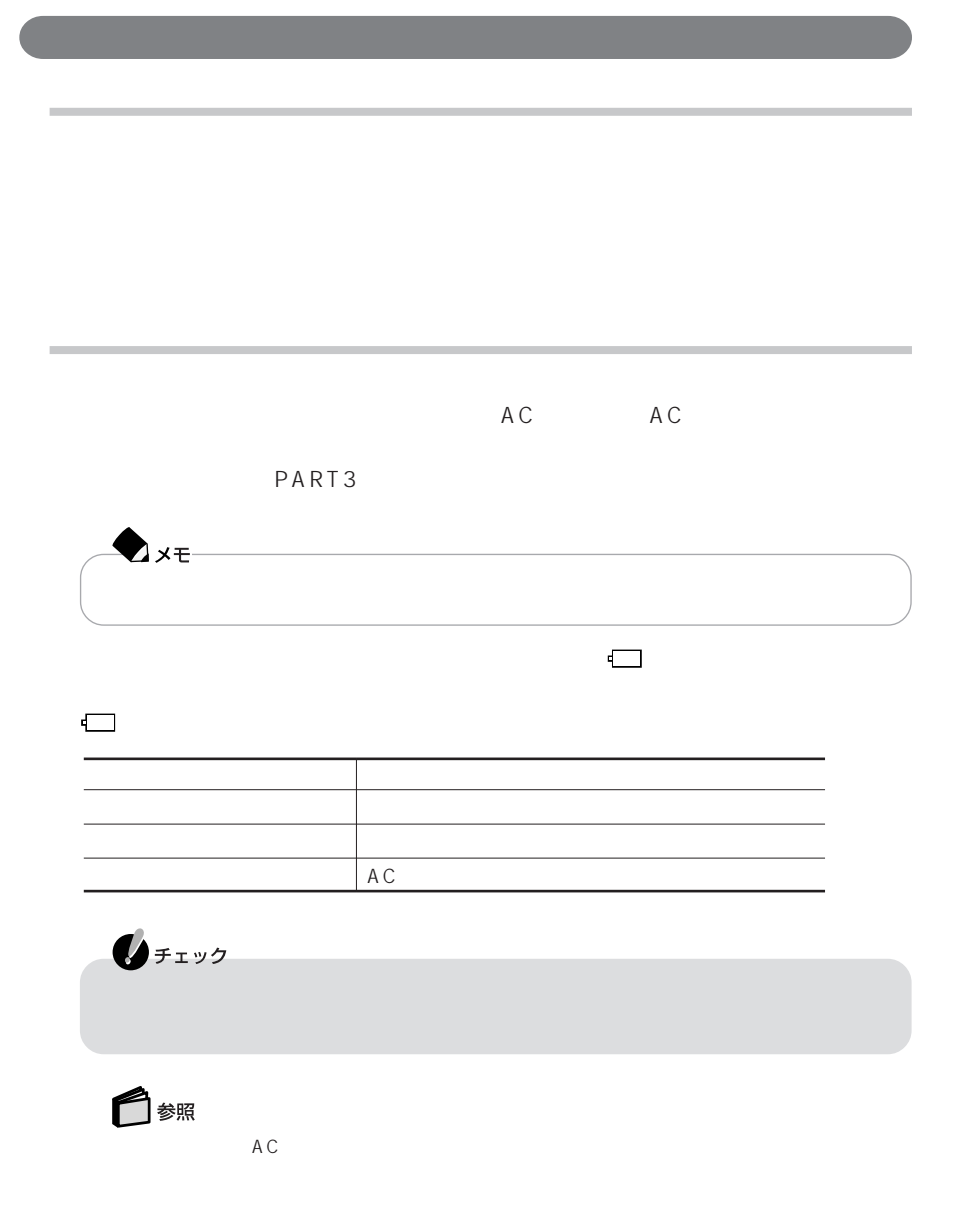

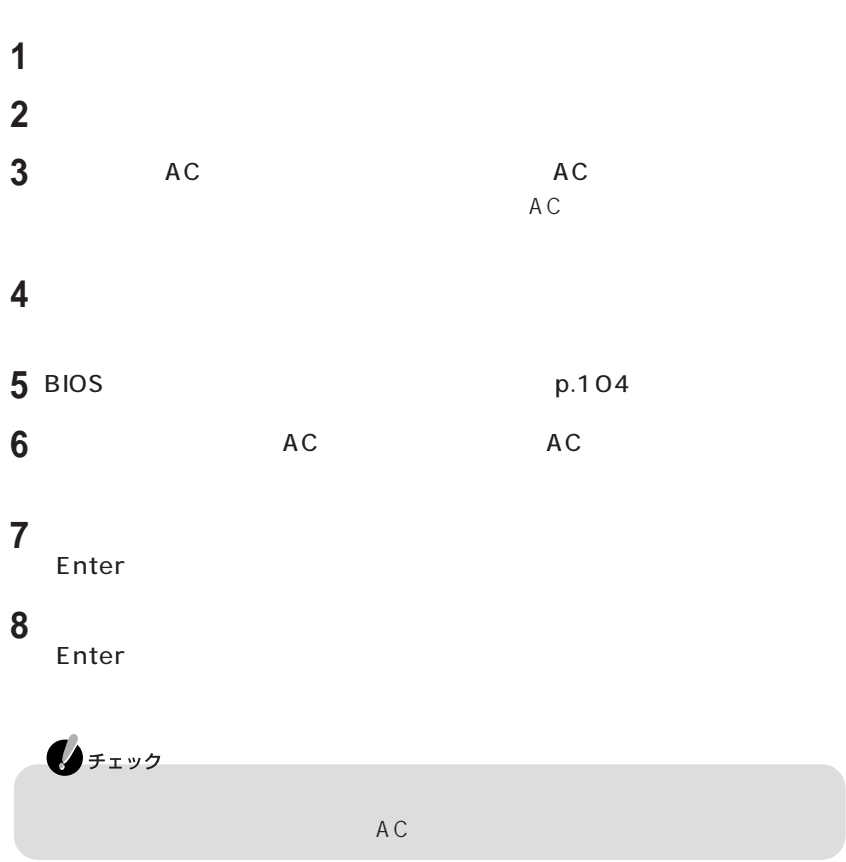

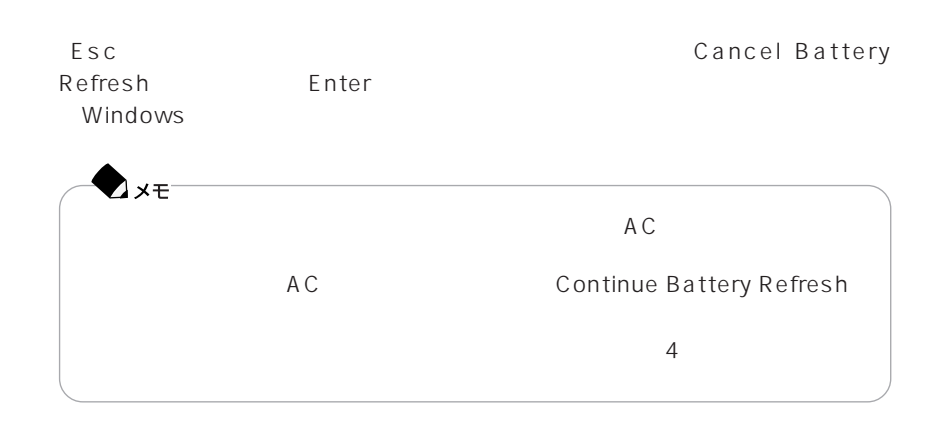

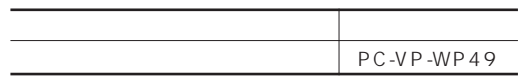

P A R T 

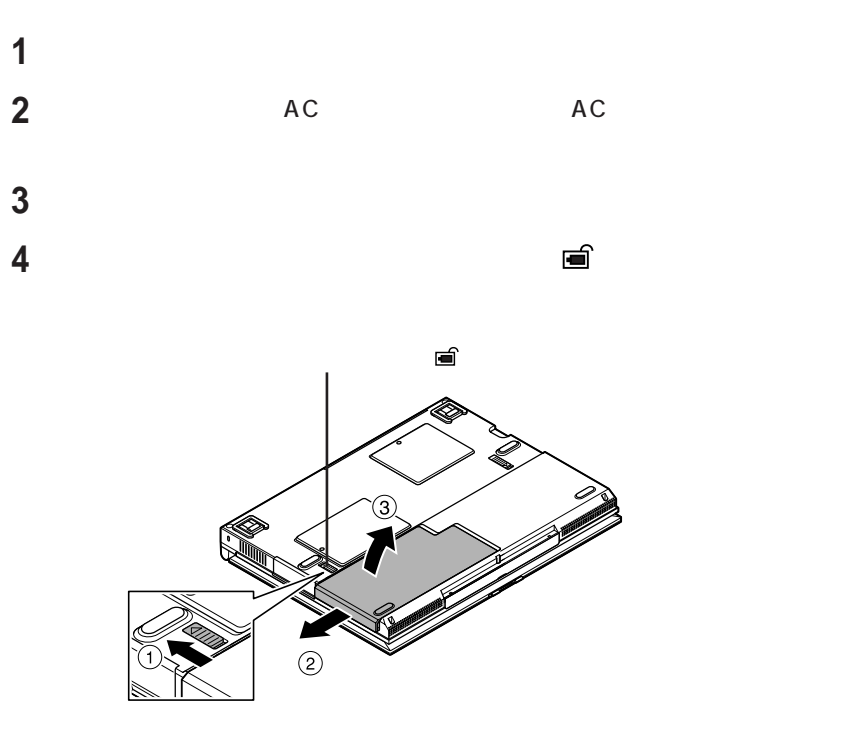

新しいバッテリパックを取り付ける

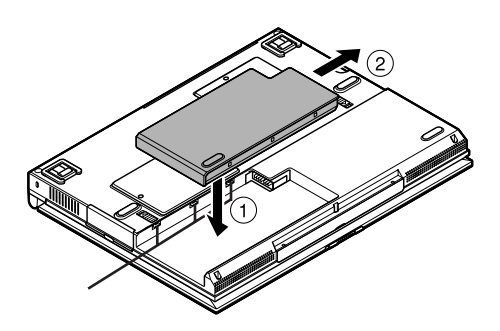

#### $BOX$

 $\verb+http://www.baj.or.jp/NEC+$ 

 $NEC$ 3r/indes\_denchi.html

NEC http://www.nec.co.jp/eco/ja/products/

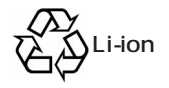

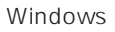

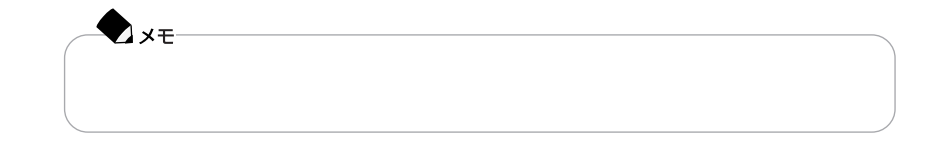

Windows

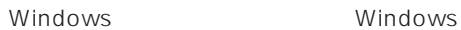

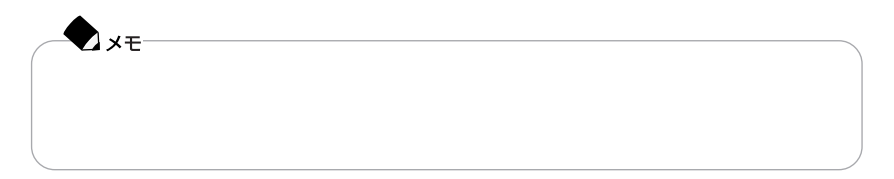

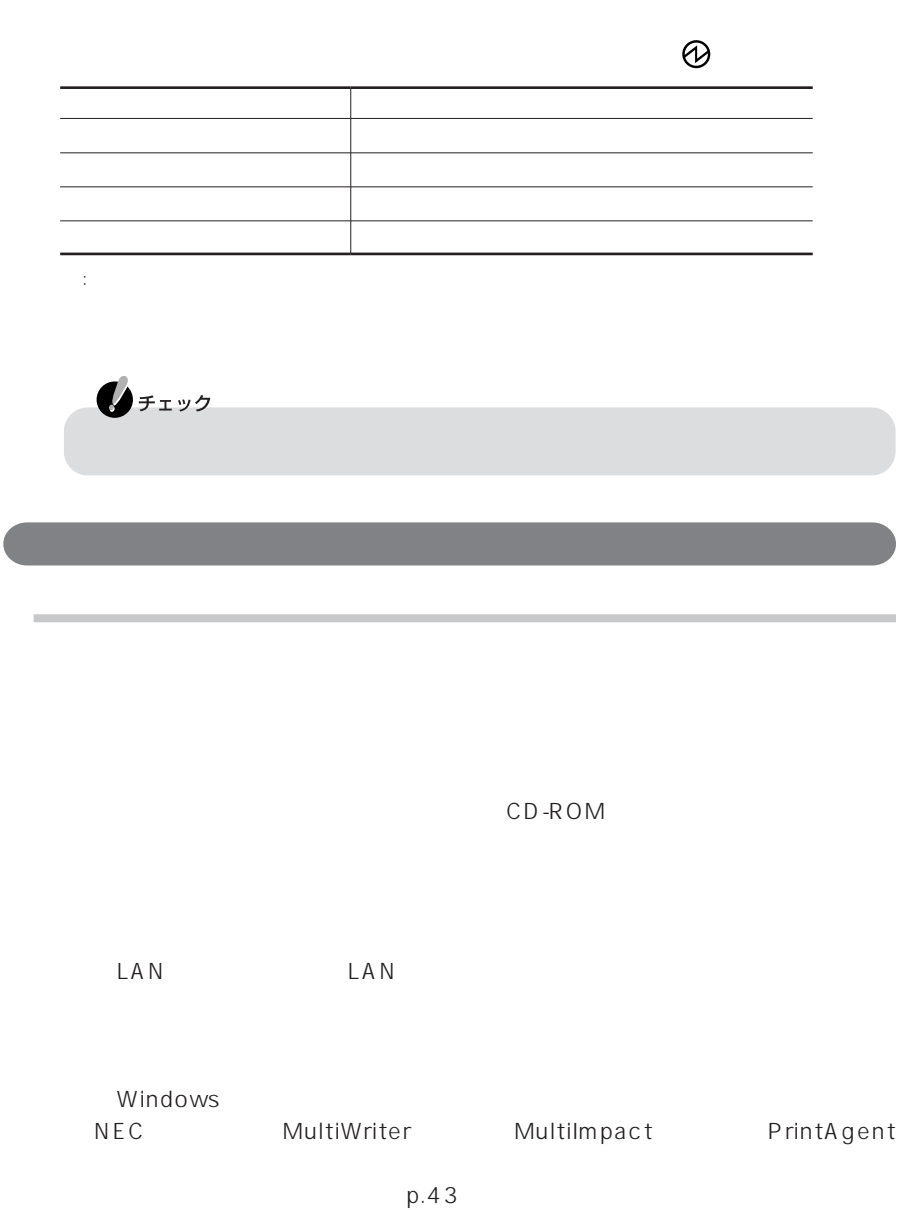

×.

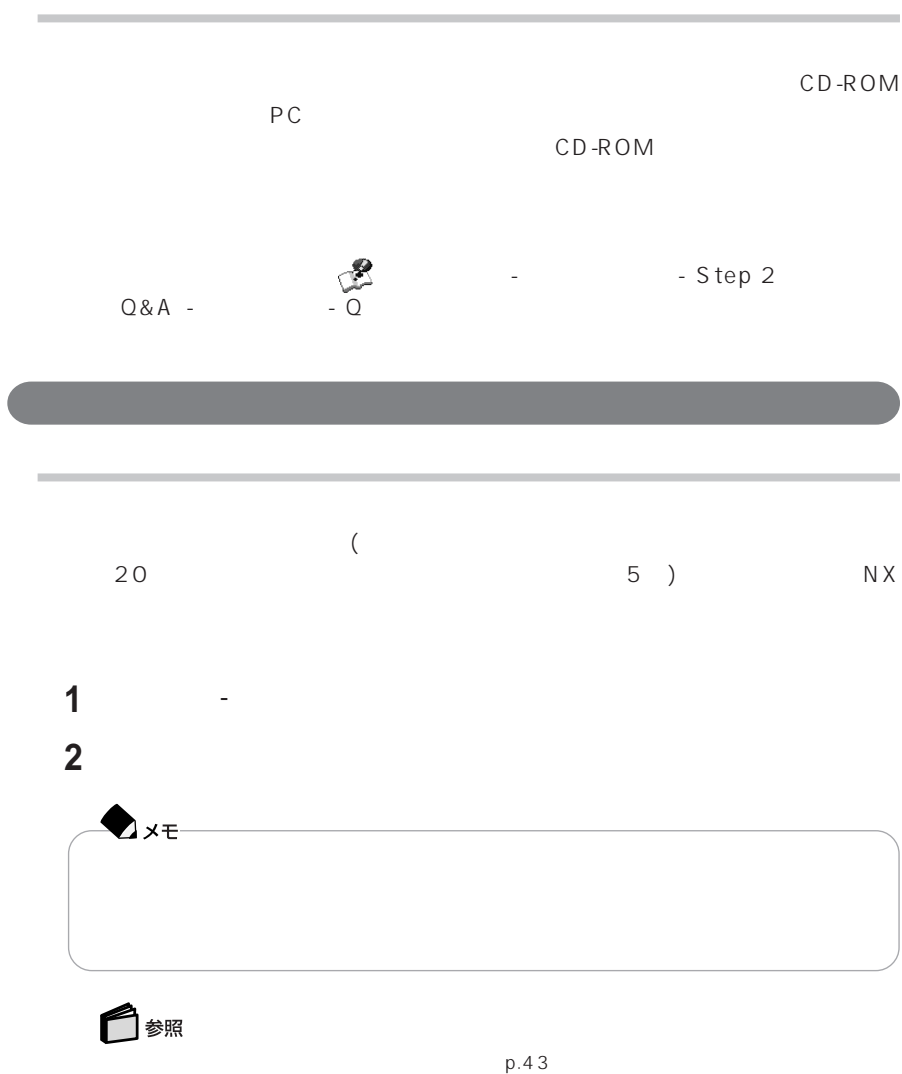

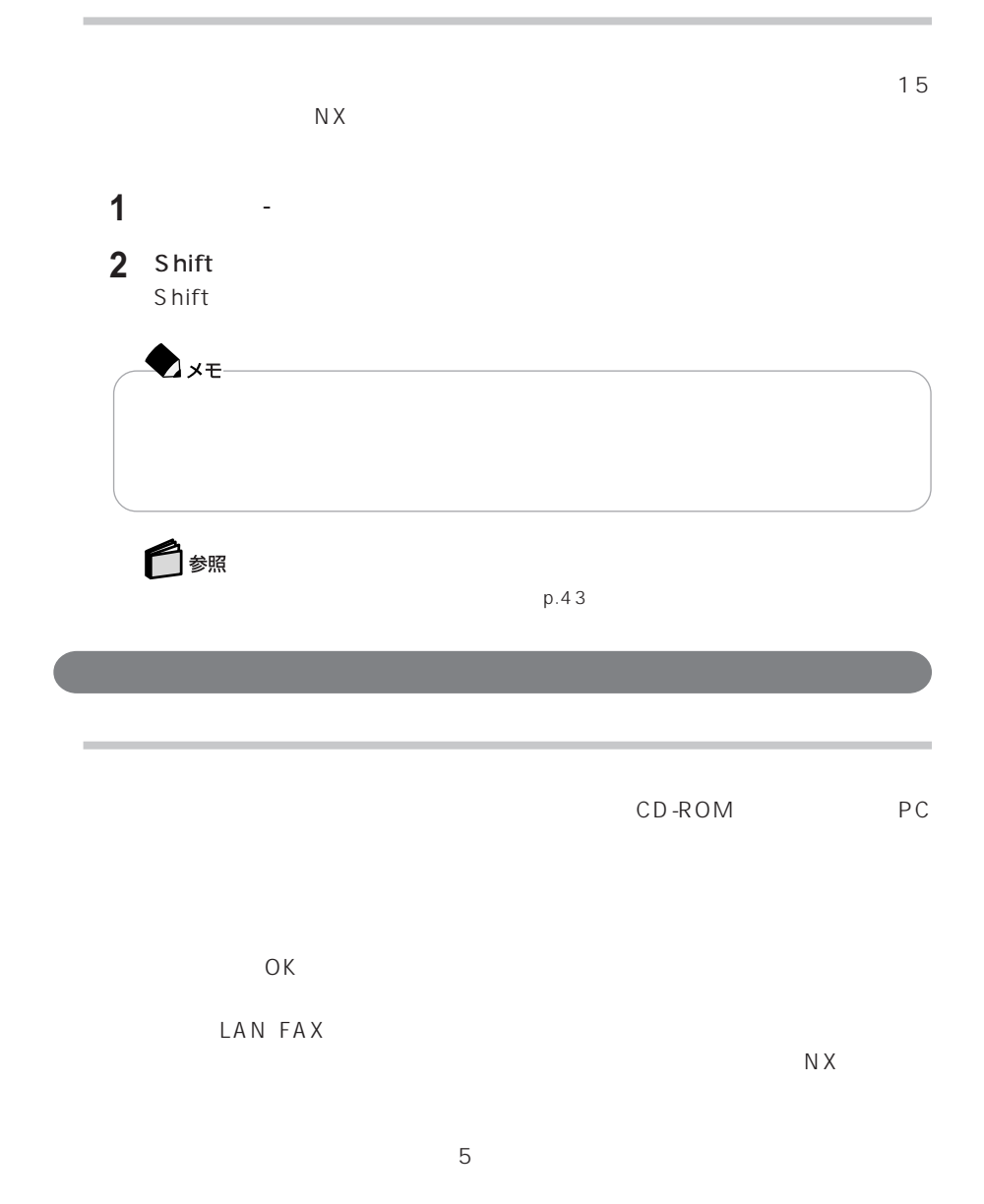

### **42**

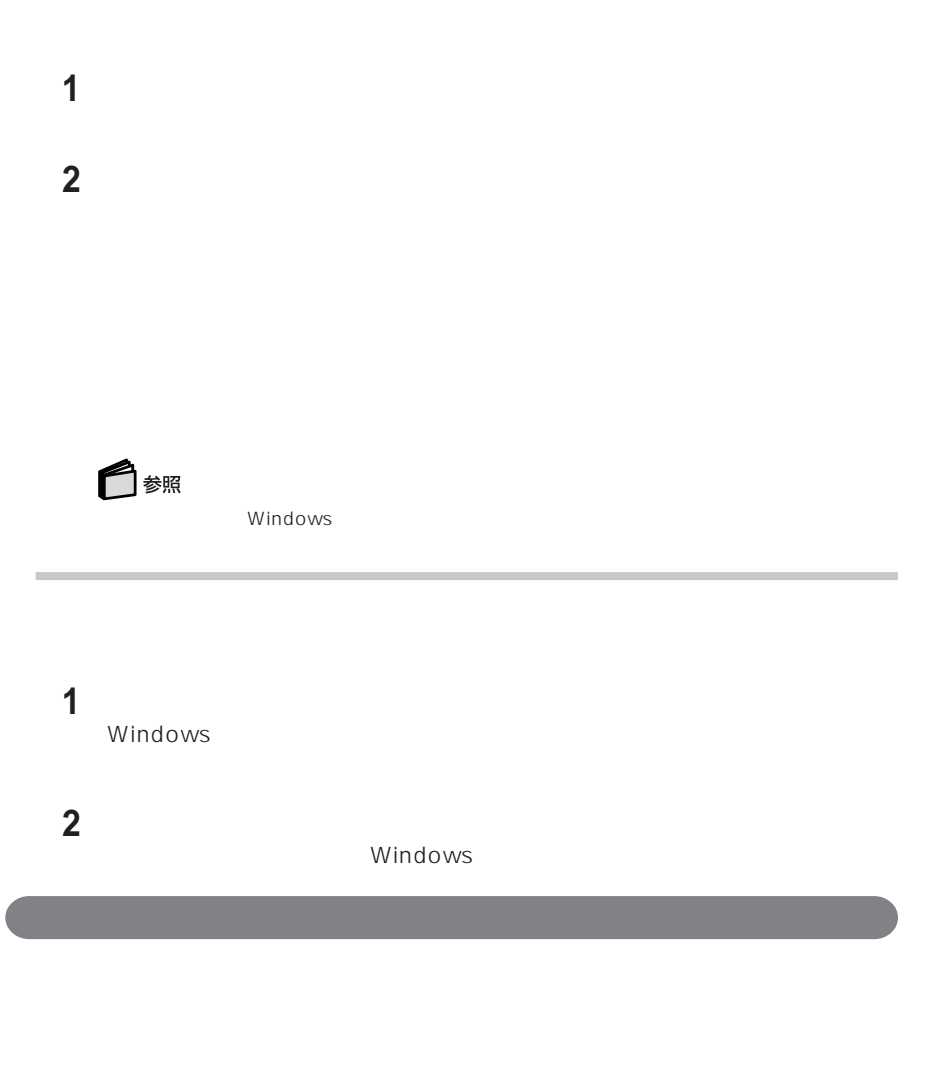

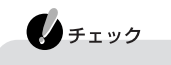

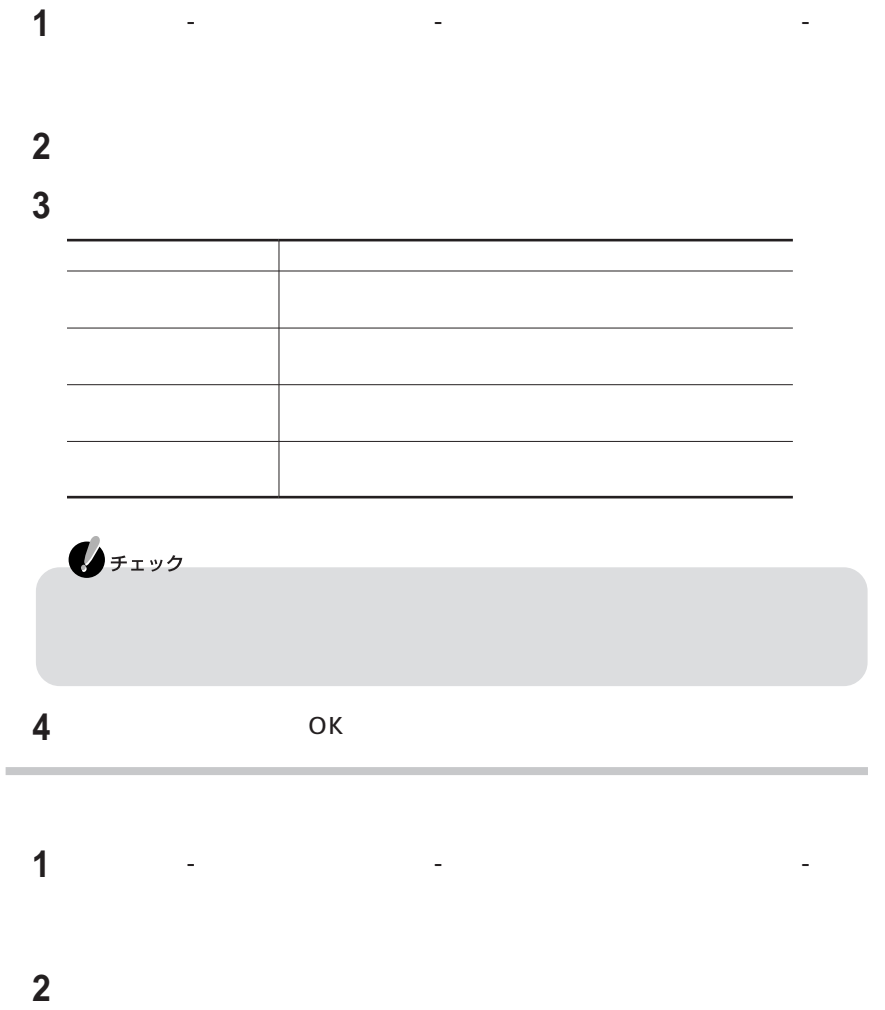

m

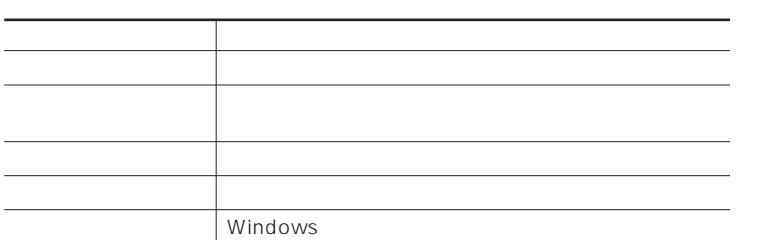

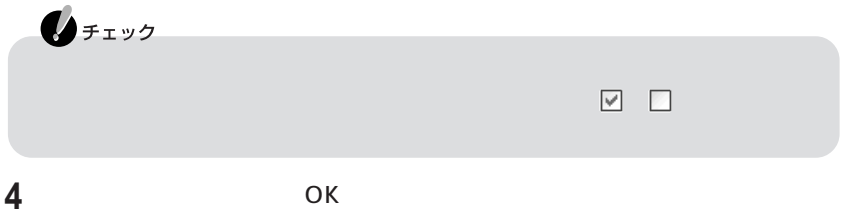

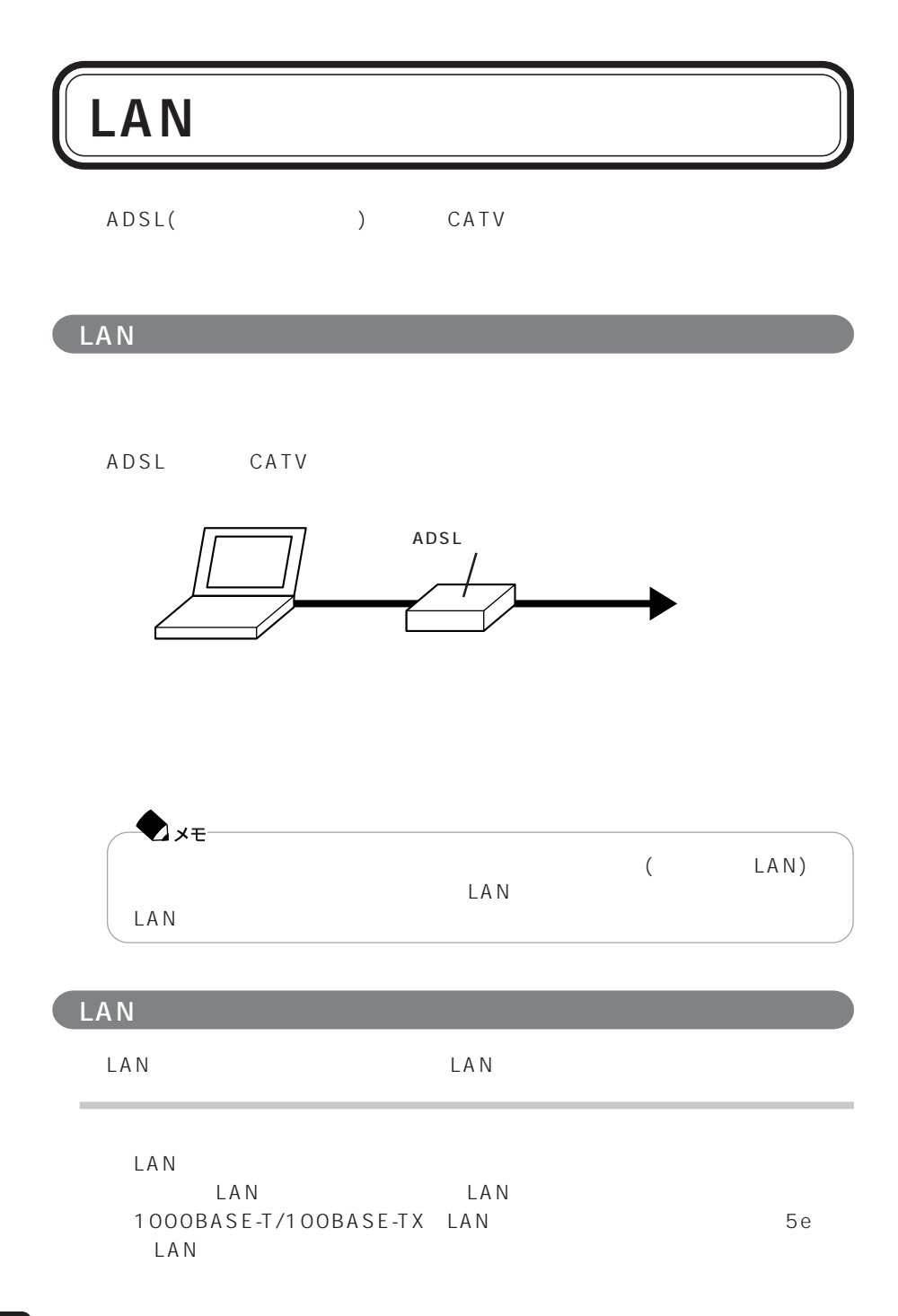

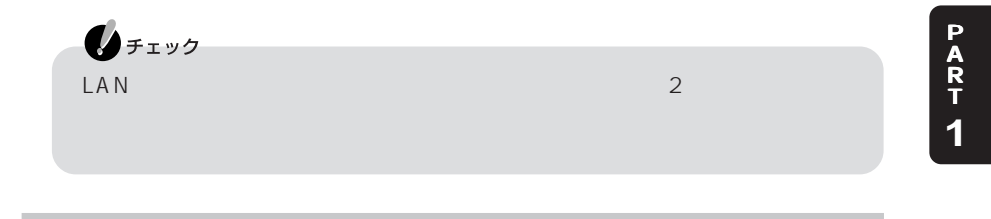

**1** パソコンの電源を切る

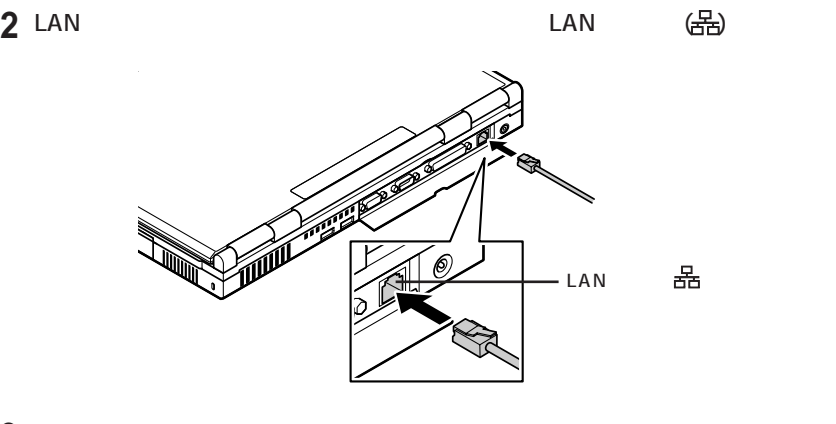

**3** LAN ADSL LAN

LAN

## ADSL CATV

Windows

**1**「スタート」「コントロールパネル」 - 「ネットワークとインターネット接続」 - -

**2** 画面の説明を読み、設定を行う 自分のポットワークス こうしょうかい アール・エンジン  $\mathbb{R}$ 

 $\mathsf{LAN}$ 

詳しくは、 「ぱそガイド」「パソコンの設定」 - 「ネットワークの設定」 - 「ホームネッ -

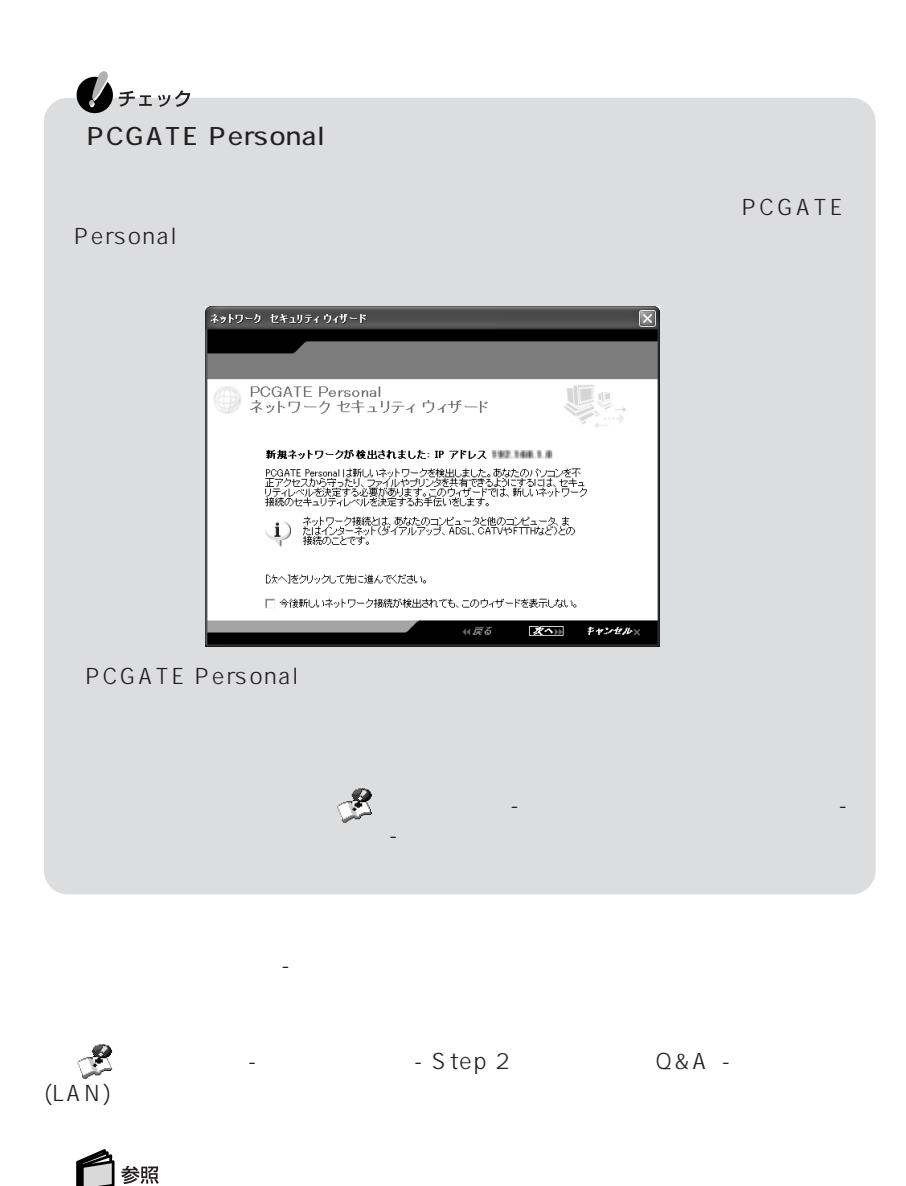

「PCGATE Personal」について→このPARTの「パソコンへの不正侵入を防ぐ(PCGATE  $Personal$  p.76  $\bullet$   $\bullet$ 

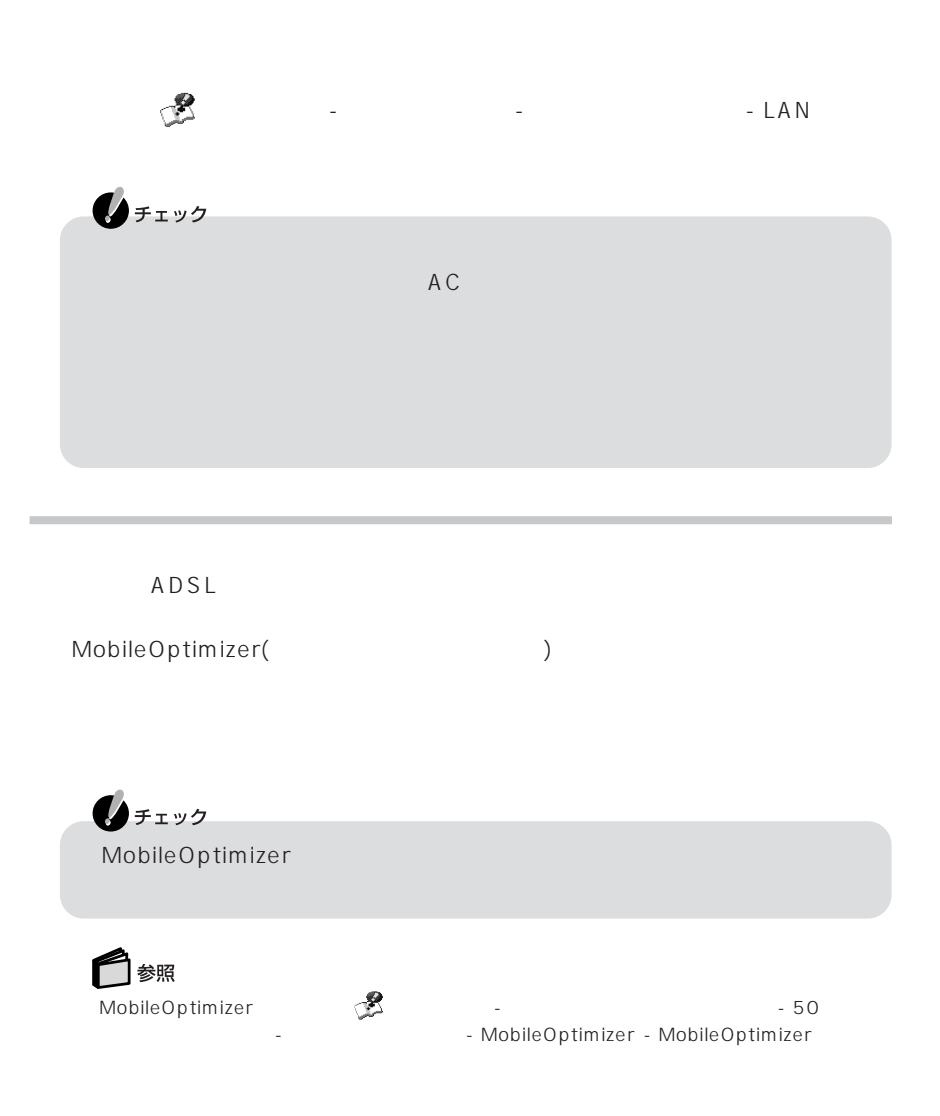

 $\mathsf{LAN}$ 

 $AC$ 

# LAN

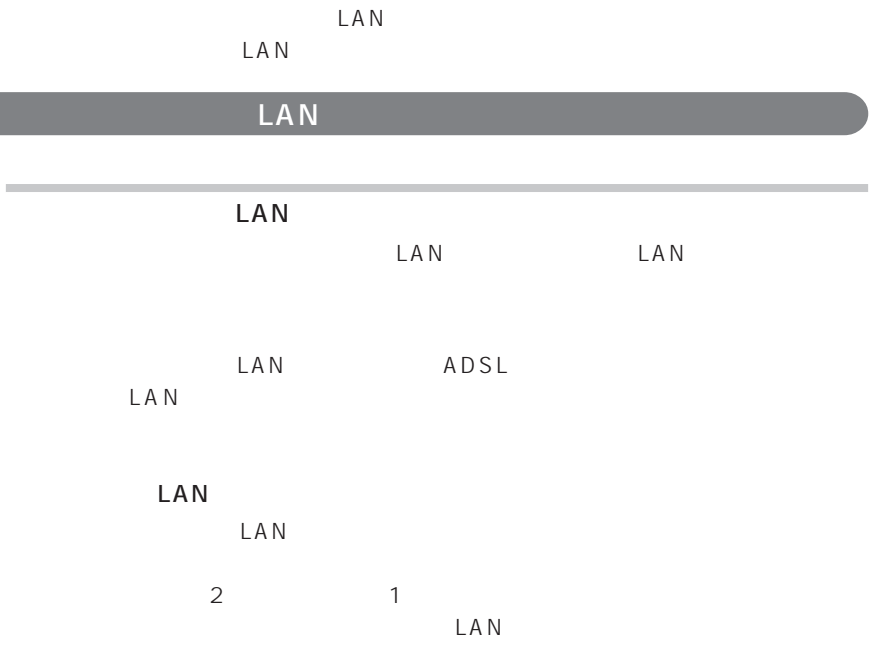

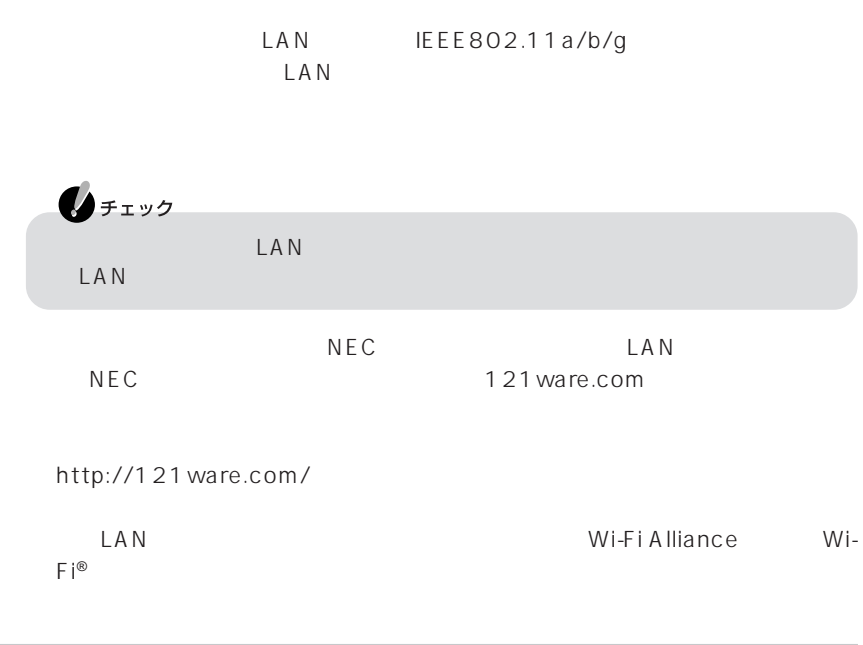

## LAN

 $\text{LAN}$ 害物がなければ、70m程度まで通信ができます。ただし、家庭やオフィスには通信の

IEEE802.11a IEEE802.11g 54Mbps, IEEE802.11b<br>50% 11Mbps

現在、どのくらいの速度で通信しているかは、画面右下の通知領域の をダブルク

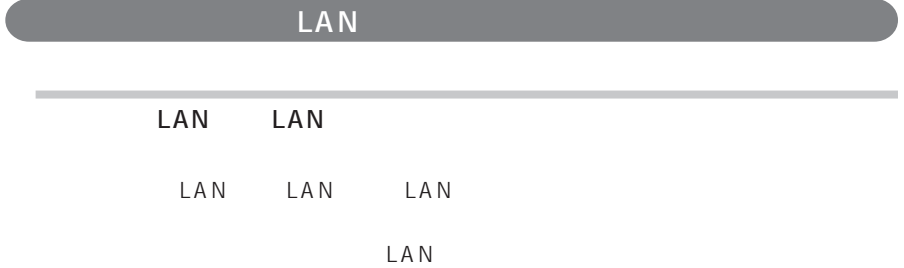

 $ID$ 

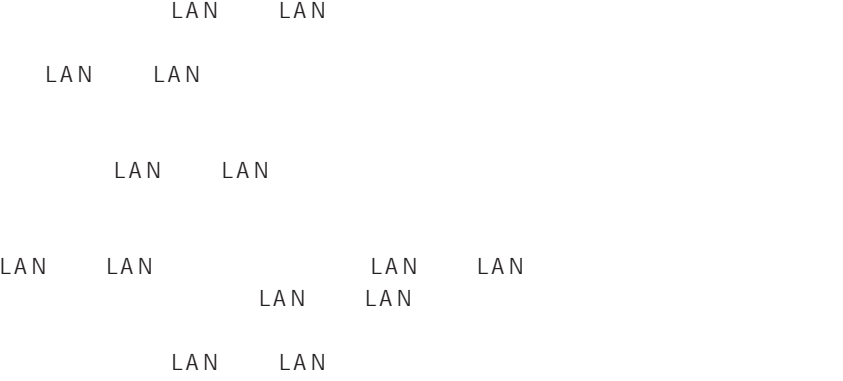

NEC121 0120-977-121

LAN LAN

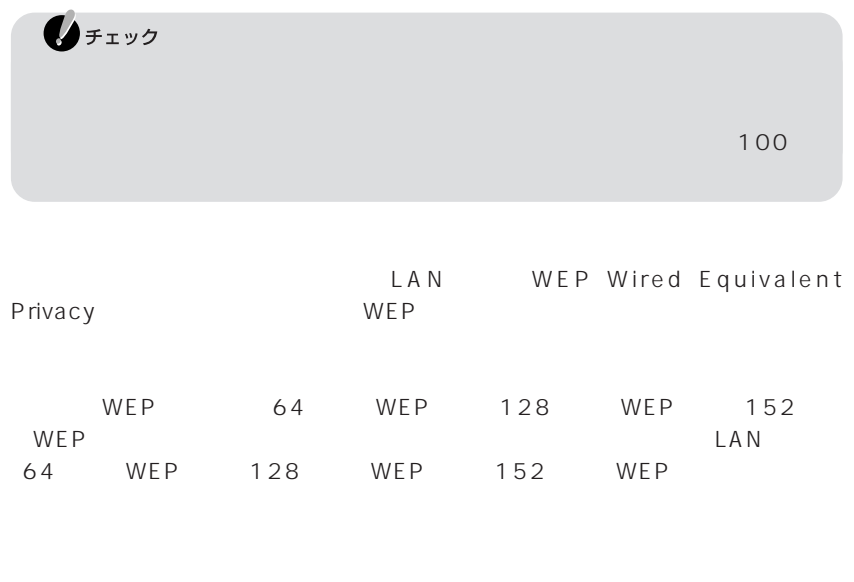

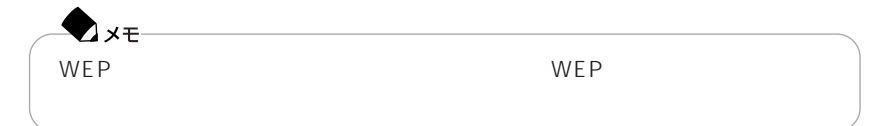

 $SSDD$ 

 $S$ SID

 $SSID$  SSID

 $S\ SID$ 

 $SSD$ 

 $MAC$ 

Wi-Fi Alliance WPA Wi-Fi Protected Access IEEE802.1X/EAP Extensible Authentication Protocol 認証および、従来のWEP機能に比べて大幅に暗号解読が困難とされる暗号方式TKIP Temporal Key Integrity Protocol

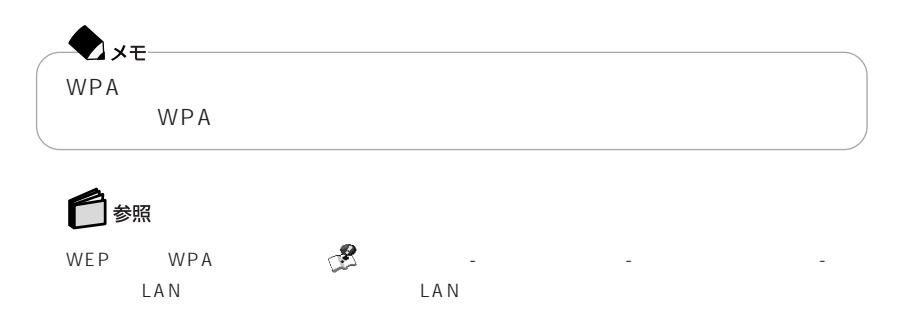

PCGATE Personal

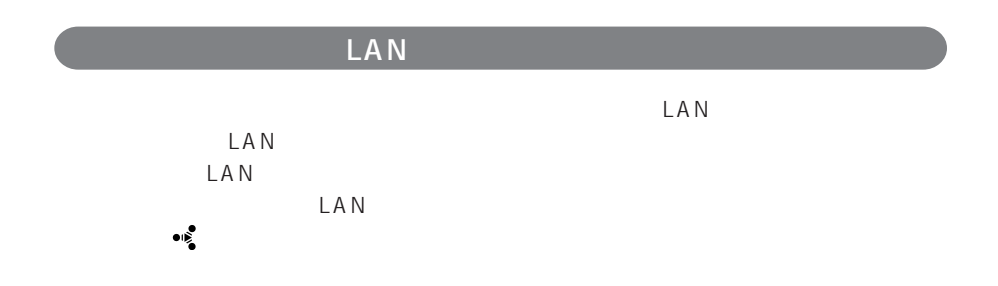

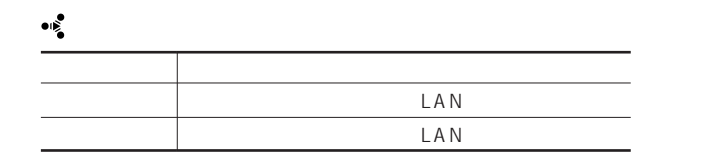

LAN

LAN

 $\mathbf{0}$ FIYO

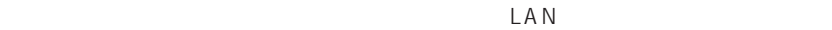

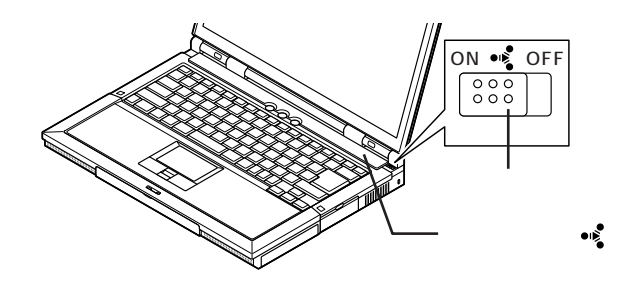

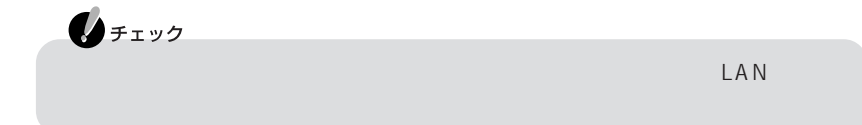

「スタート」「オクセサリ」 - 「アクセサリ」 - 「アクセサリ」 - 「アクセサリ」 - 「ネットワーク」 - 「ネットワーク」 - 「ネットワーク」 - 「ネットワーク」 - 「ネットワーク」 - 「ネットワーク」 - 「スターク」

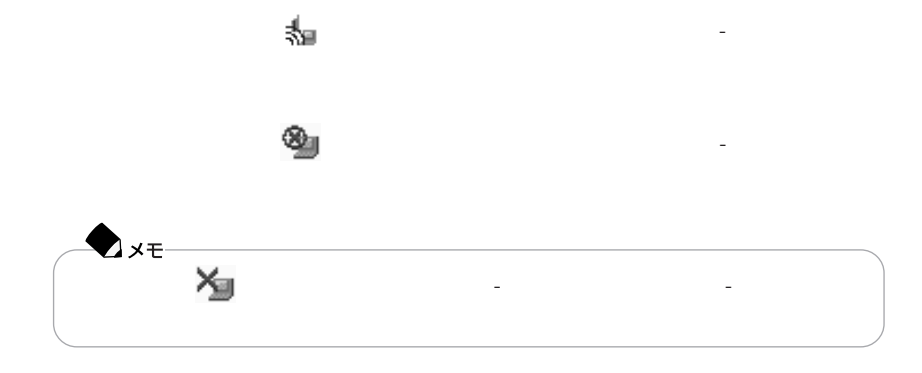

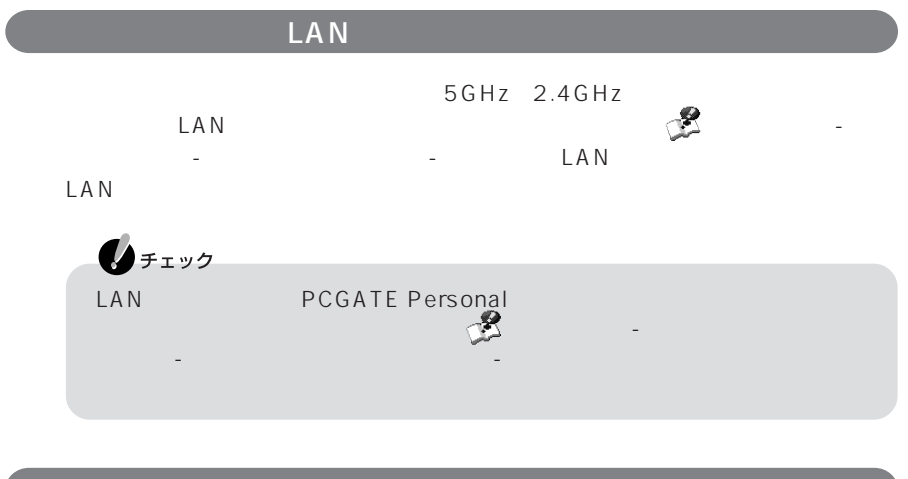

 $AC$ 

トリプルワイヤレスLAN機能を使用するときの注意
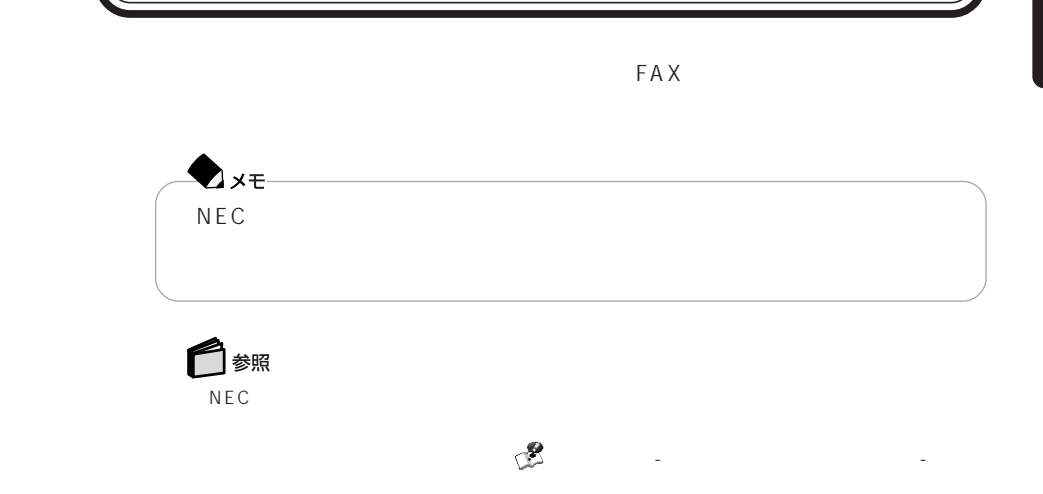

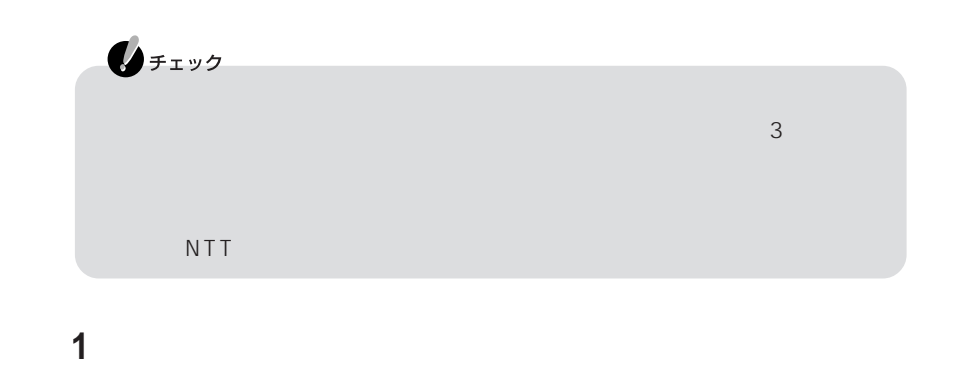

**2** パソコンの電源を切る

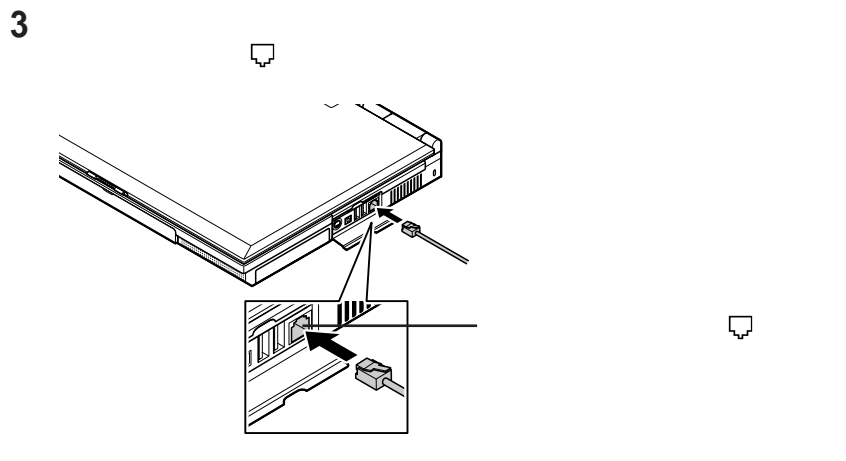

**4** モジュラーケーブルのもう一方のプラグを、壁面などのモジュラーコンセン

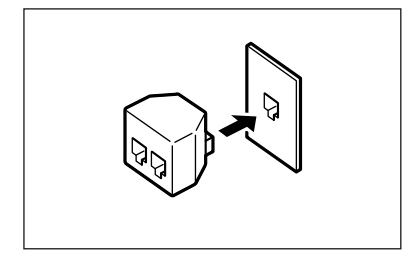

**61**

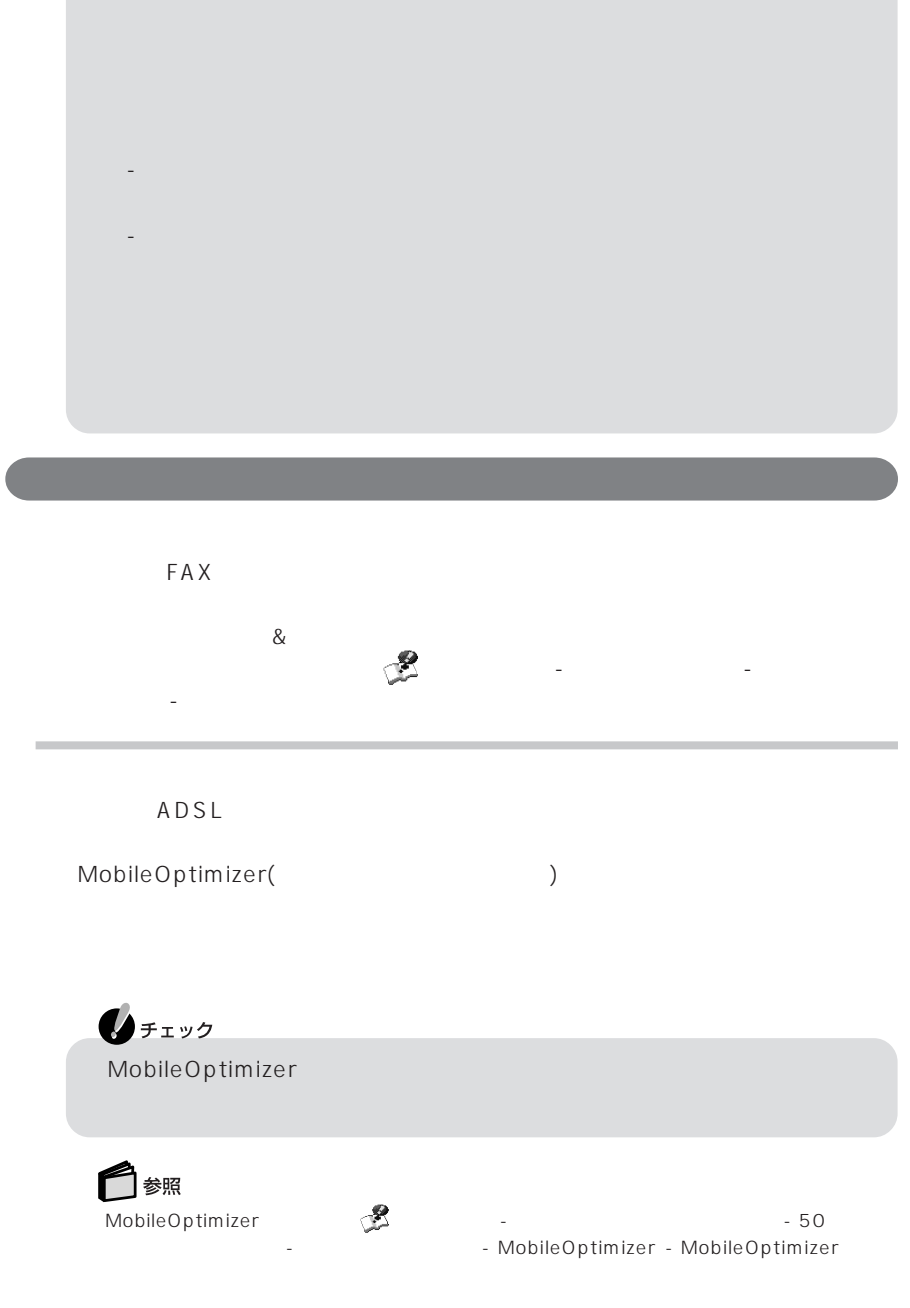

 $\mathbf{0}$ FIYO

Internet Explorer

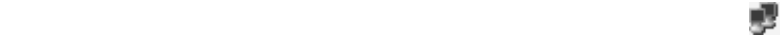

# 表示されている場合は、 をクリックし、表示される画面で「切断」をクリックし

 $\mathsf{F}$ n $\mathsf{F}$ 

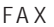

 $FAX$ 

14,400bps 9,600bps RTS/CTS  $\mathsf{P}\mathsf{B}\mathsf{X}$  extending the FAX  $\mathsf{F}\mathsf{A}\mathsf{X}$ 

・ ハイパーターミナルなどを使用して通信する場合はATコマンドが必要です。AT  $\mathbb{C}\mathbb{Z}$  -  $\mathbb{C}\mathbb{Z}$  -  $\mathbb{A}$  T

ネットの設定」「モデムの設定」 - をご覧ください。

す。これらの機能について詳しくは 「ぱそガイド」「パソコンの設定」 - 「インター -

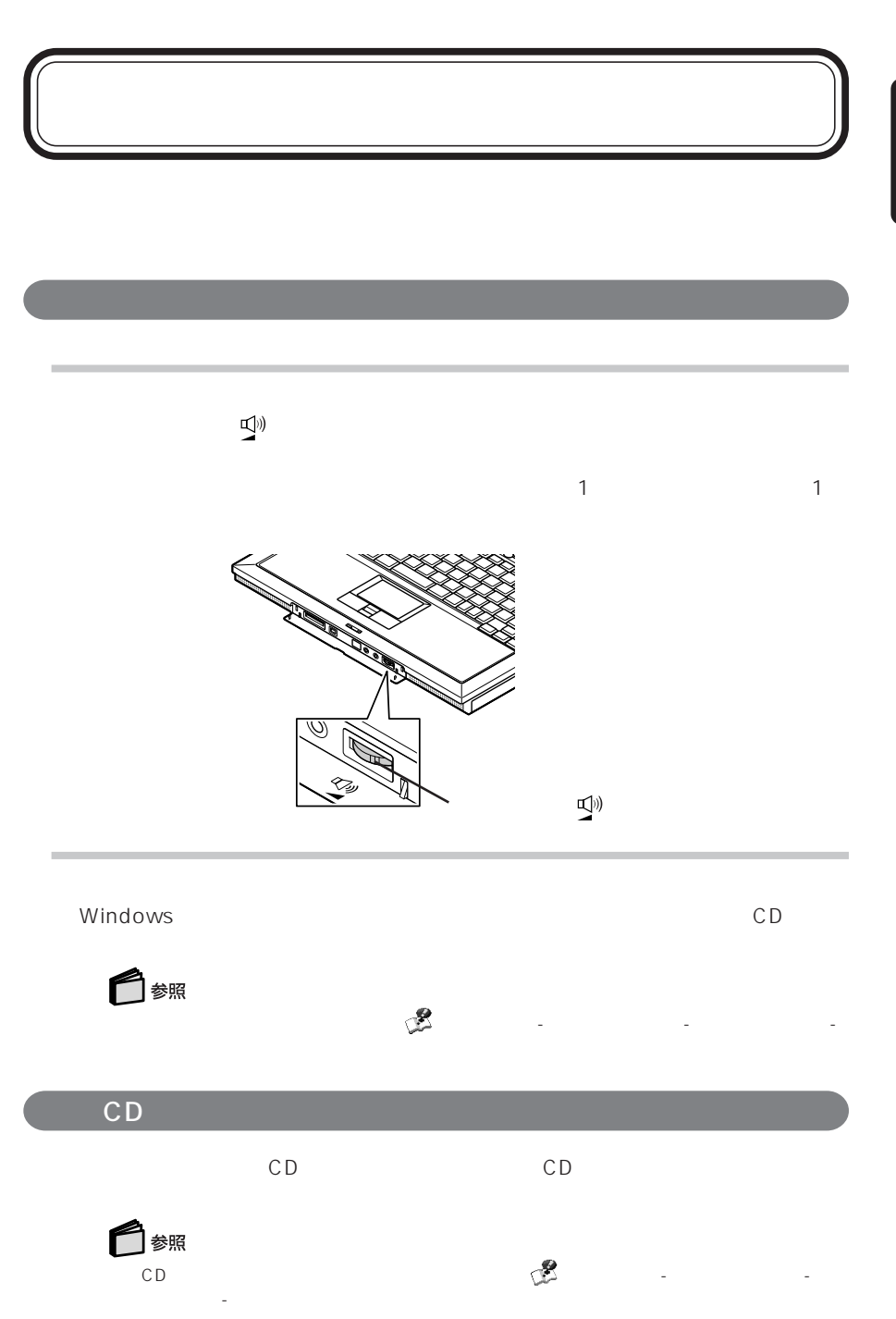

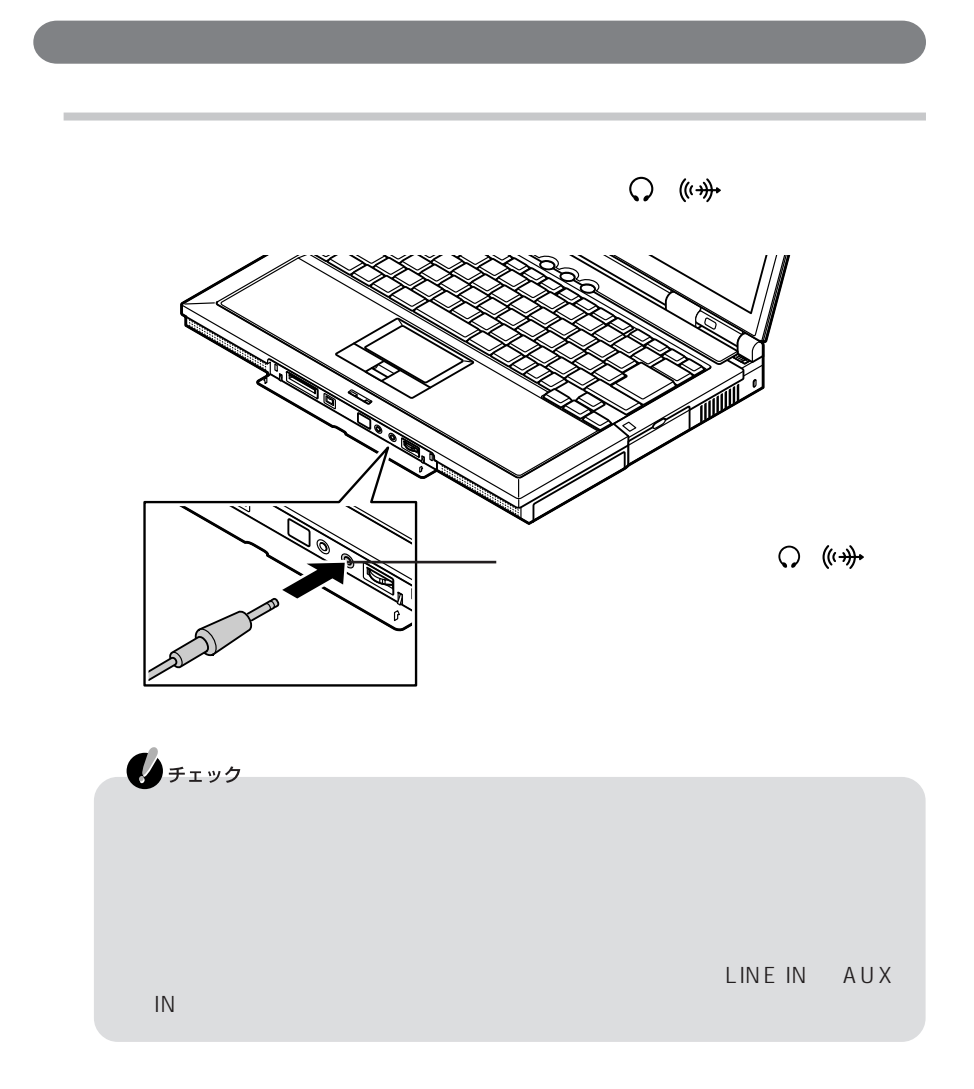

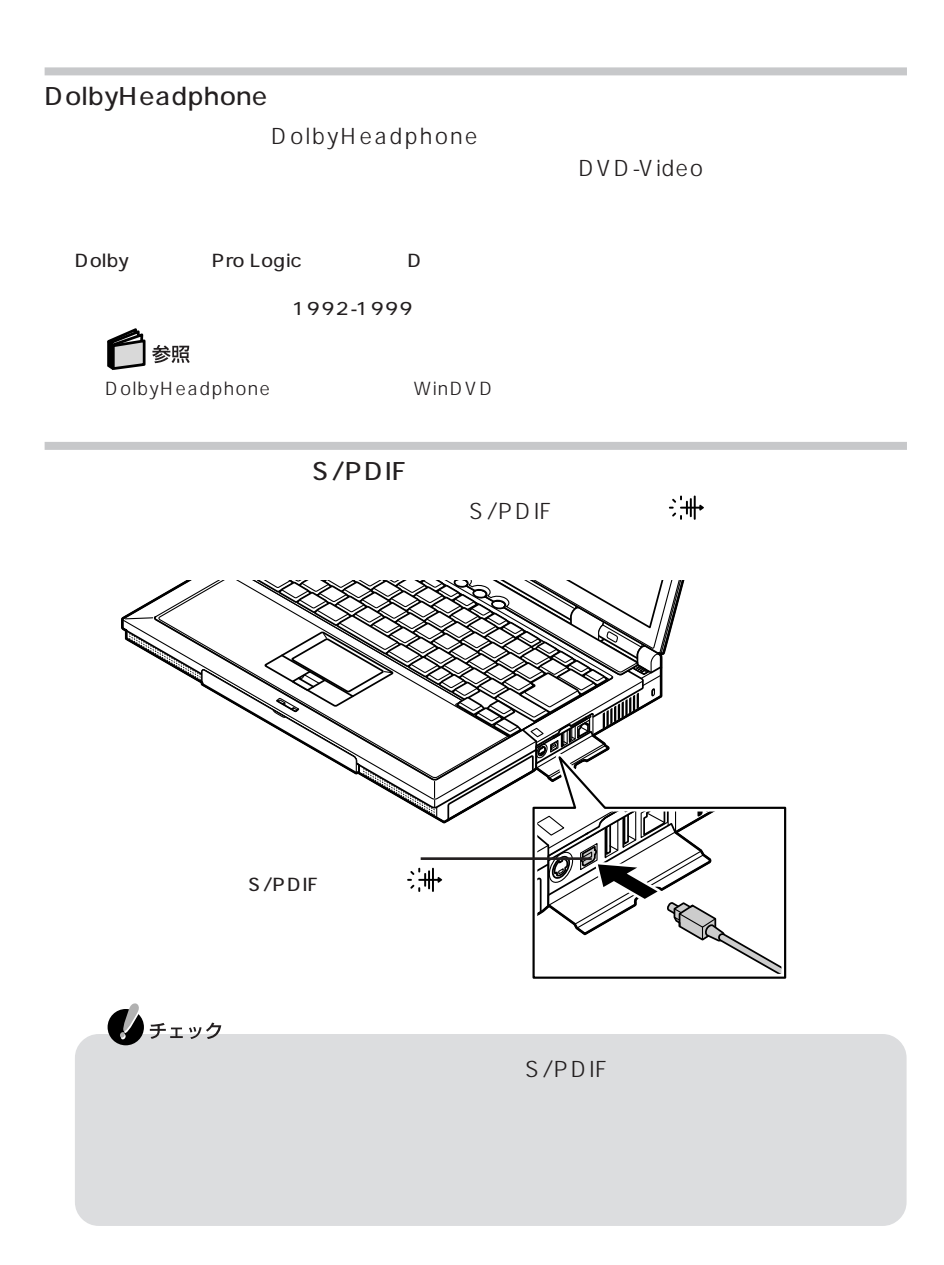

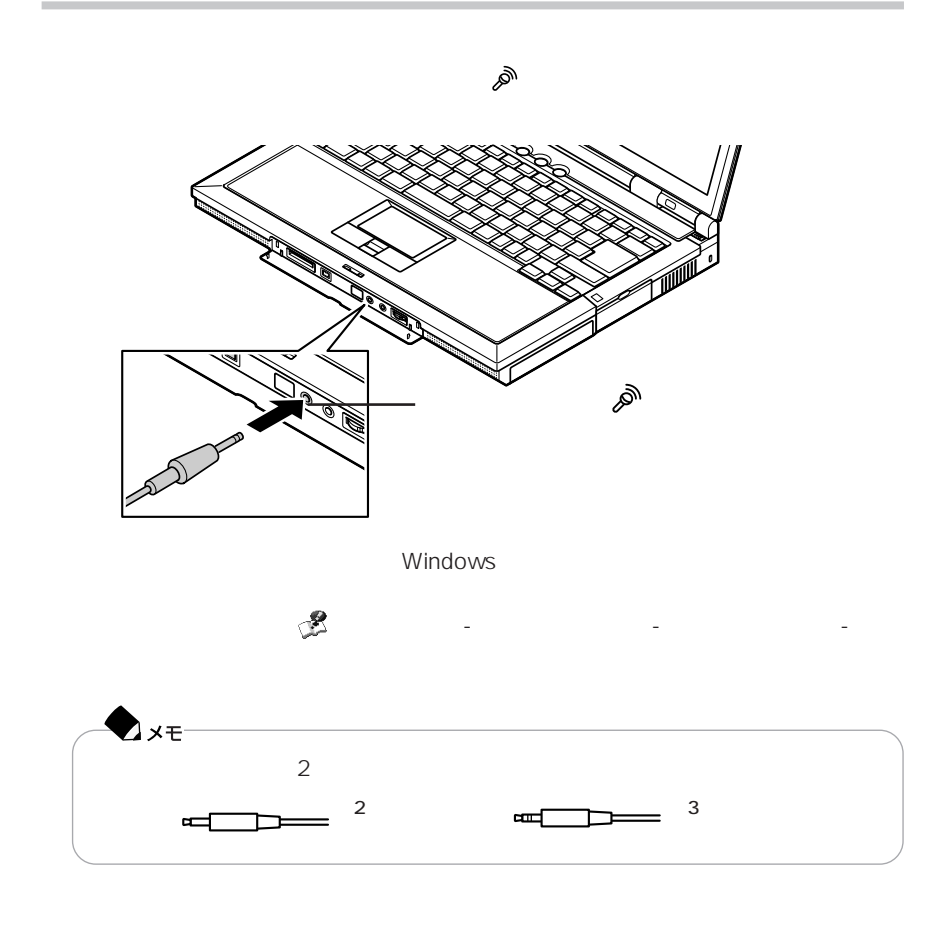

#### **MIDI**

SoundMAX<br>MIDI MIDI Microsoft GS Wav Microsoft GS Wavetable SW Synth SoundMAX XGLite SoundMAX General MIDI

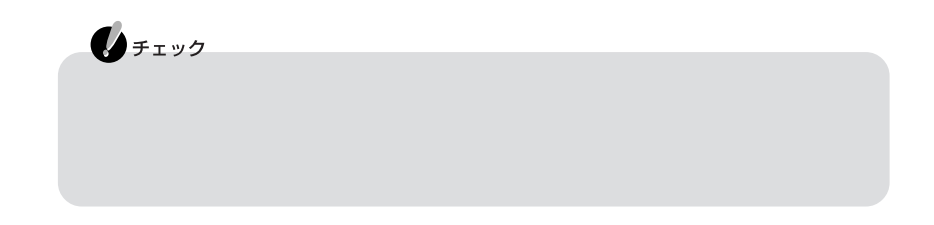

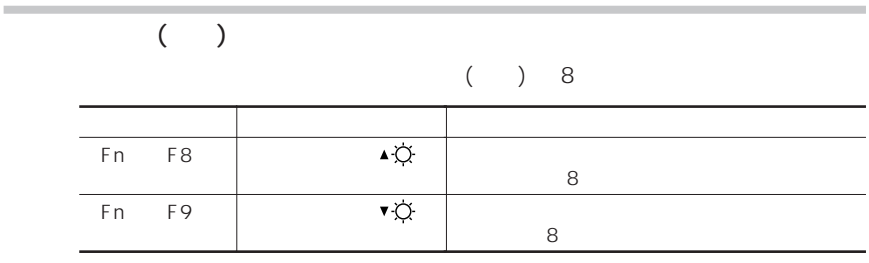

このパソコンの液晶ディスプレイで表示できる解像度と表示色については、PART3

を使っている。 「ぱそガイド」「パソコンの機能」 - 「パソコンの機能」 - 「パソコンの機能」 - 「パソコンの機能」 - 「パソコンの機能」 - 「パソコンの機能」 - 「パソコンの機能」 - 「パソコンの機能」 -

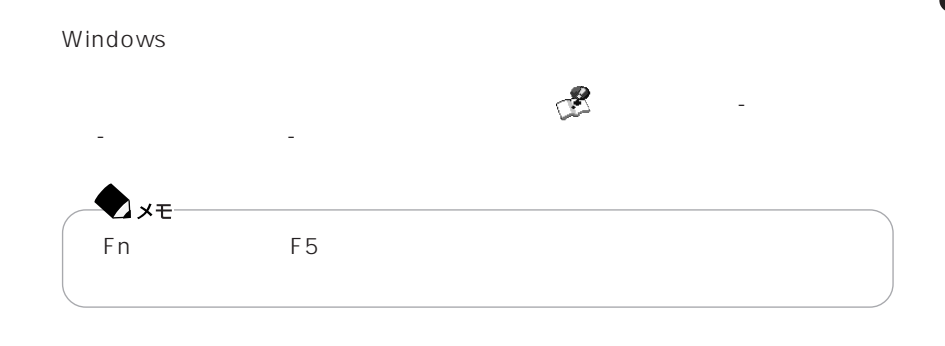

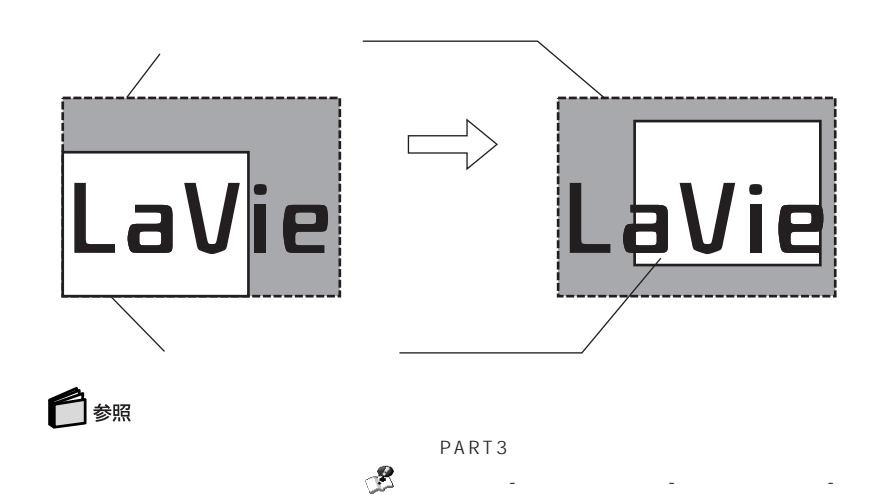

 $\sim$  1000  $\sim$  1000 DVD-Video CRT CRT ロコマングライバー ロコマングライバー エネクタ にほんしゅうしょう **1** パソコンの電源を切る **2** CRT コンピュータ こくの

CRT D

**RANDRO** 

P A R T **1**

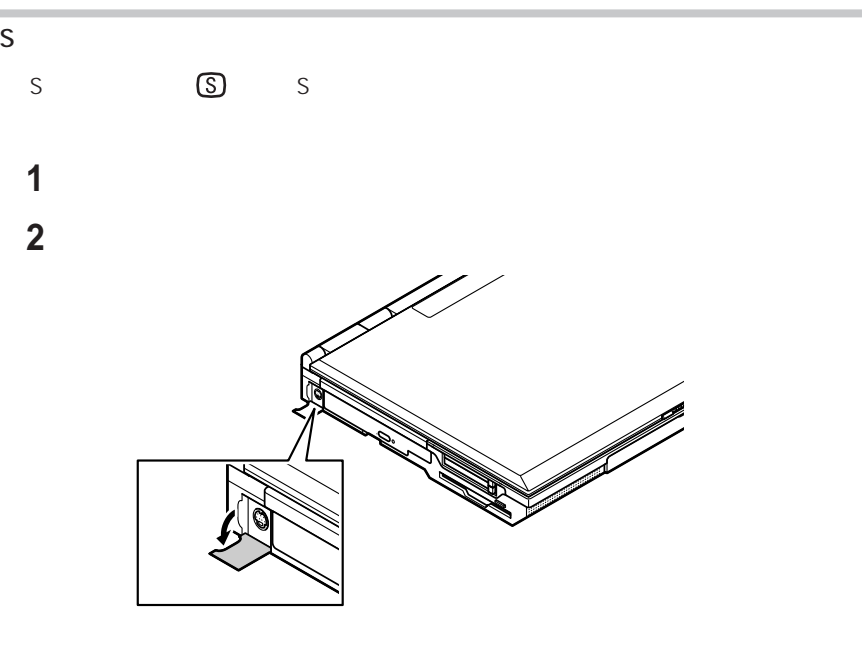

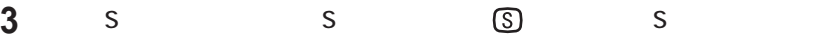

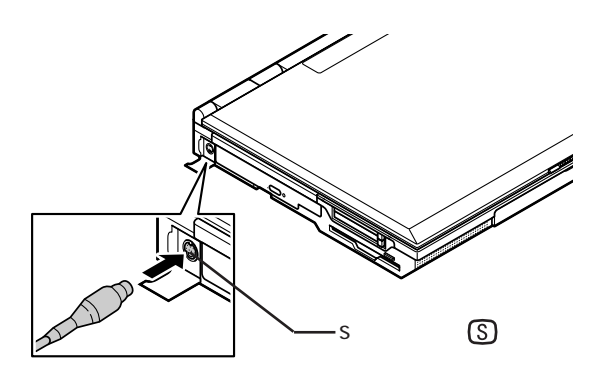

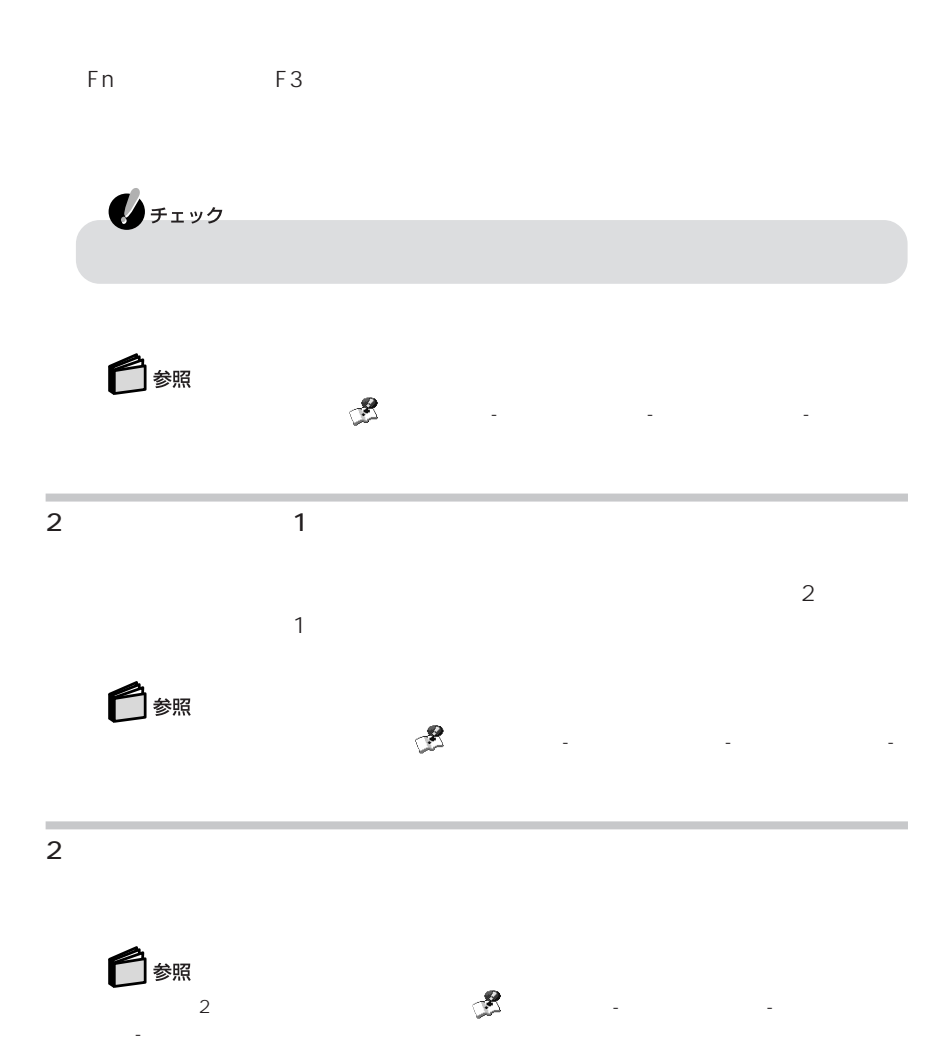

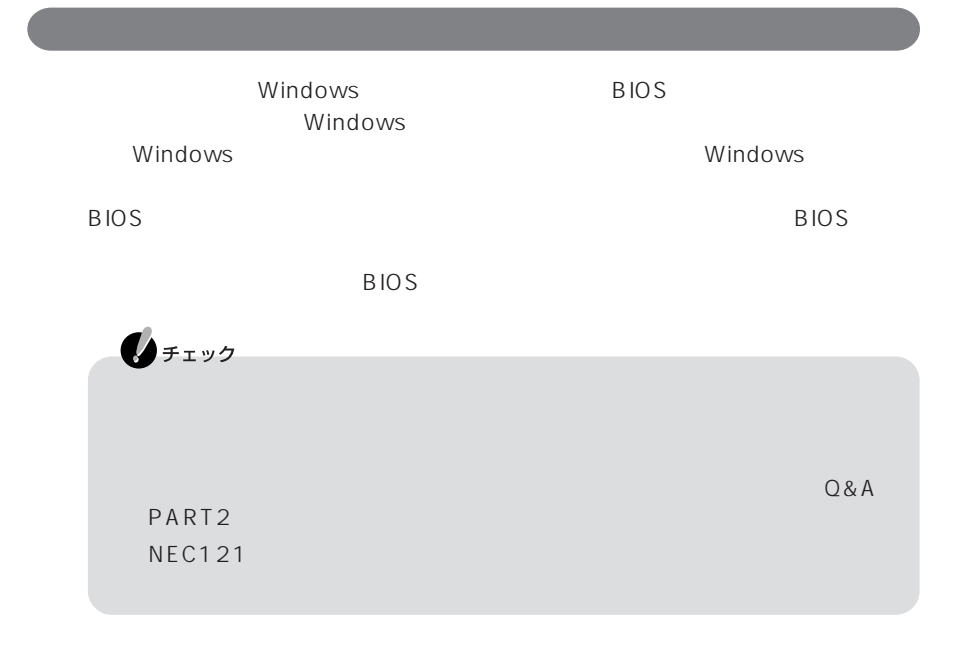

#### BIOS STREET STREET STREET STREET STREET STREET STREET STREET STREET STREET STREET STREET STREET STREET STREET

ユーザーがBIOSの設定を自由に変更したり、パスワードを知らない人が不正にパソ

 $\overline{B}$ IOS

 $\overline{B}$ IOS

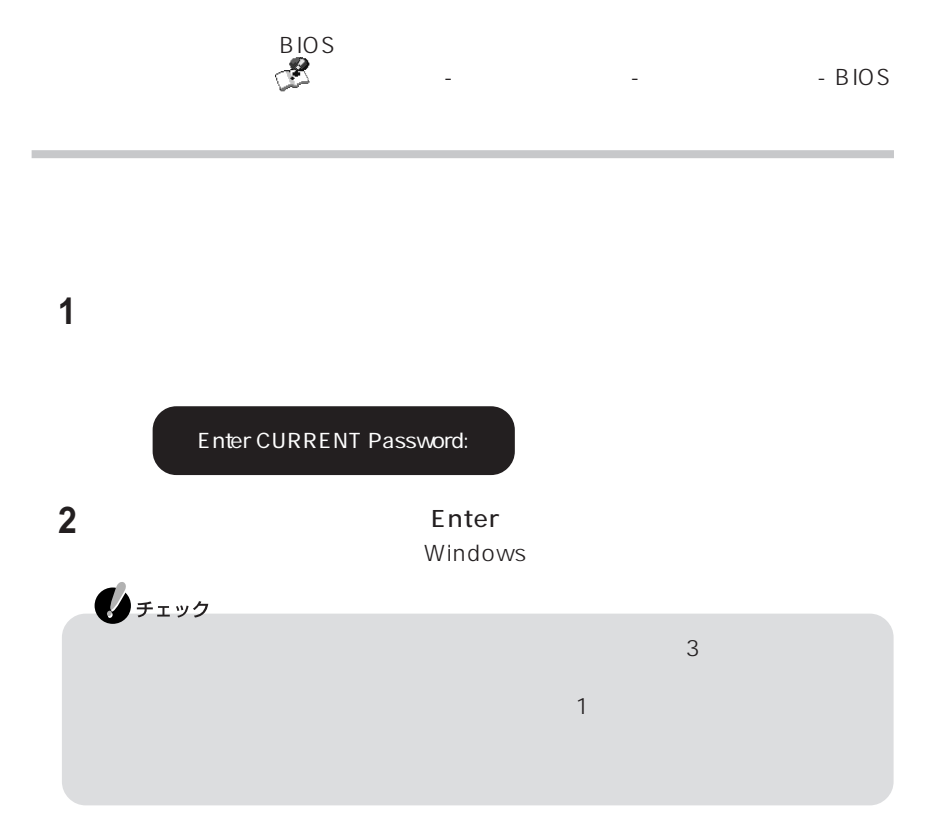

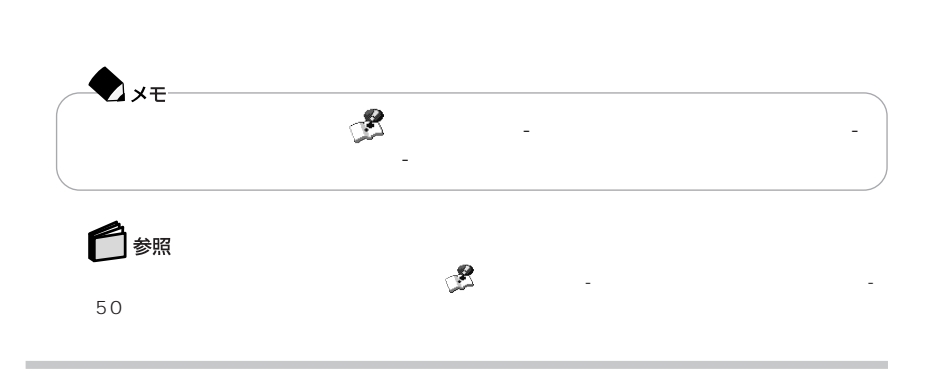

コンピュータウイルスから守る(マカフィー・ウイルススキャン)

ハードディスク起動セクタへの書き込み禁止の設定については、 「ぱそガイド」- - RIOS

## (PCGATE Personal)

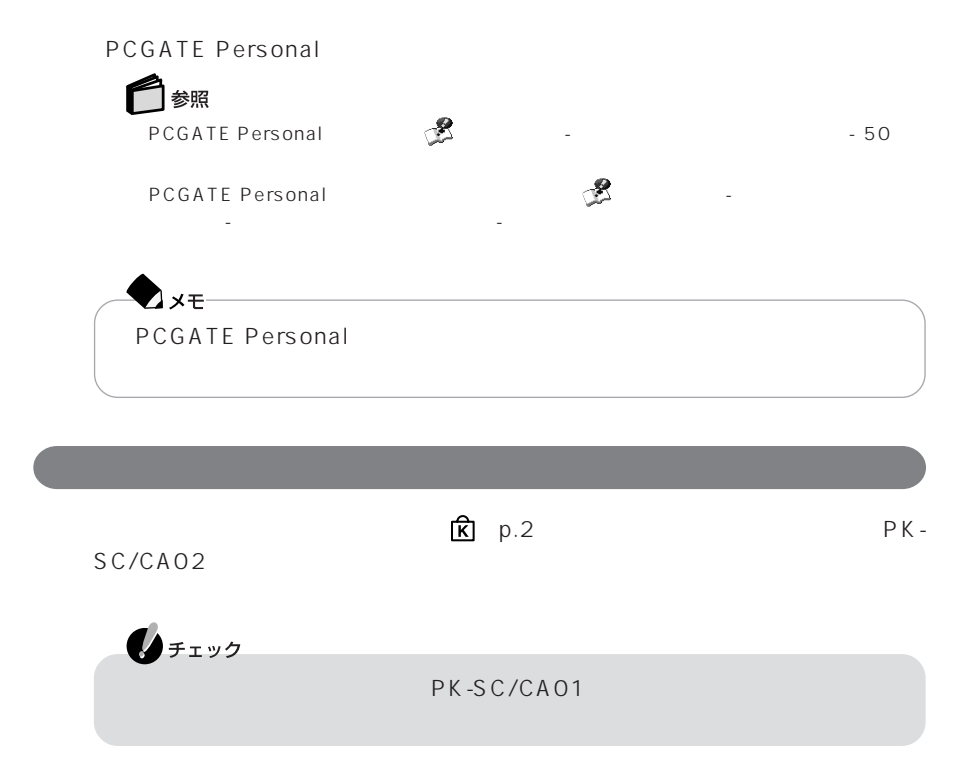

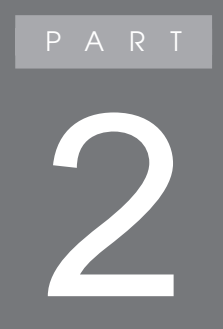

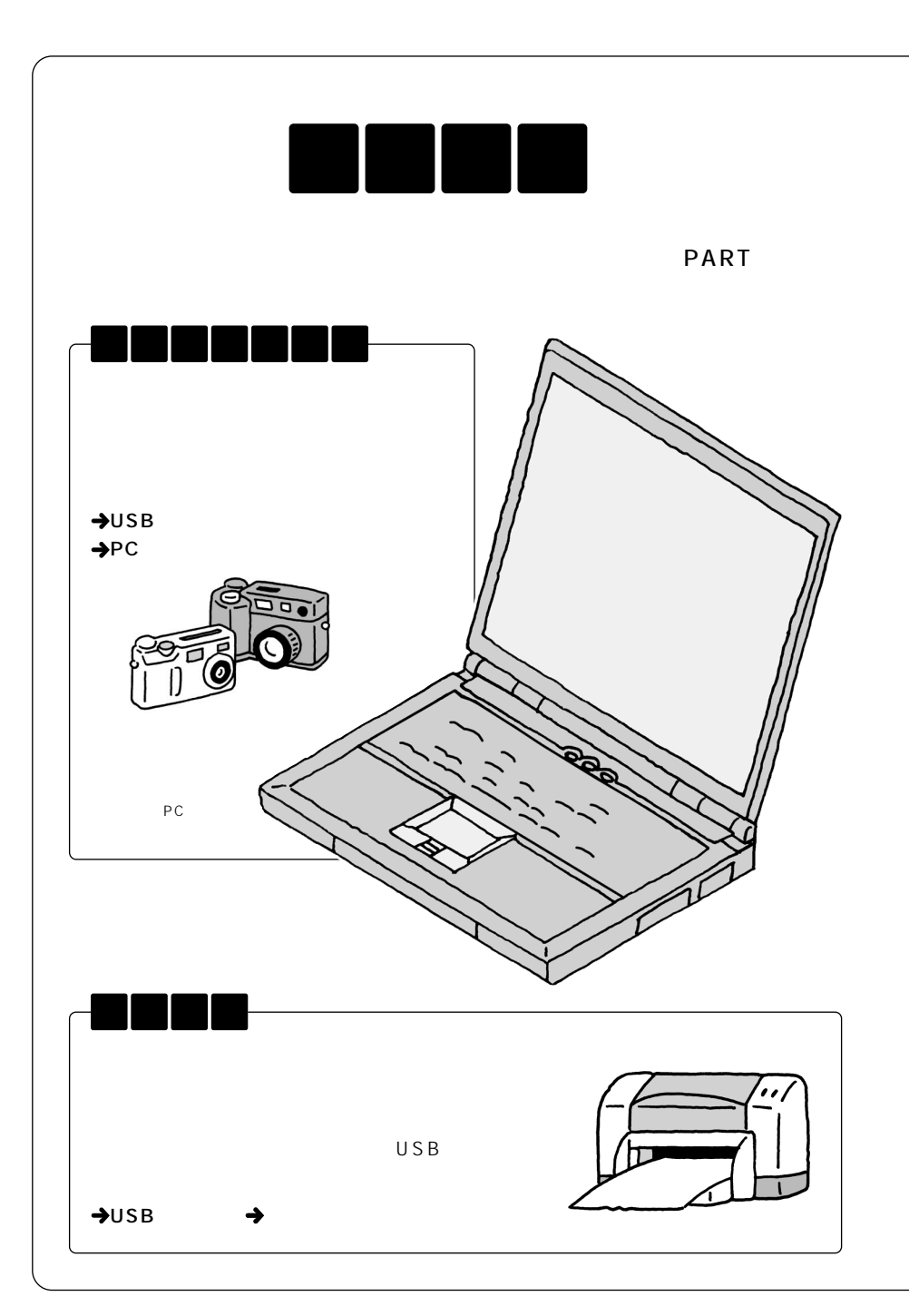

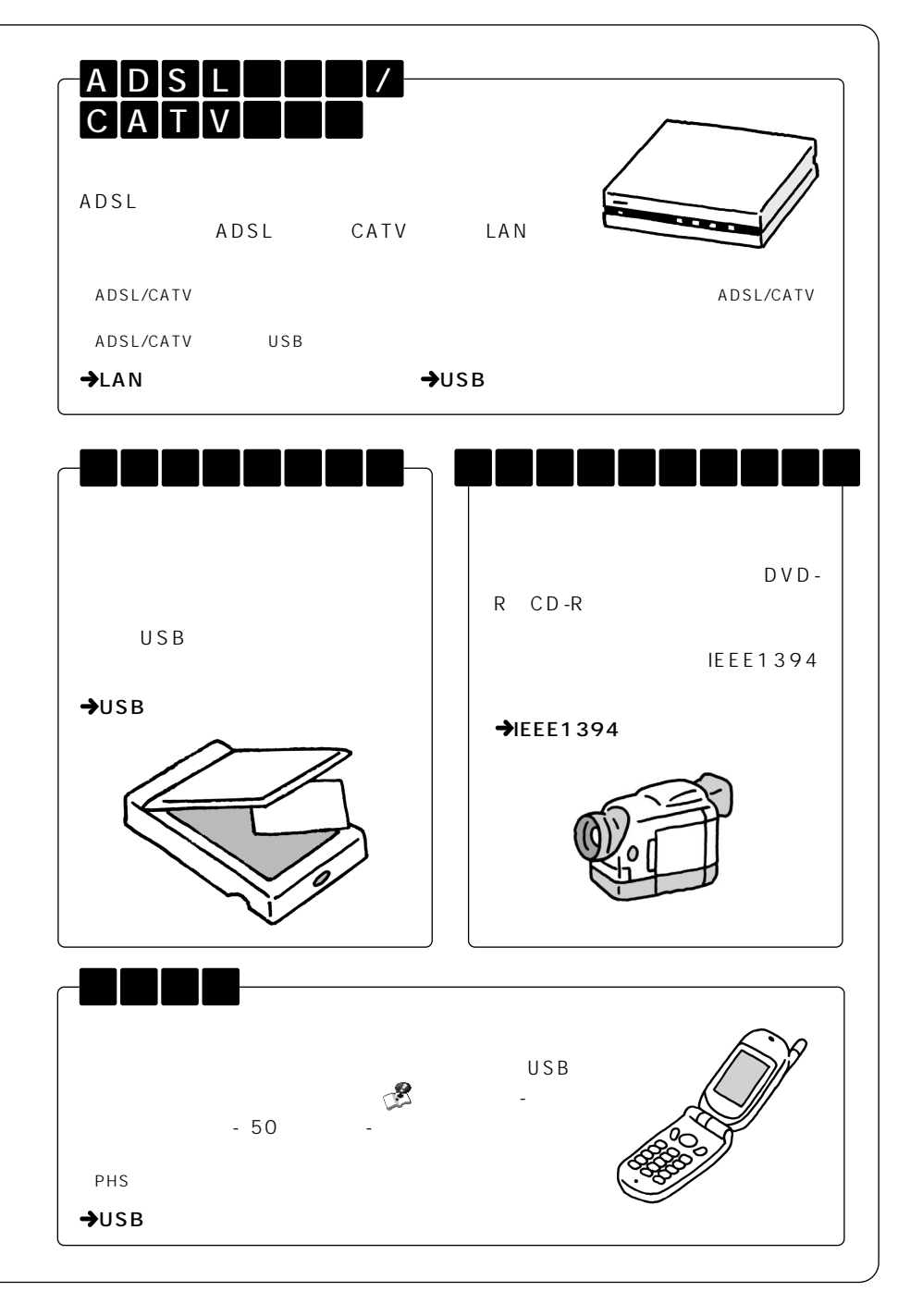

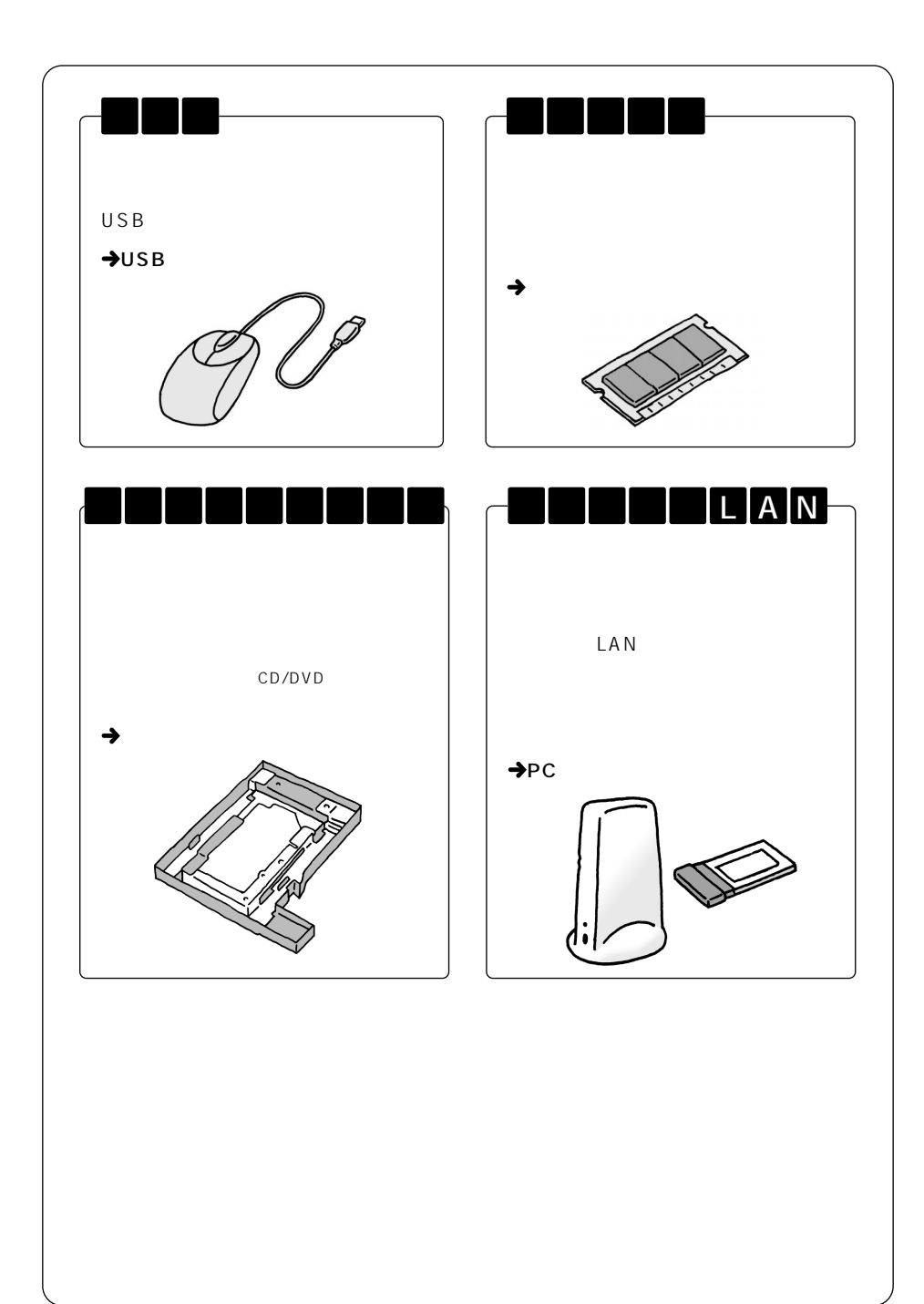

 $\overline{\text{OS}}$ 

Windows XP Windows XP

ADSL ADSL CATV CATV ISDN TA CATV ADSL

121 ware.com

NEC<br>NEC NEC NEC NEC ト コムラ ストラン NEC スティッシュ NEC スティッシュ NEC スティッシュ ストランド

http://121ware.com/

Windows

Windows

Windows

Windows XP

Windows

### Windows XP

CD-ROM

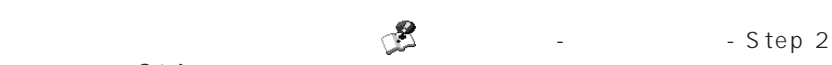

 $\mathbb{Z}$  - Step 2

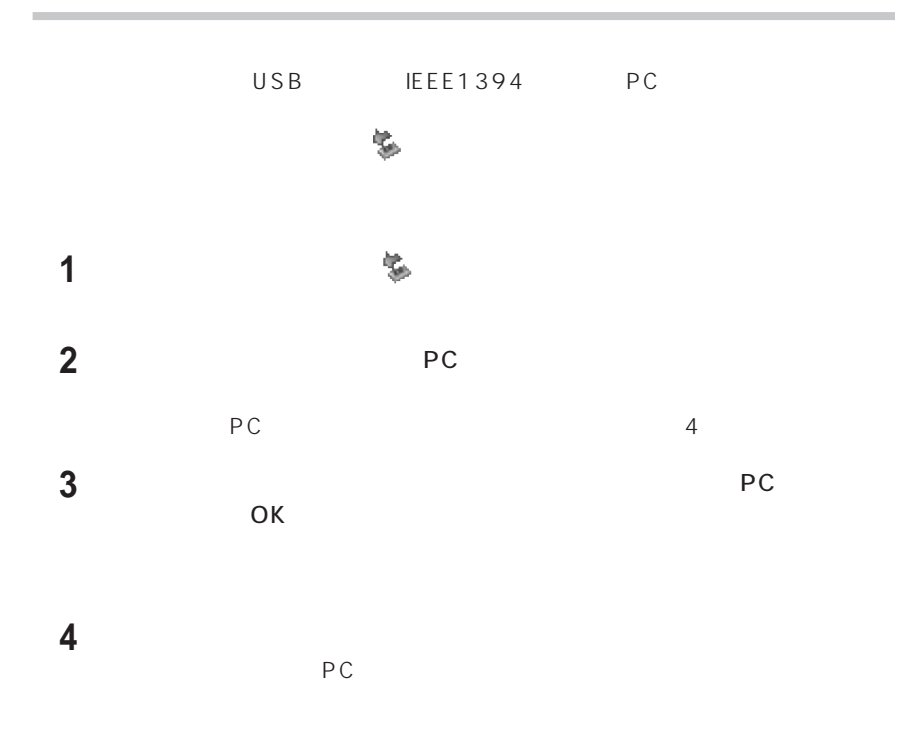

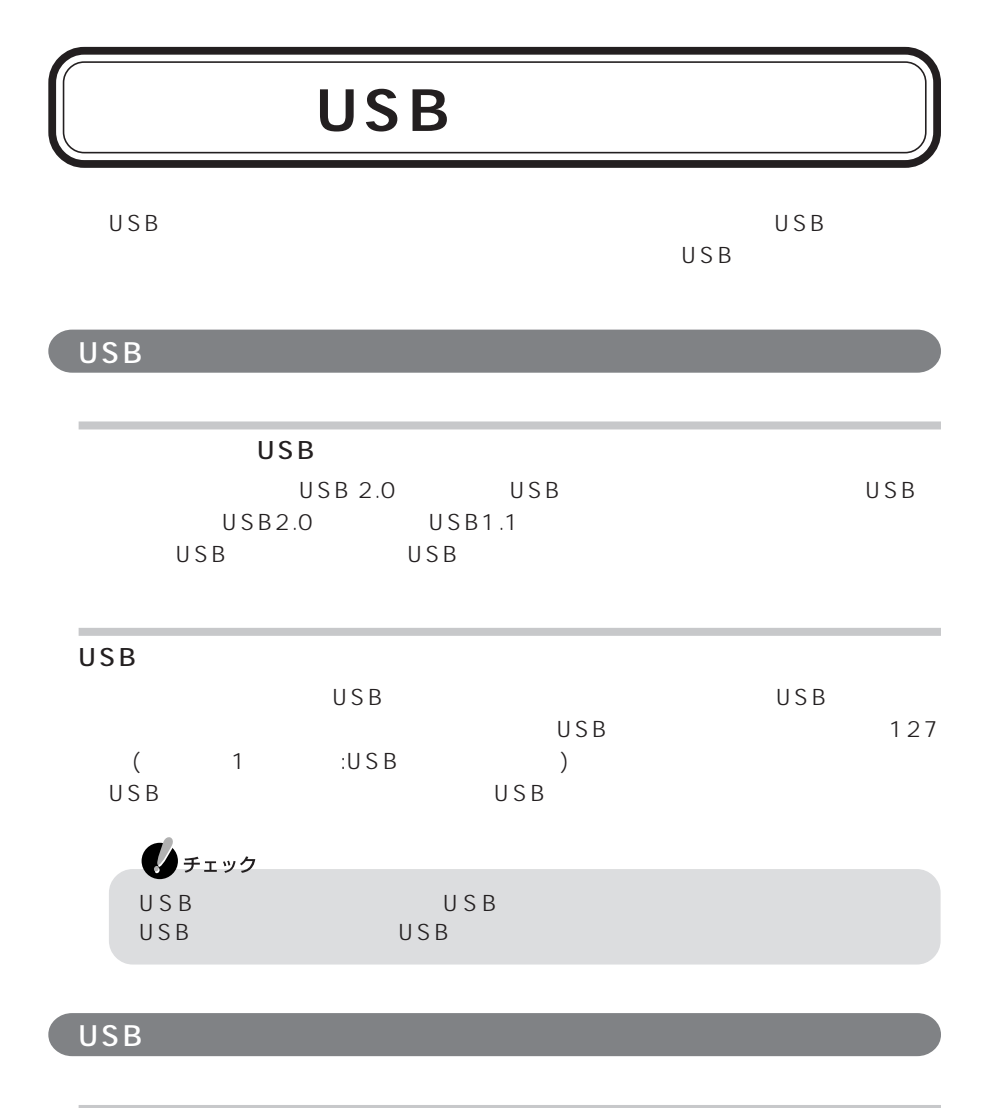

USB

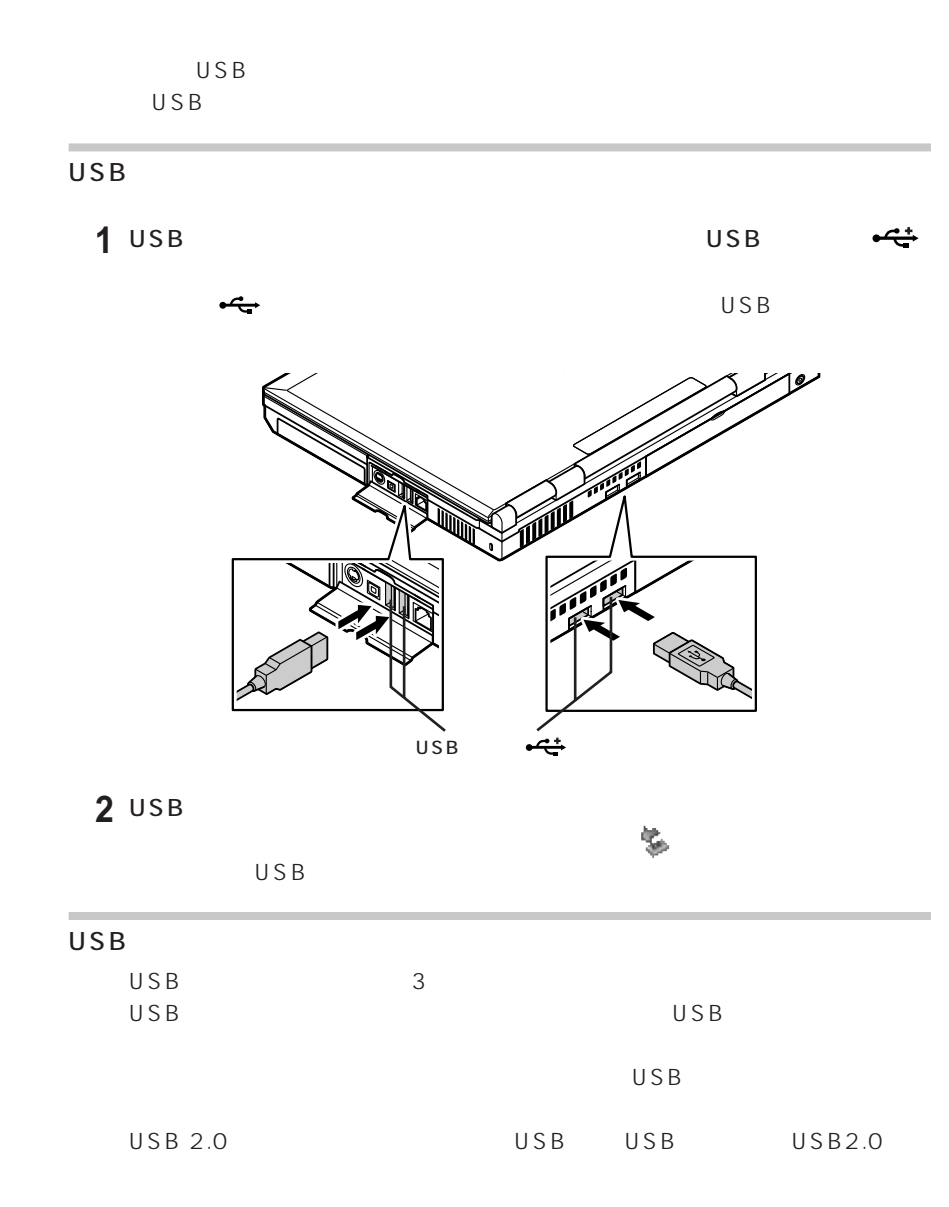

USB<br>や<sub>場</sub>

画面右下の通知領域に が表示されている場合は、「周辺機器を使用するときのポイ  $p.84$ には、 おおよび しゅうしょう かんしょう

# **IEEE1394**

IEEE1394 IEEE1394

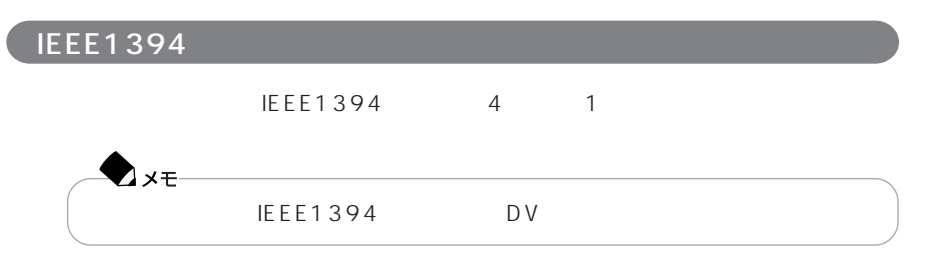

**IEEE1394** 

IEEE1394

IEEE1394

 $4$ 

1 IEEE1394 IEEE<br>1394

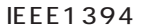

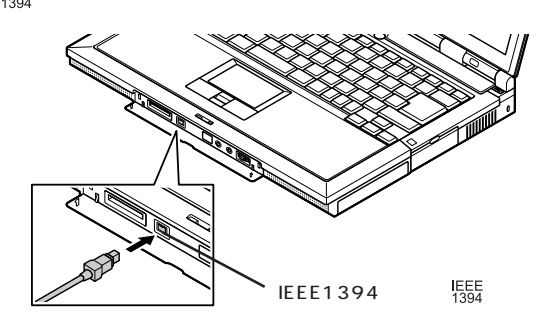

2 IEEE1394 IEEE1394

#### IEEE1394

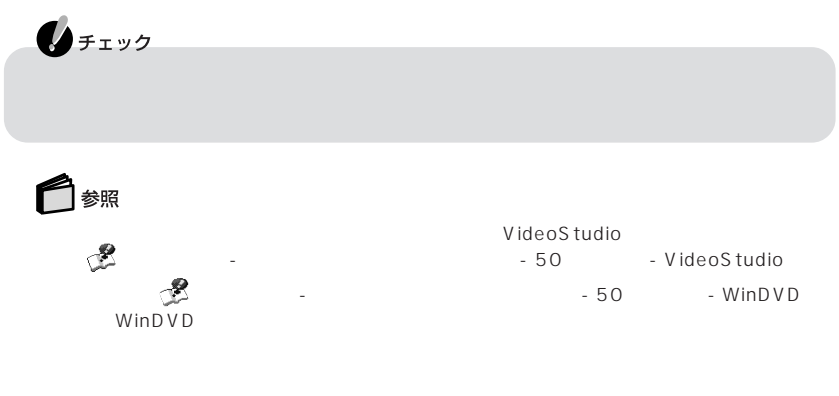

は、「スタート」「コントロールパネル」 - 「ネットワークとインターネット接続」 - 「ホー -

IEEE1394

ネットワークの設定は、 「ぱそガイド」「パソコンの設定」 - 「ネットワークの設定」 - - LAN

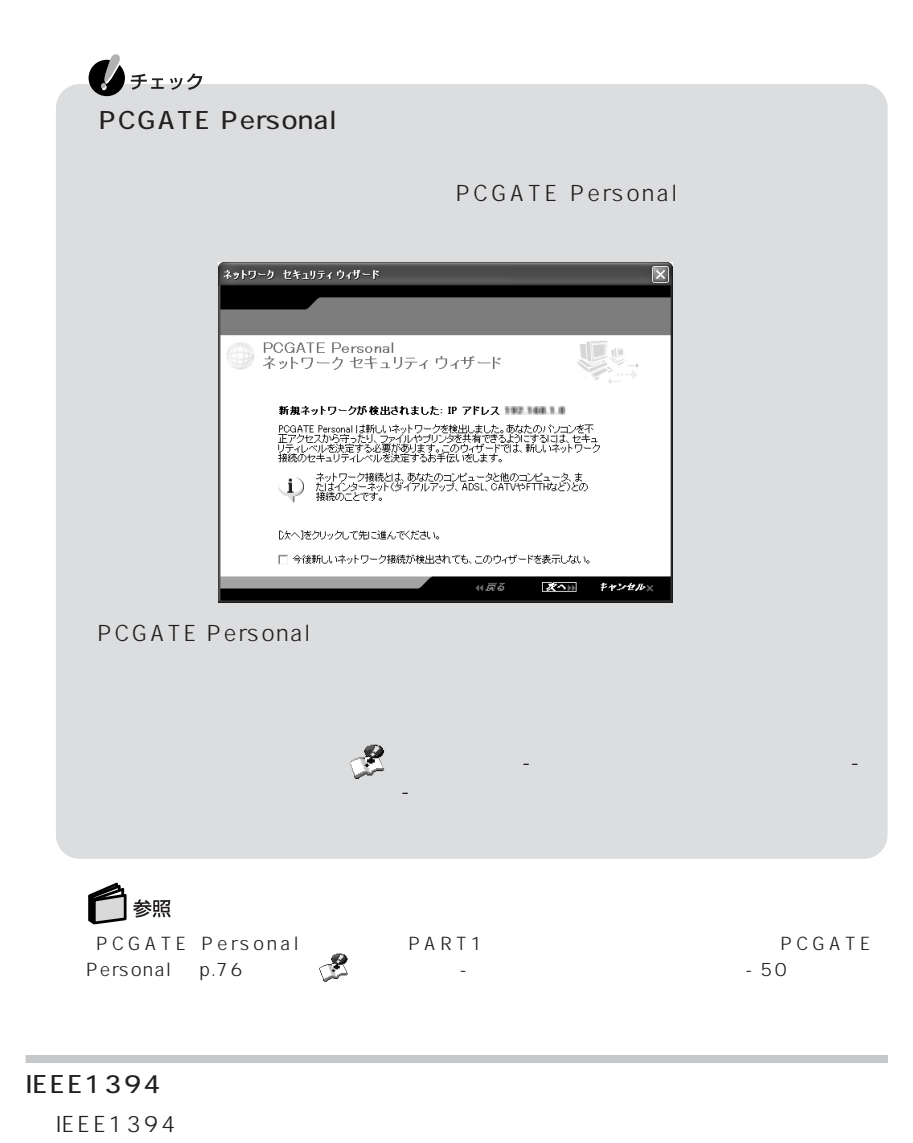

 $p.84$ 

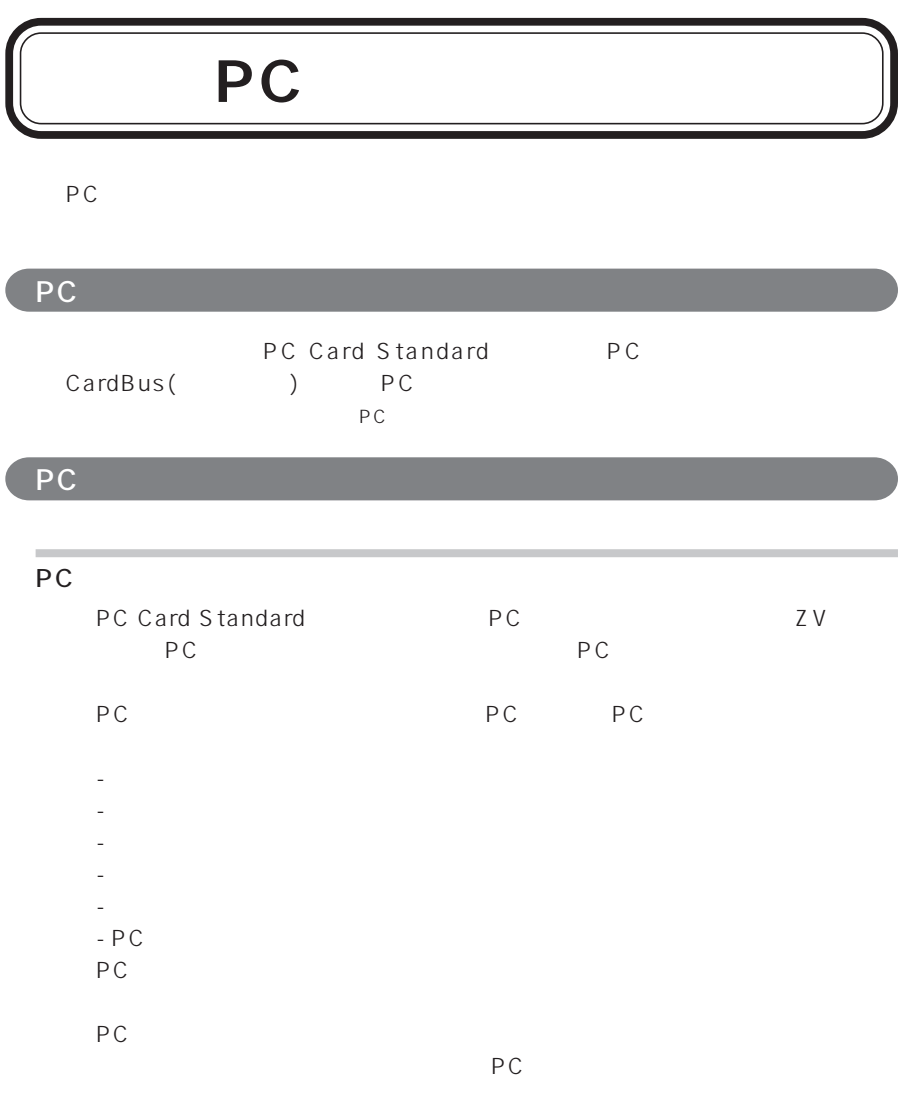

 $PC$ 

P A R T **2**

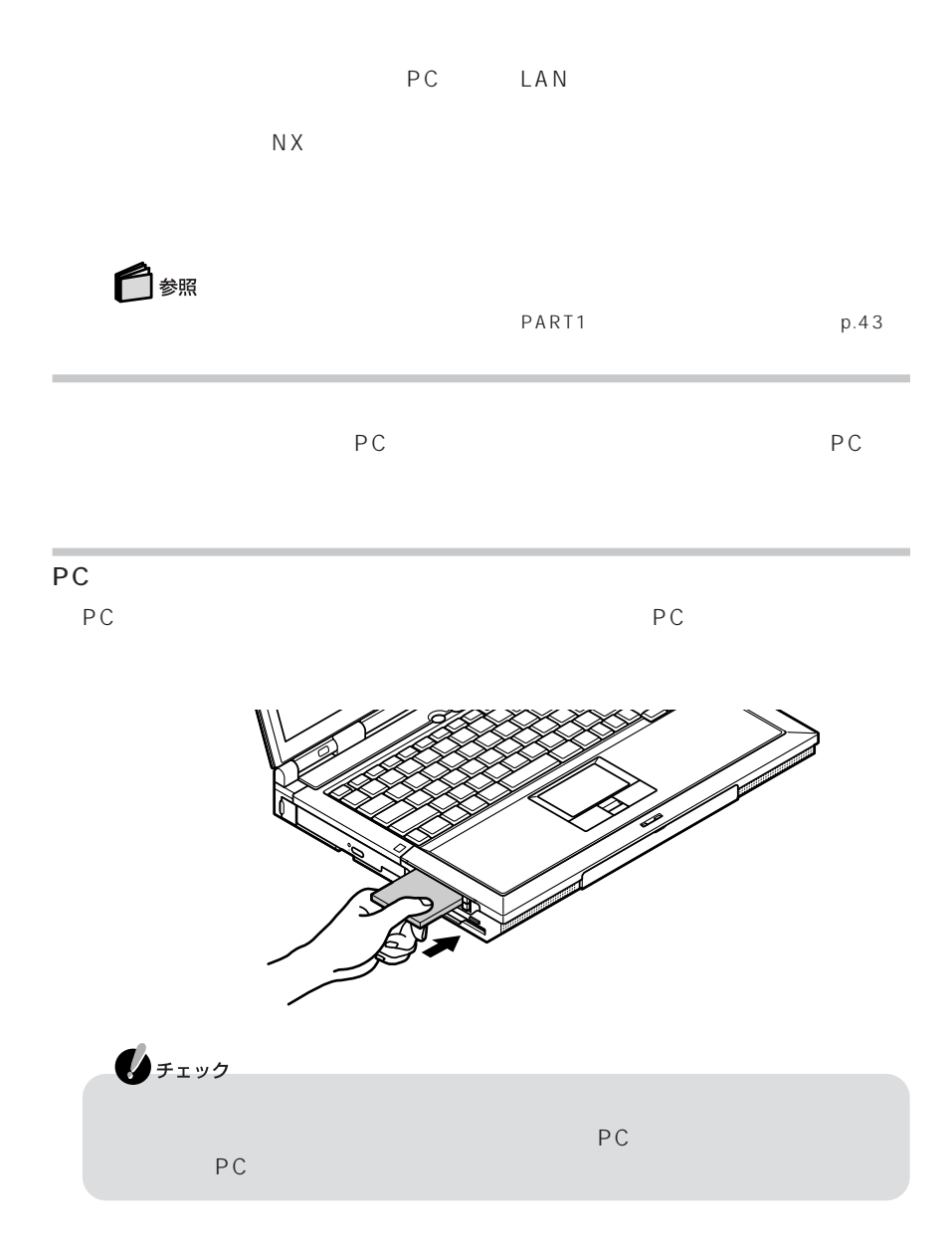

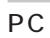

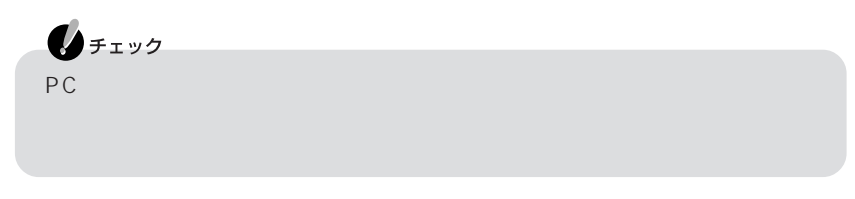

**1**  $p.84$ 

## 2 PC

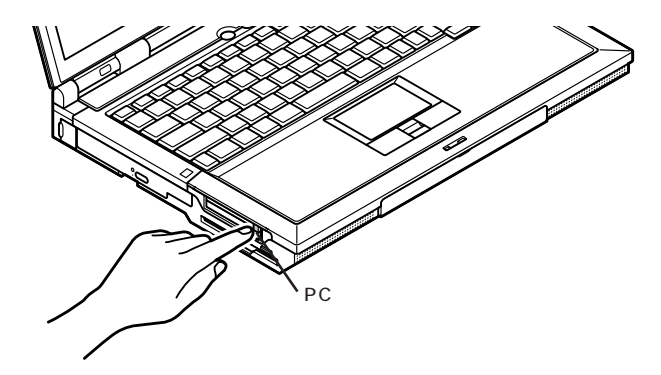

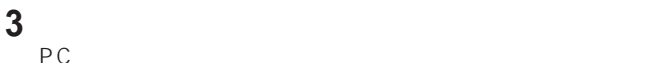

**4** PC

PC システム しょうしょう

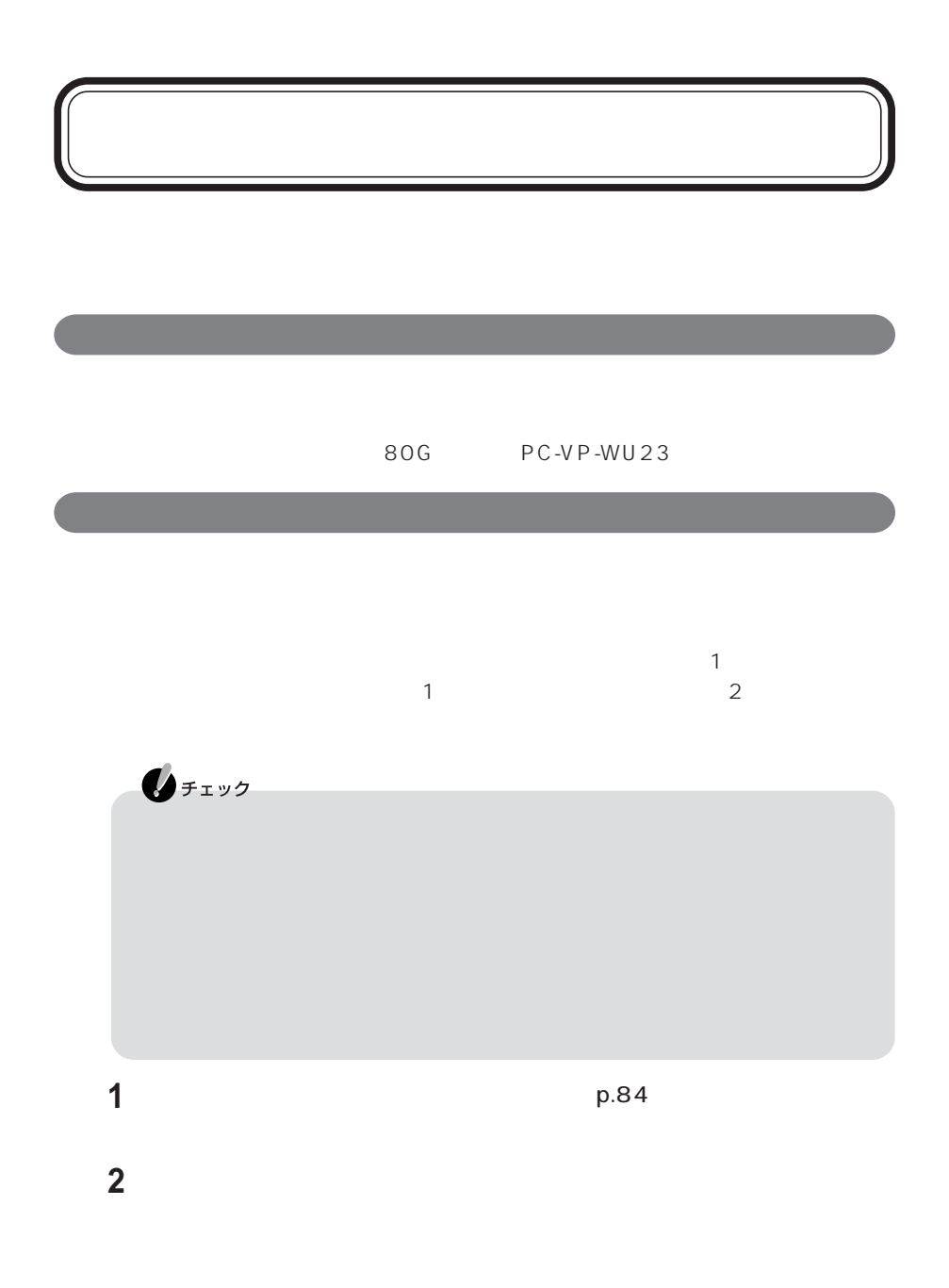

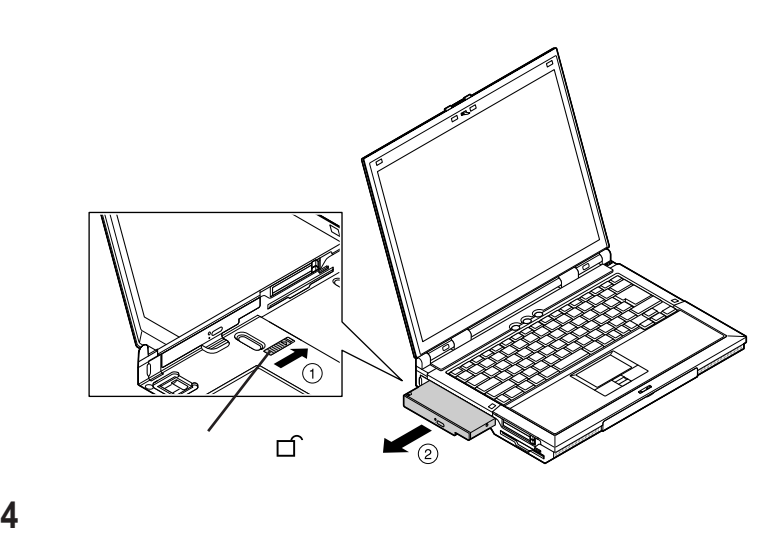

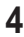

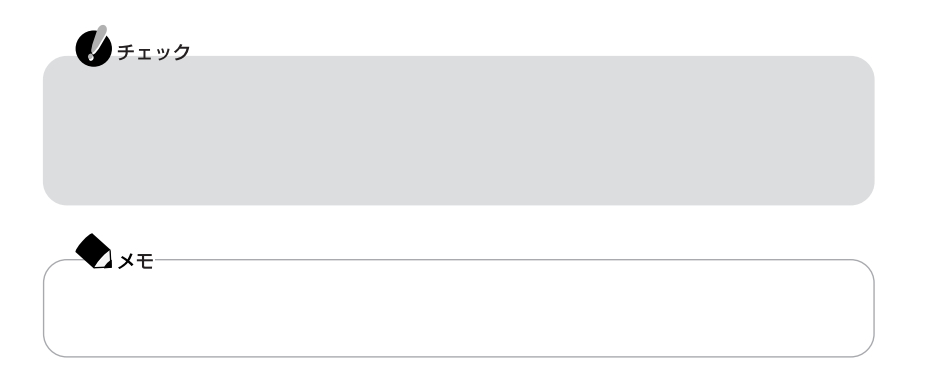
#### <span id="page-108-0"></span> $\mathsf{RAM}$

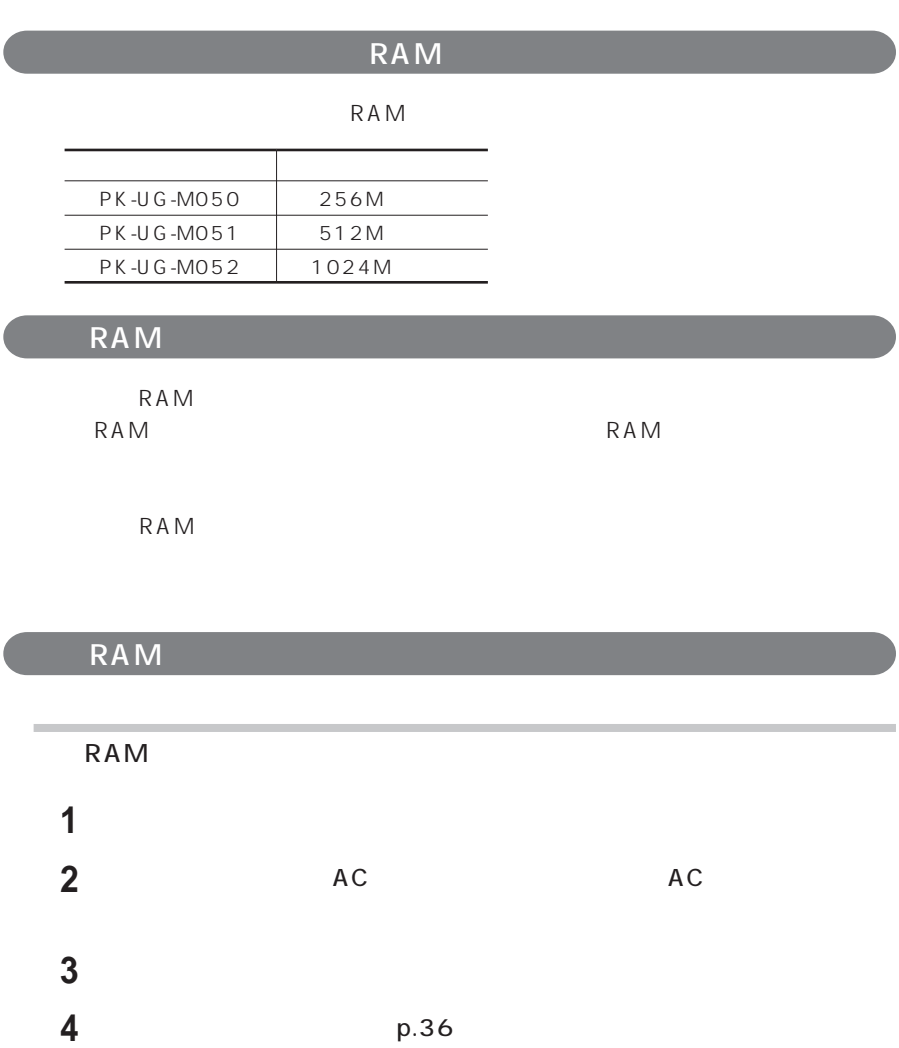

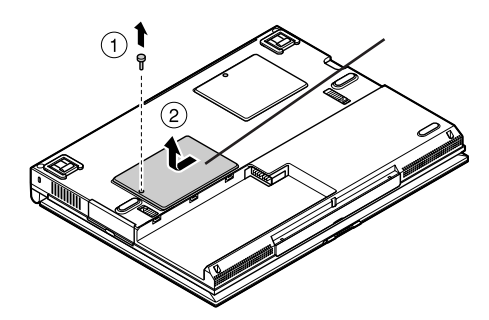

**5** 図のネジをプラスドライバで取り外し、メモリスロットのカバーを取り外す

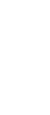

P A R T **2**

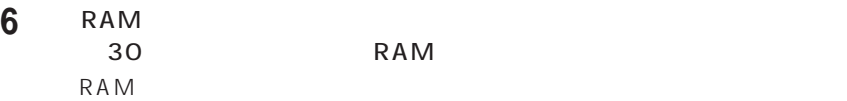

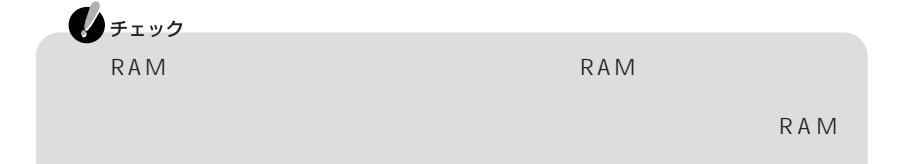

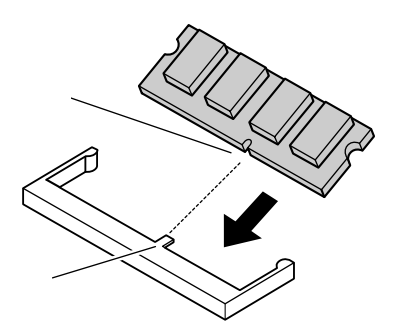

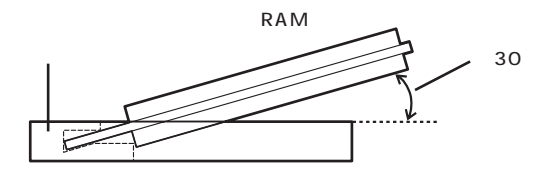

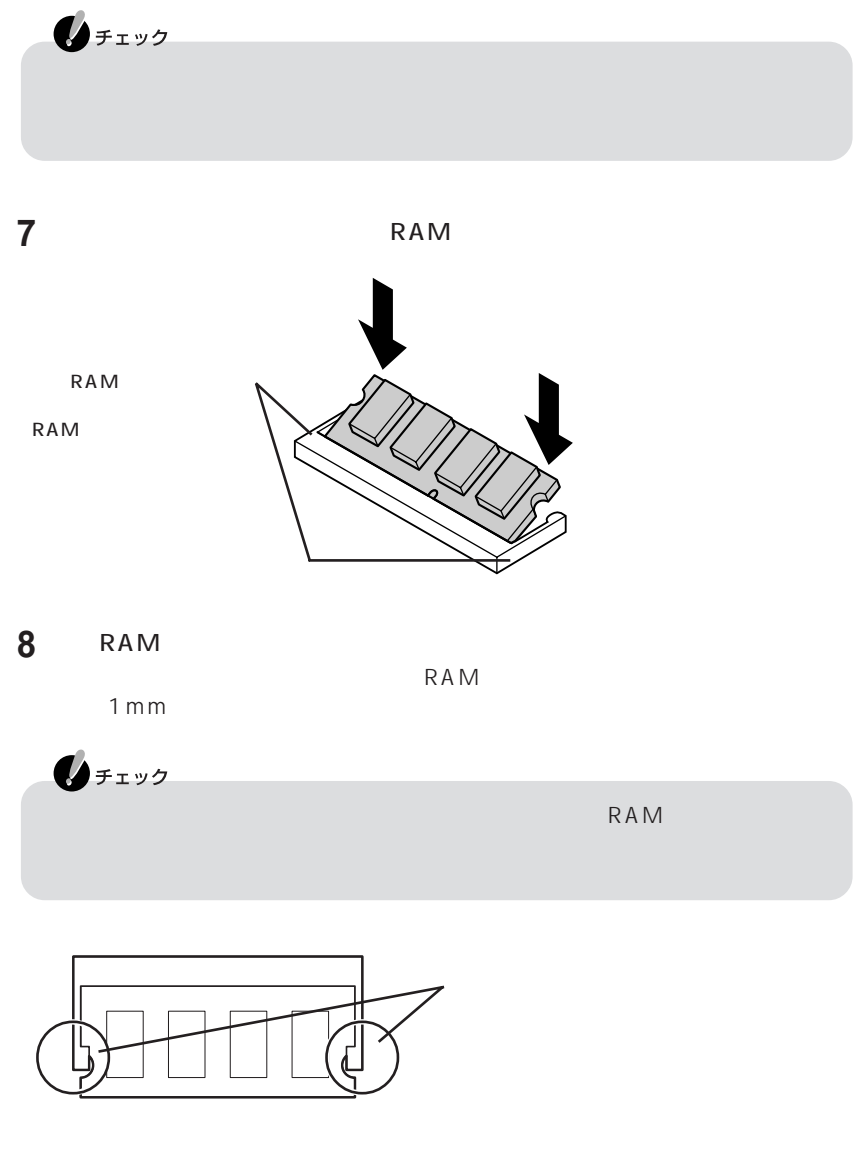

**9** メモリスロットのカバーを元に戻し、外したネジを本体底面に取り付ける

<span id="page-111-0"></span>**10** AC

メモリ増設後は、 「ぱそガイド」「パソコンの情報」でメモリ容量を確認してくだ

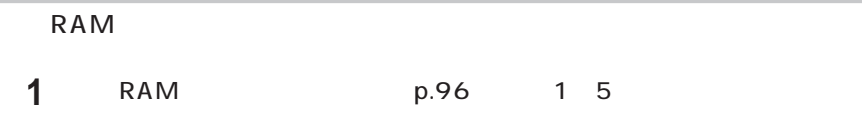

**2** メモリスロットのコネクタの両端部分を左右に押し広げる

RAM

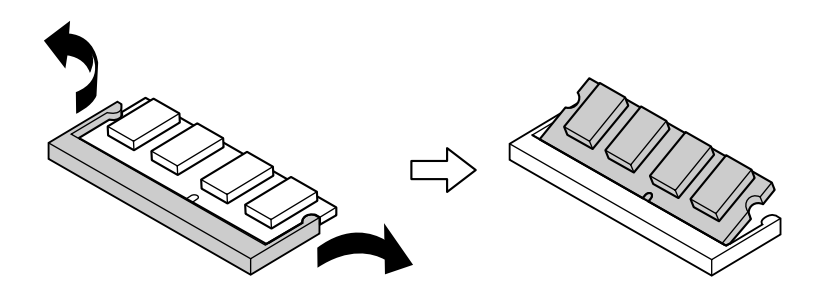

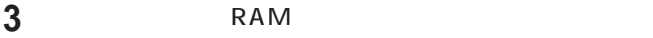

**4** メモリスロットのカバーを元に戻し、外したネジを本体底面に取り付ける

**5**  $AC$ 

<span id="page-112-0"></span>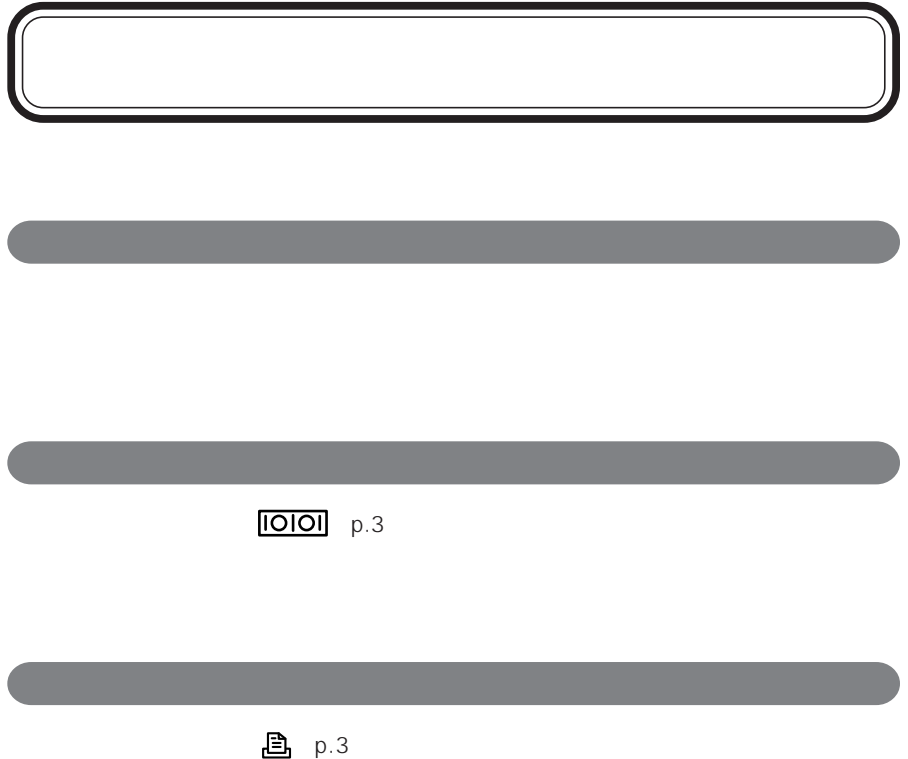

<span id="page-113-0"></span>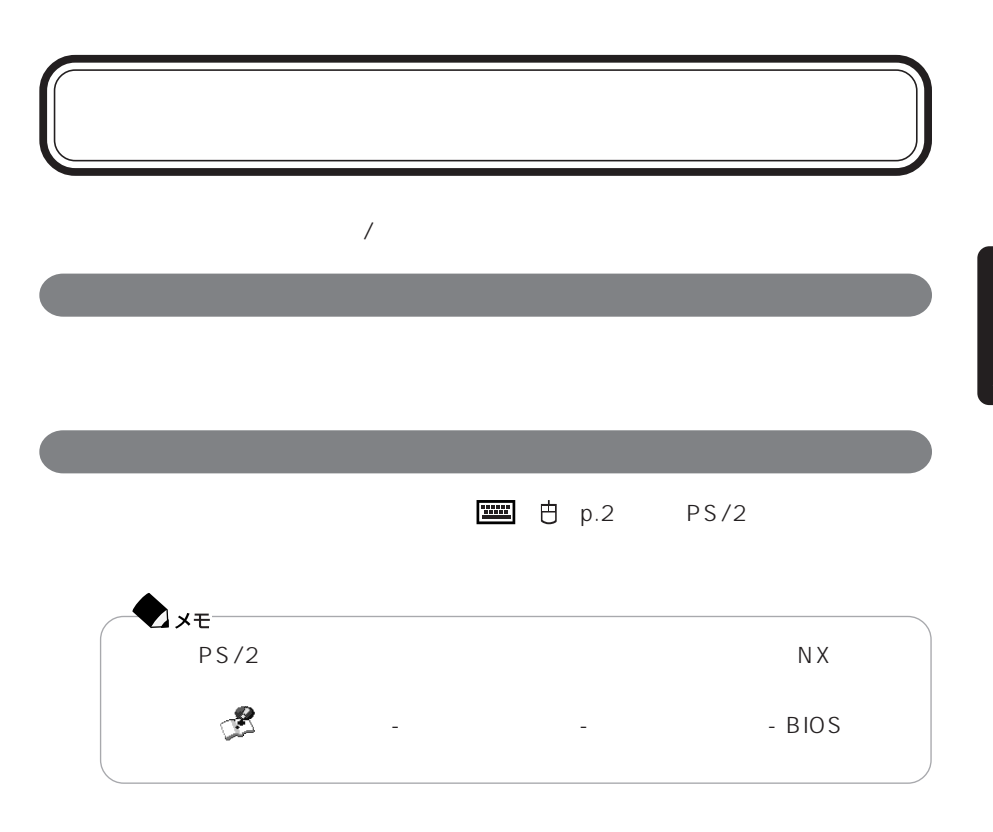

# PART 3

# <span id="page-116-0"></span>**BIOS**

BIOS

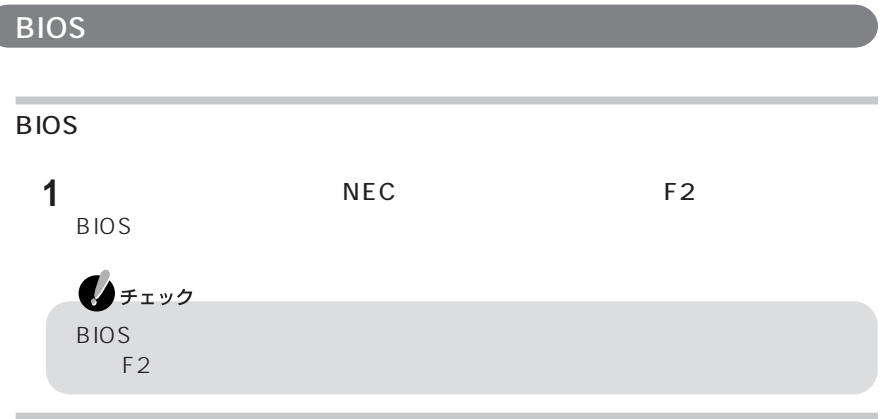

BIOSセットアップユーティリティの基本操作

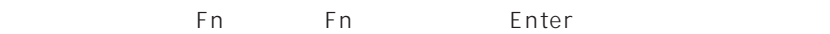

BIOS

# **BIOS 1**【F10】を押す  $ESC$ **2** 設定内容が保存され、BIOSセットアップユーティリティが終了します。 BIOS

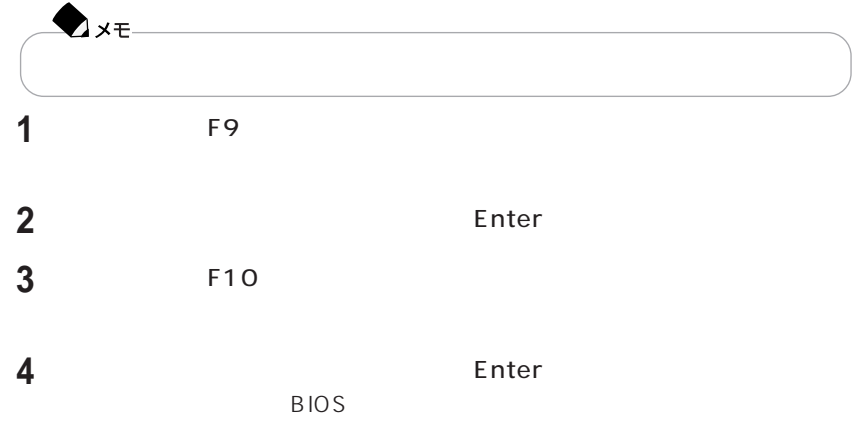

#### LC900 LC700

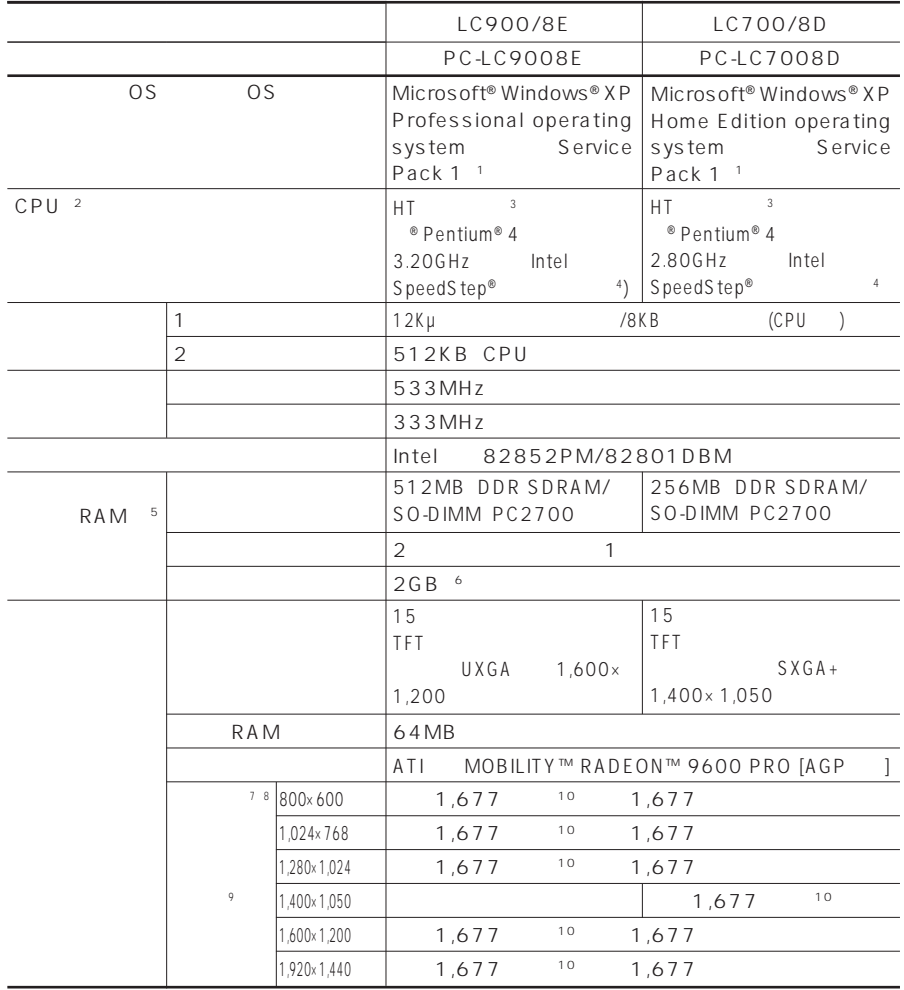

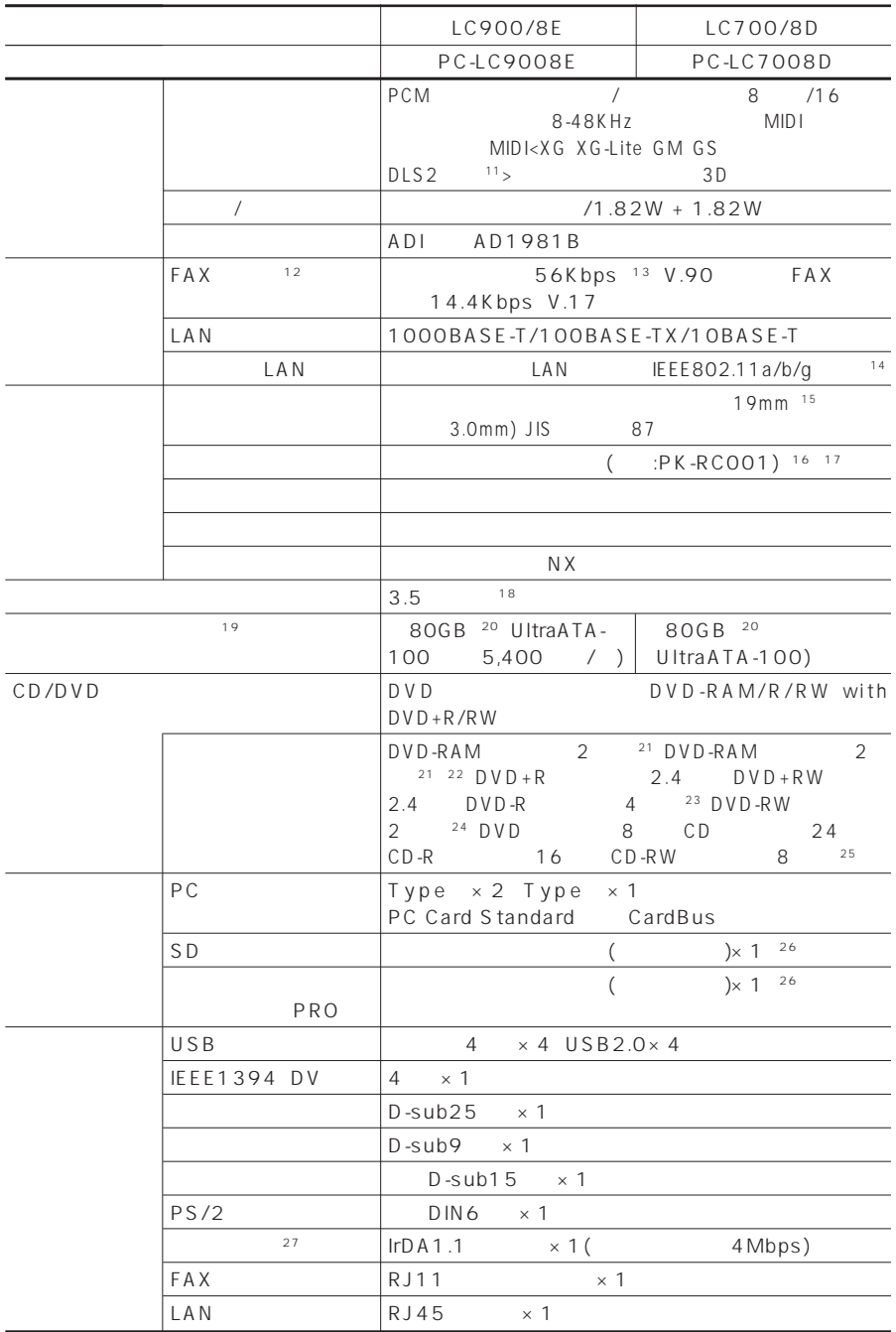

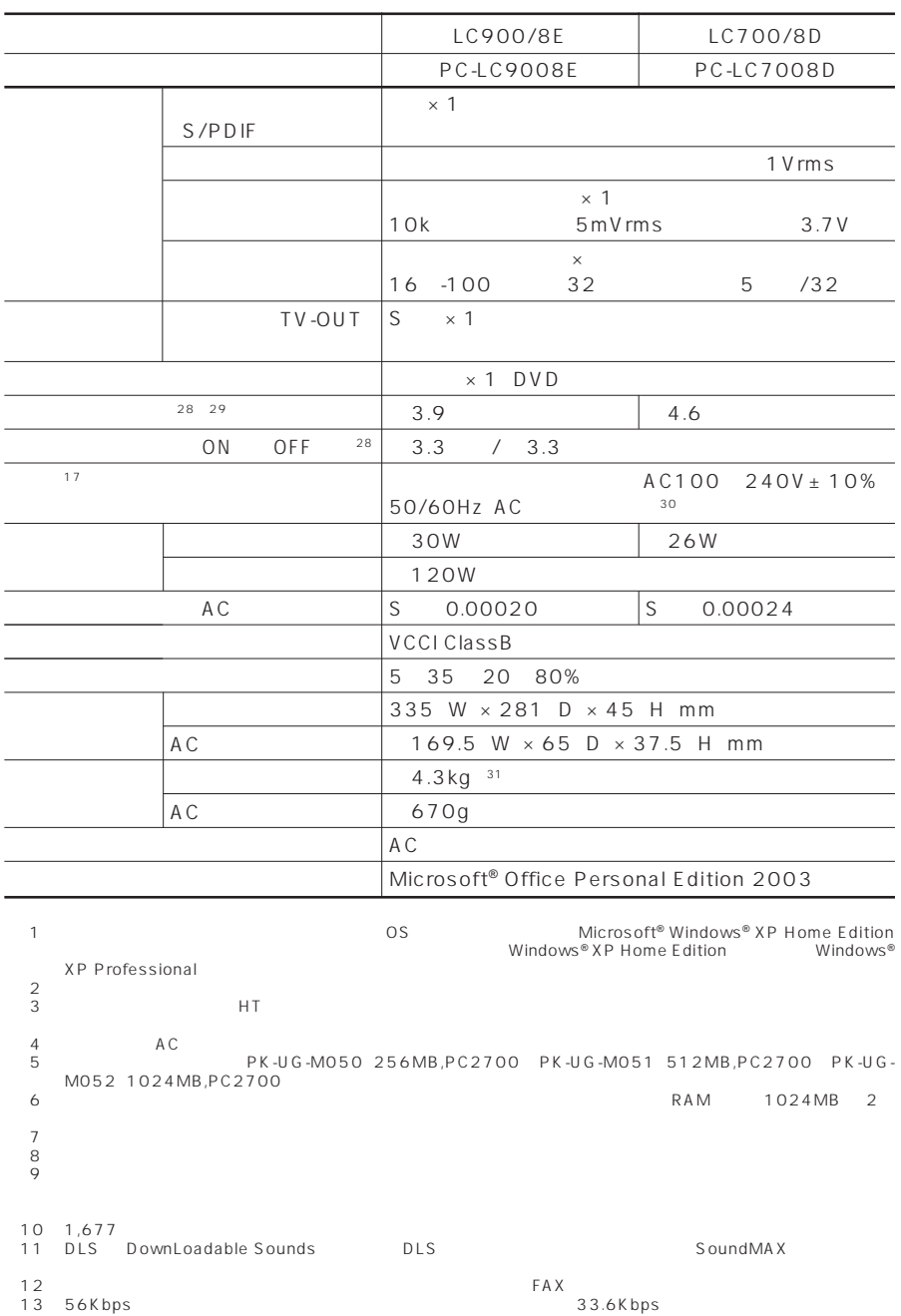

14: IEEE802.11b 11Mbps IEEE802.11a/g 54Mbps よる速度(理論値)です。また、接続対象機器、電波環境、周囲の障害物、設置環境、使用状況、ご使用のアプリケーションソ フトウェア、OSなどによっても通信速度、通信距離に影響する場合があります。IEEE802.11b/g(2.4GHz) IEEE802.11a(5GHz)は互換性がありません。IEEE802.11a(5GHz)ワイヤレスLANの使用は、電波法令により屋 IEEE802.11a/IEEE802.11b/IEEE802.11g  $15$ :  $\frac{15}{3}$ :  $\frac{15}{3}$   $\frac{15}{3}$   $\frac{1$  $\sim$  16:  $3m$ 17 PC<br>18: 3 720KB/1.2MB/1.44MB (1.2MB 720KB/1.2MB/1.44MB 720KB/1.2MB 19: 1GB 10<br>
20: Windows® C  $64GB$  D  $4.6GB$ 21: DVD-RAM Ver.2 (4.7GB) 22: DVD-RAM Ver.1 († 2.6GB)<br>23: DVD-R († DVD-R for General Ver.2.0)<br>24: DVD-R († DVD-RW Ver.1.1<br>25: Ultra Speed CD-RW  $26$ :  $26$  $\Box$ DUO<br>PUO miniSD miniSD miniSD miniSD miniSD  $MMC$ )  $SD \t SD$  $27:$   $BIOS$ extending biostic results in the state of the state in the state in the state in the state in the state in the **BIOS** Windows  $28:$  $\overline{29}$  JEITA  $\overline{29}$  JEITA  $\overline{20}$  Ver.1.0 http://121ware.com/personal/  $\frac{30}{8}$ 31 DVD

 $A\text{D}$  S L CD/DVD<br>CD CD CD CD CPRM Content Protection for RecordableMedia the set of the DVD contract the CD DVD contract the CD contract of the CD contract of the CD contract of the CD ールでは、このことが、このことが、このことがあります。<br>イディアが、このことは、このことはコマを実現する場合があります。<br>スタミアは行える場合は、アメデオの研修にはコマを実現する場合があります。<br>メデオのプラップには、コマを実現する場合があります。 ります。リニアPCM(96KHz/24bit)で記録されている20KHz以上の音声信号は再生できません。DVDレコーダで記録 されたDVDで、書き込み形式により再生できないものがあります。そのような場合はDVDレコーダの取扱説明書などをご  $\hbox{http:}\mathcal{N}$ 121 ware.com/lavie/<br>USB1.1  $USB2.0$ essentially http://121ware.com/lavie/ (APFF1394 ートには、MIEEE1394インターフェイスを提供した製品としていない場合があります。<br>アメラカメラルビデオカメラの基準には、機種には、機種には、機種には、機種には、機種には、機種にはない場合があります。 http://121ware.com/lavie/ ・光デジタルオーディオ出力端子に接続するオーディオ機器は48KHzのサンプリング周波数に対応している必要があります。 また、一般のCDプレーヤ MDデッキ類と同様に、SCMS(シリアルコピーマネジメントシステム)に準拠した信号を出力しま

#### $CD-ROM$   $DVD-ROM$

#### **110**

<span id="page-123-0"></span>FAXモデム仕様一覧

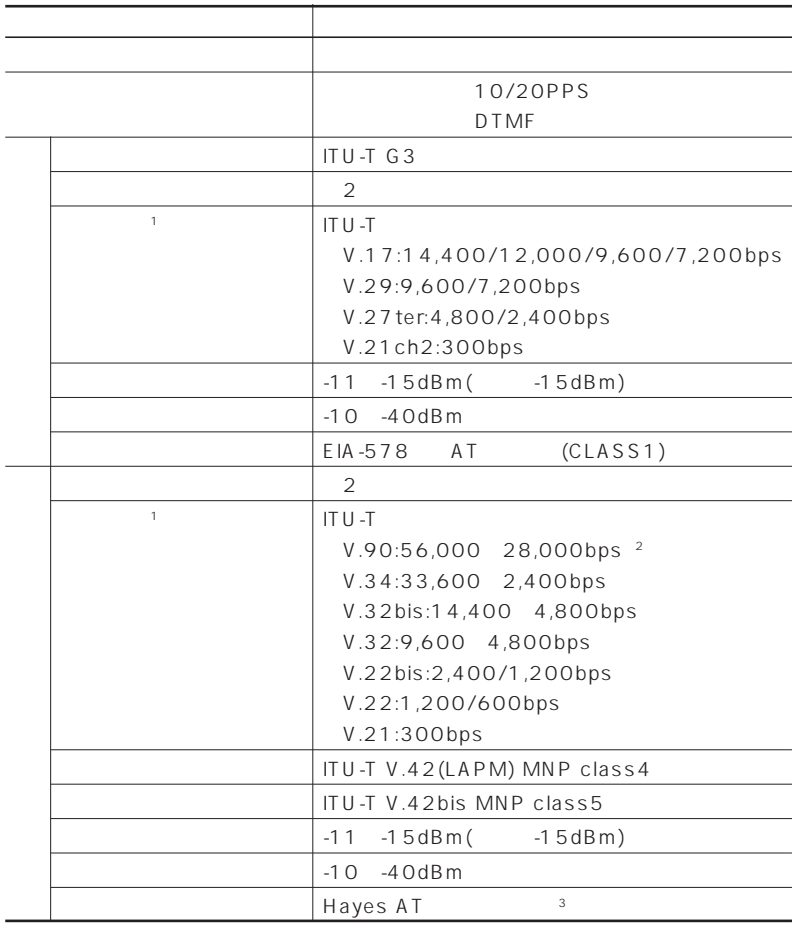

 $1$ : Definition  $\mathbb{R}$ : Definition  $\mathbb{R}$  and  $\mathbb{R}$ : Definition  $\mathbb{R}$ : Definition  $\mathbb{R}$ :

2: 33,600~2,400bps

 $3 \text{ AI}$  -  $\begin{bmatrix} 25 & -11 & -11 & -11 \\ -11 & -11 & -11 & -11 \end{bmatrix}$  - AT

<span id="page-124-0"></span>LAN

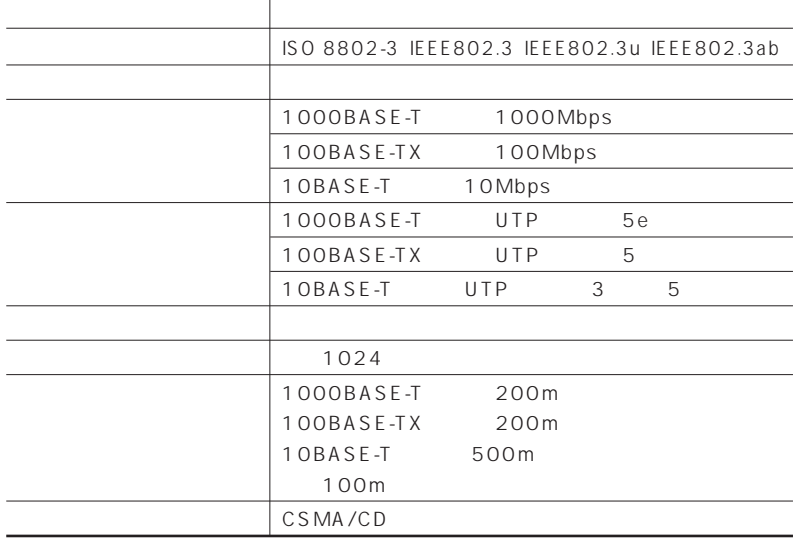

#### LAN

 $LAN$ 

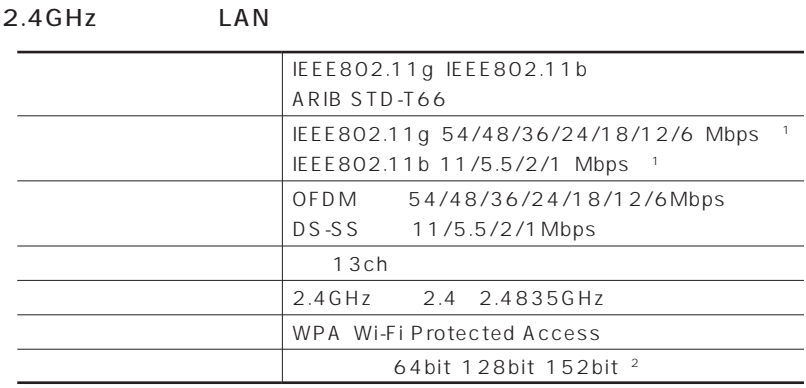

5GHz LAN

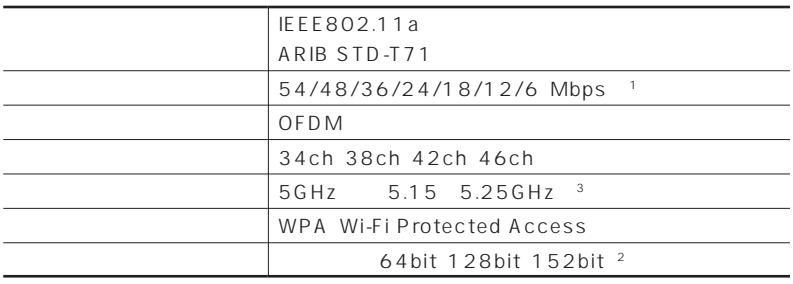

 $\sim$  $\overline{\text{OS}}$ 

2:<br>2: 2:Dan 40bit 104bit 128bit<br>3:5GHz LAN 3:5GHz

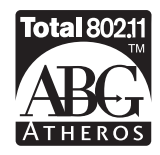

### $116$

USB

Windows

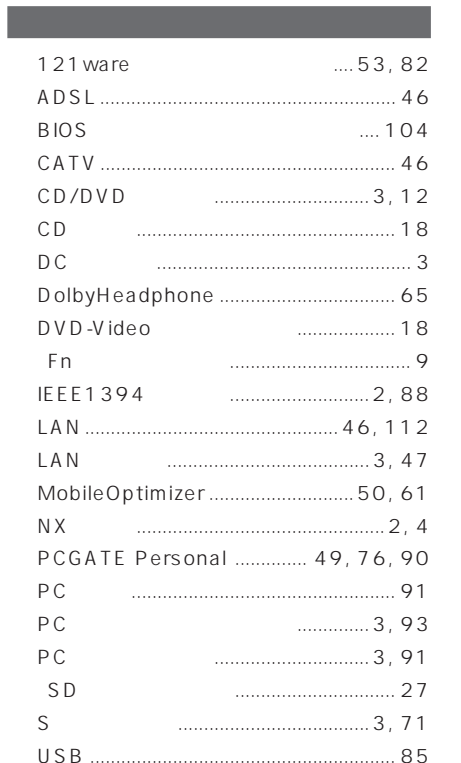

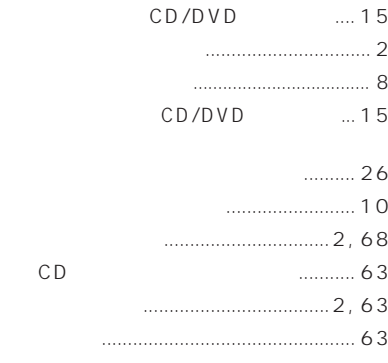

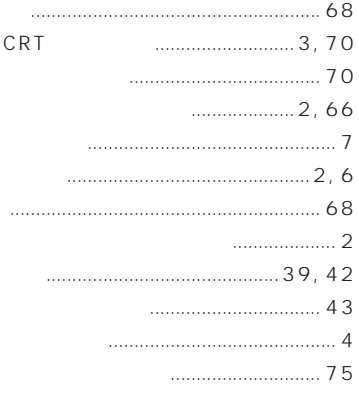

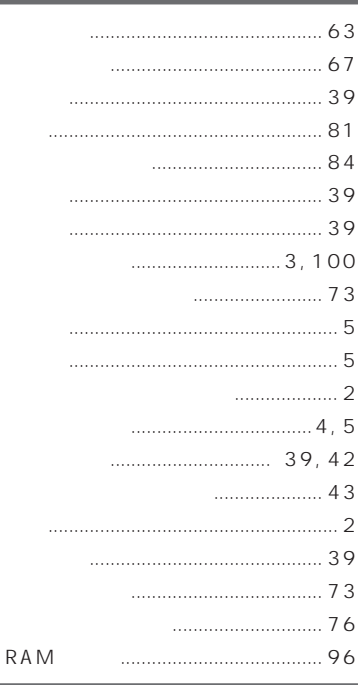

 $\cdots$  69

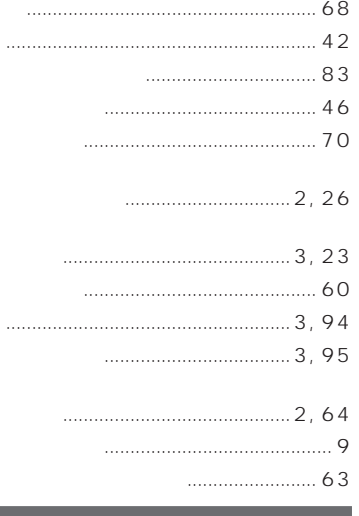

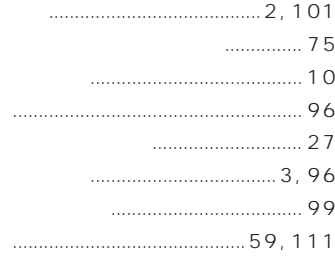

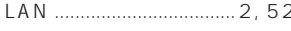

- 
- - $\ldots$  2, 10

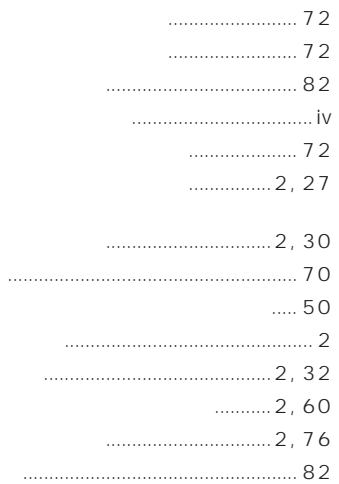

LAN ....................2, 52

#### 

#### $\cdots$

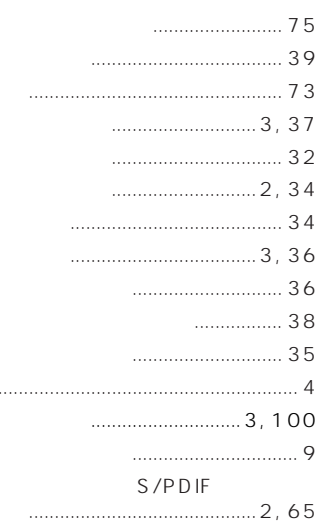

 $\bar{z}$ 

# **MEMO**

# **MEMO**

# **MEMO**

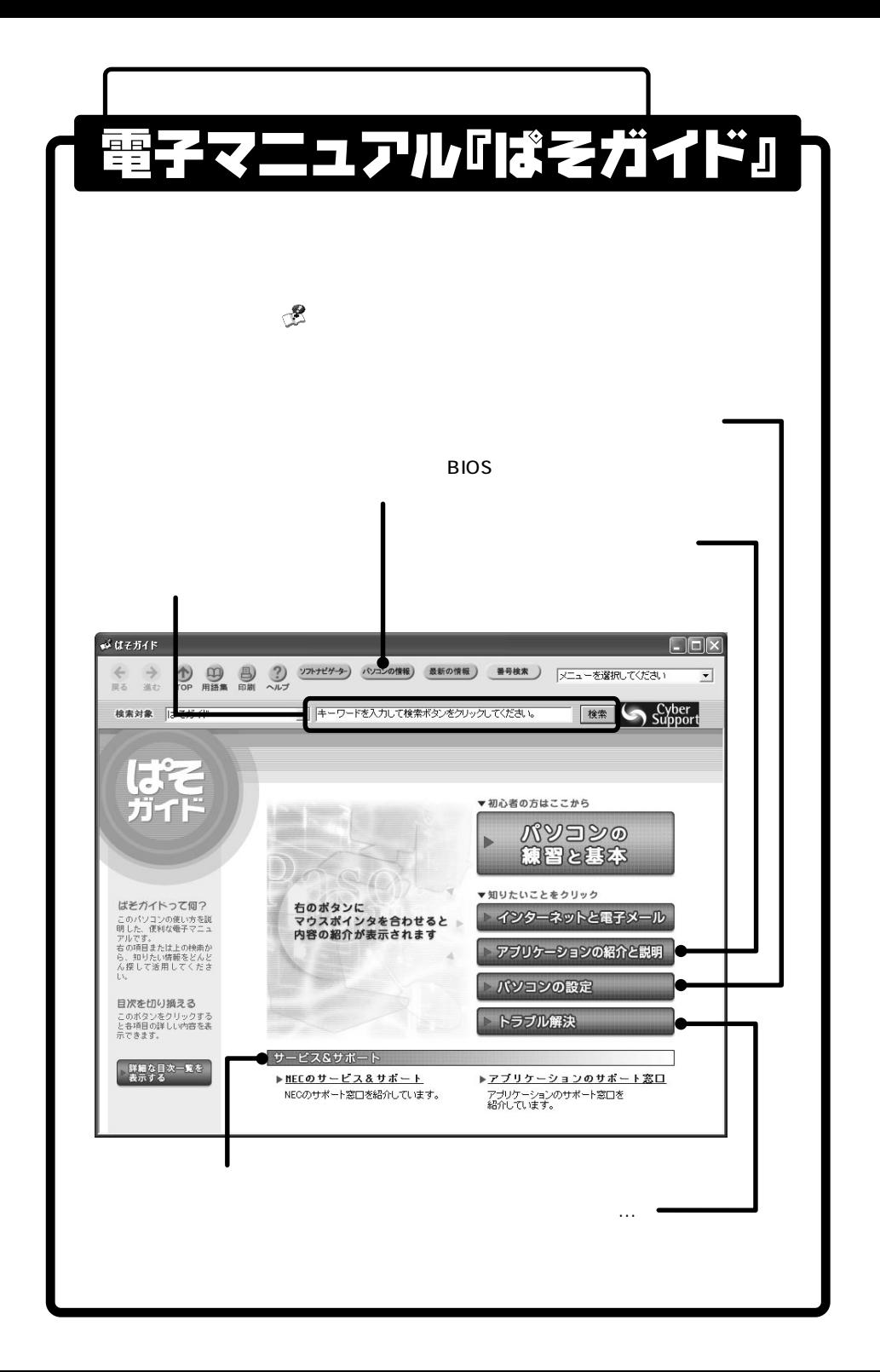

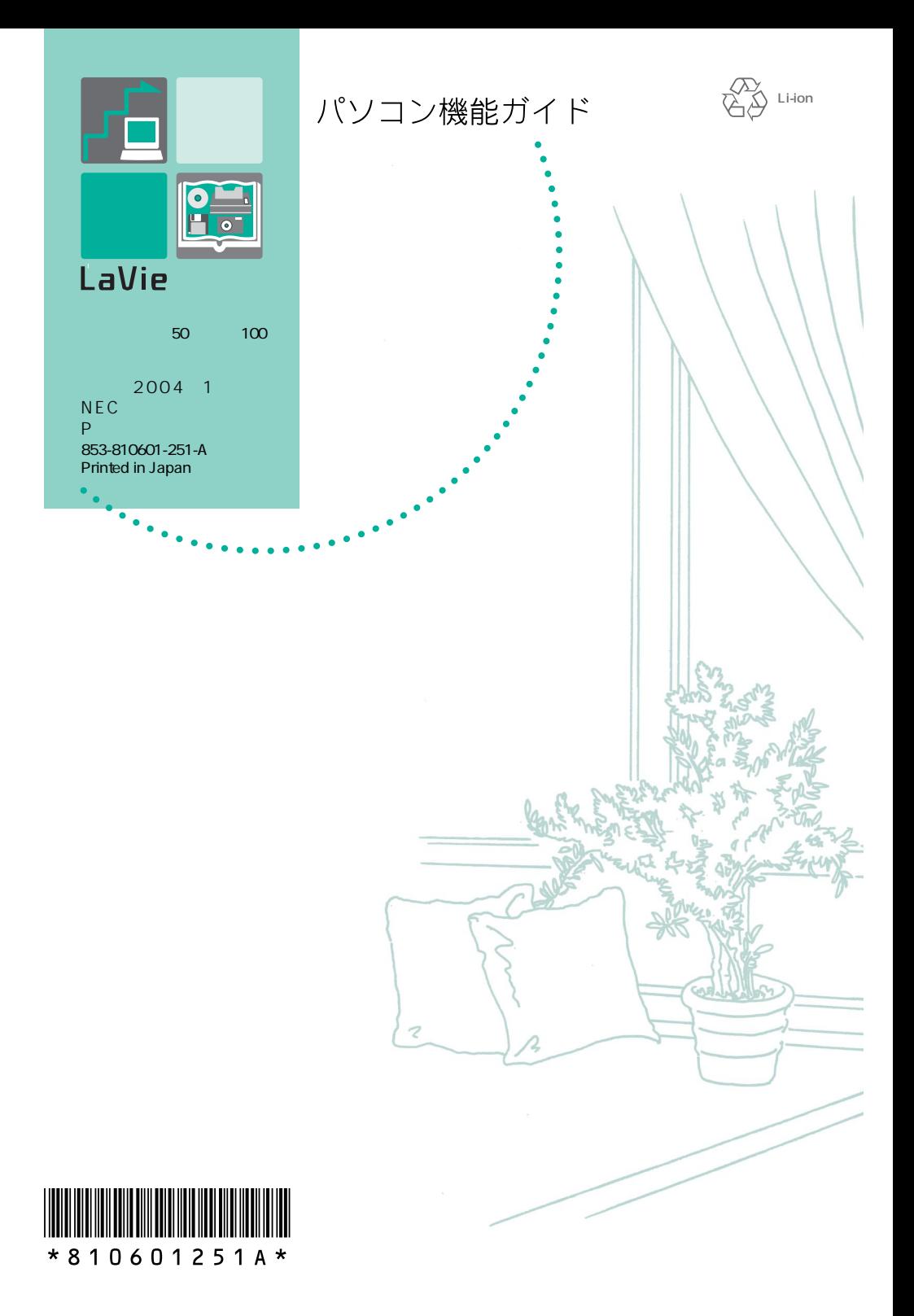